## Dell DX6004S Sistemleri Donanım Kullanıcı El Kitabı

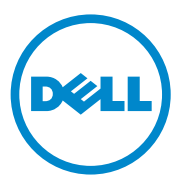

**Tescilli Model: E07S Serisi Tescilli Tip: E07S002**

### **Notlar, Dikkat Edilecek Noktalar ve Uyarılar**

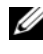

**NOT:** NOT, bilgisayarınızdan daha iyi şekilde yararlanmanıza yardımcı olacak önemli bilgiler verir.

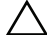

**D**İ**KKAT: D**İ**KKAT, yönergelere uyulmadı**ğ**ında donanımın zarar görebilece**ğ**ini veya veri kaybı olabilece**ğ**ini belirtir.** 

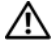

**UYARI: UYARI, meydana gelebilecek olası maddi hasar, fiziksel yaralanma veya ölüm tehlikesi anlamına gelir.**

Bu yayında, marka ve adların sahiplerine ya da ürünlerine atıfta bulunmak için başka ticari marka ve ticari adlar kullanılabilir. Dell Inc. kendine ait olanların dışındaki ticari markalar ve ticari isimlerle ilgili hiçbir mülkiyet hakkı olmadığını beyan eder.

**Tescilli Model: E07S Serisi Tescilli Tip: E07S002**

**Eylül 2010 Rev. A00**

\_\_\_\_\_\_\_\_\_\_\_\_\_\_\_\_\_\_\_\_

**Bu belgedeki bilgiler önceden bildirilmeksizin de**ğ**i**ş**tirilebilir. © 2010 Dell Inc. Tüm hakları saklıdır.**

Dell Inc. kuruluşunun yazılı izni olmadan bu belgelerin herhangi bir şekilde çoğaltılması kesinlikle yasaktır.

Bu metinde kullanılan ticari markalar: Dell™, DELL logosu ve PowerEdge™, Dell Inc. kuruluşunun ticari markalarıdır. Microsoft® Windows®, Windows Server® ve MS-DOS®, Microsoft Corporation kuruluşunun ABD ve/veya diğer ülkelerdeki ticari markaları veya tescilli ticari markalarıdır.

# İ**çindekiler**

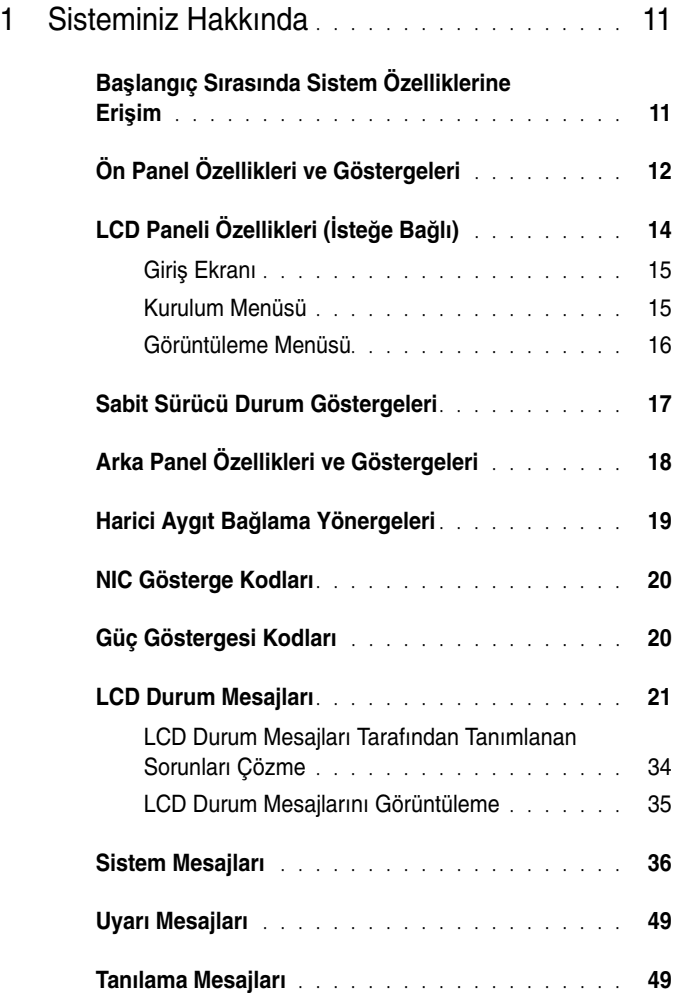

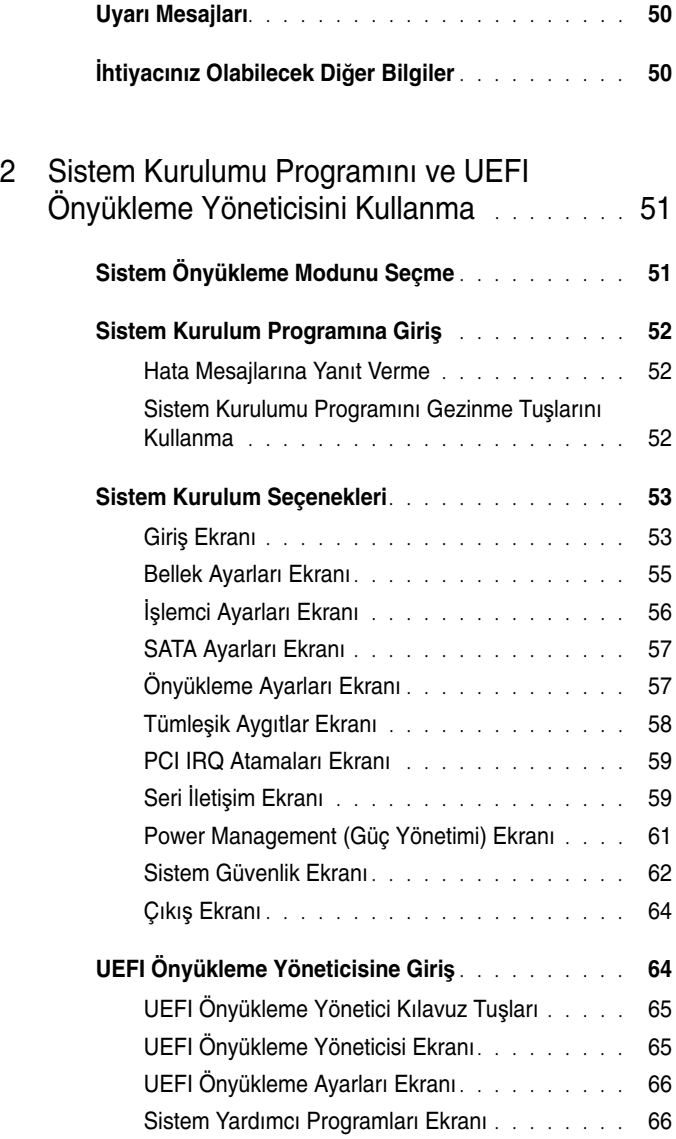

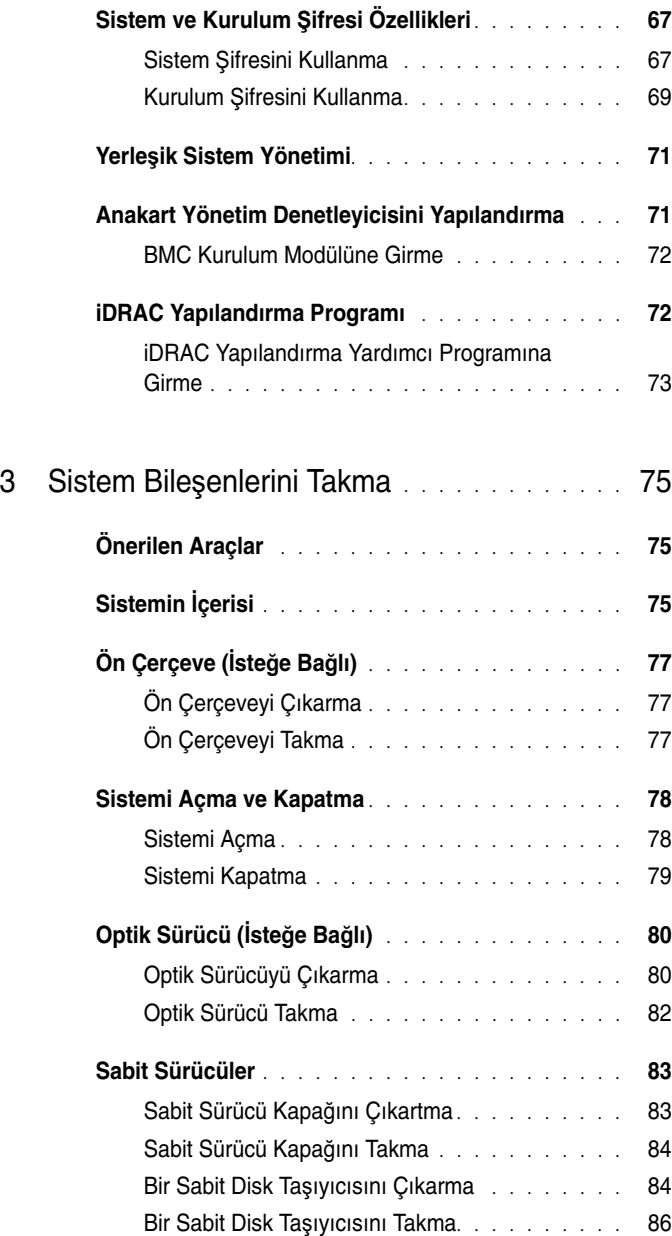

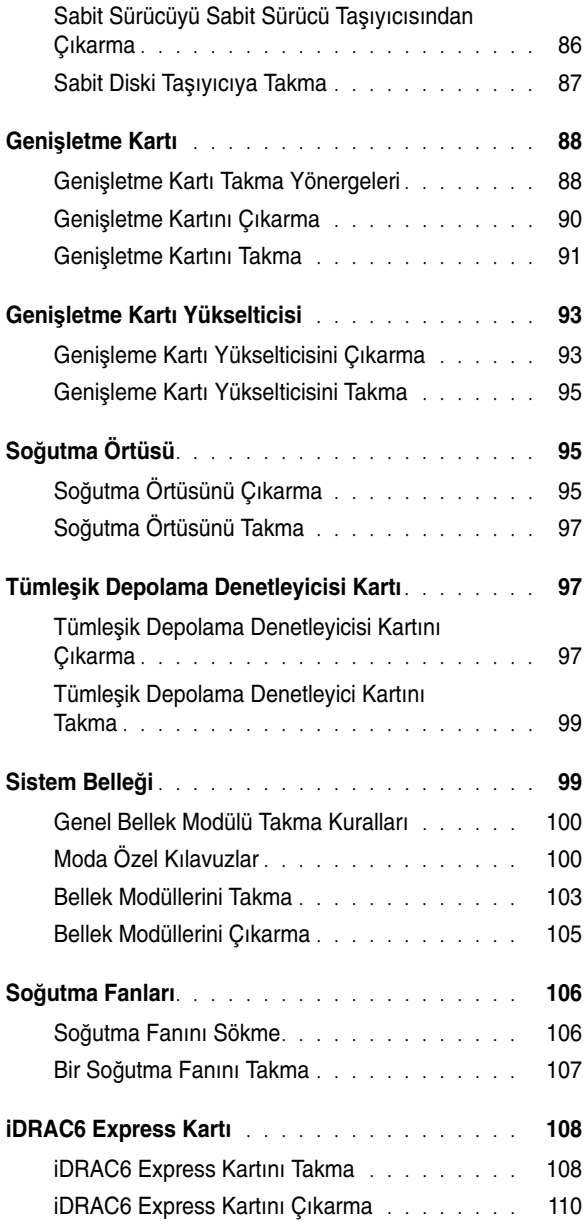

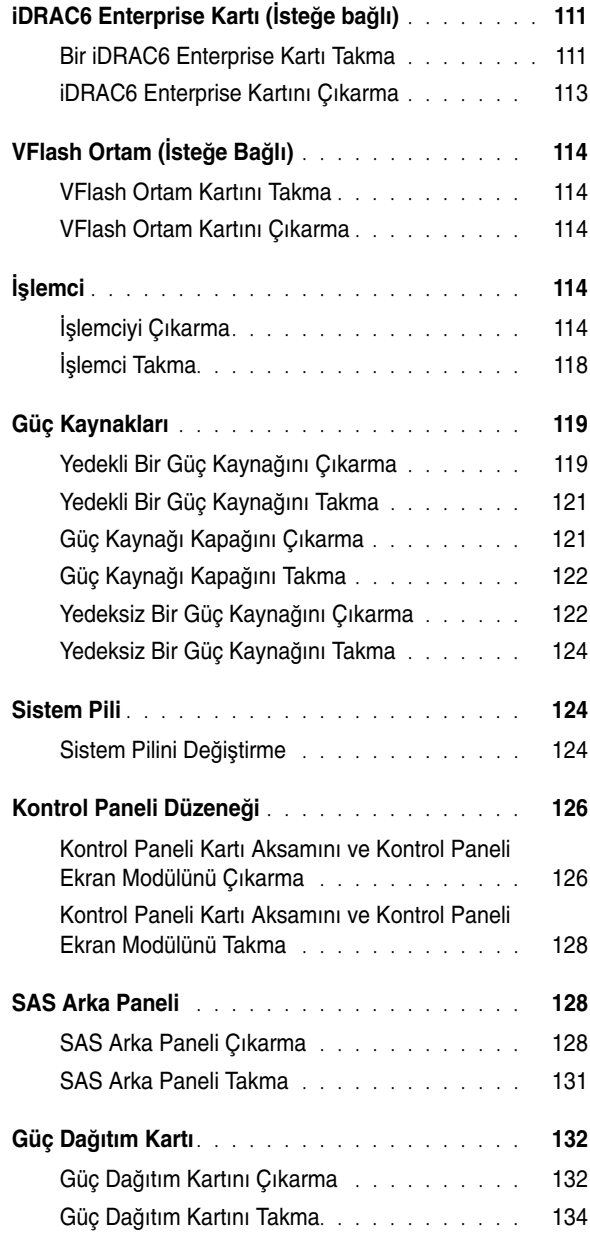

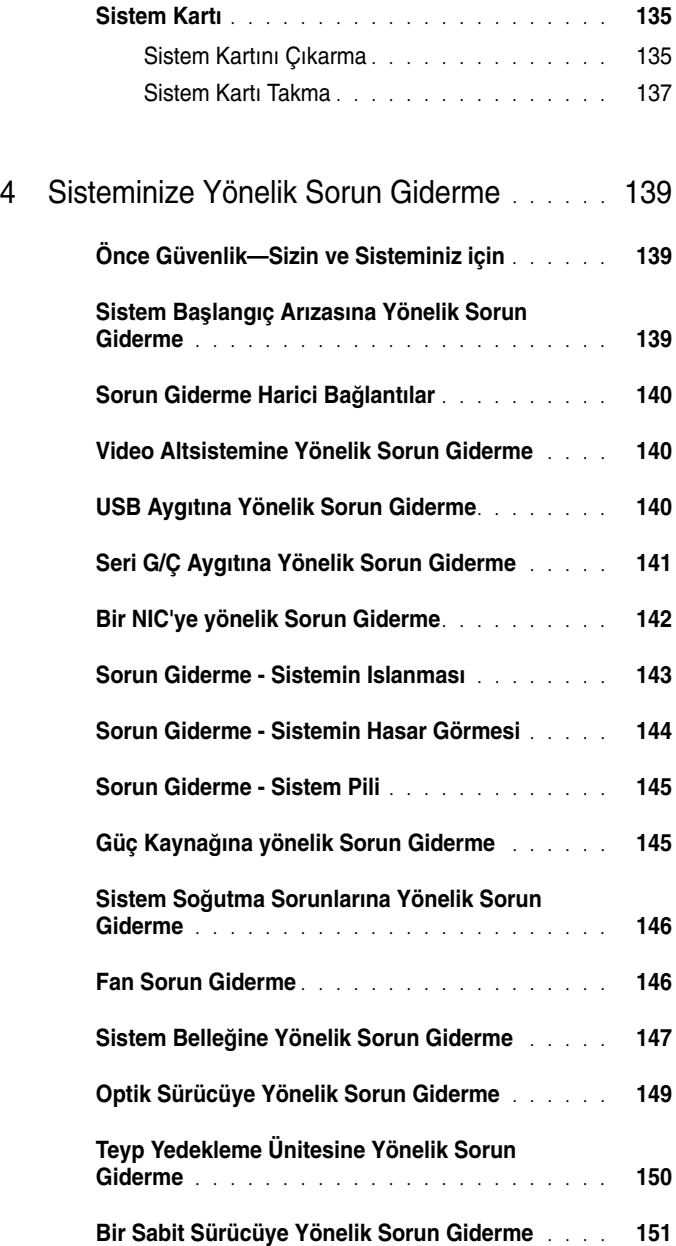

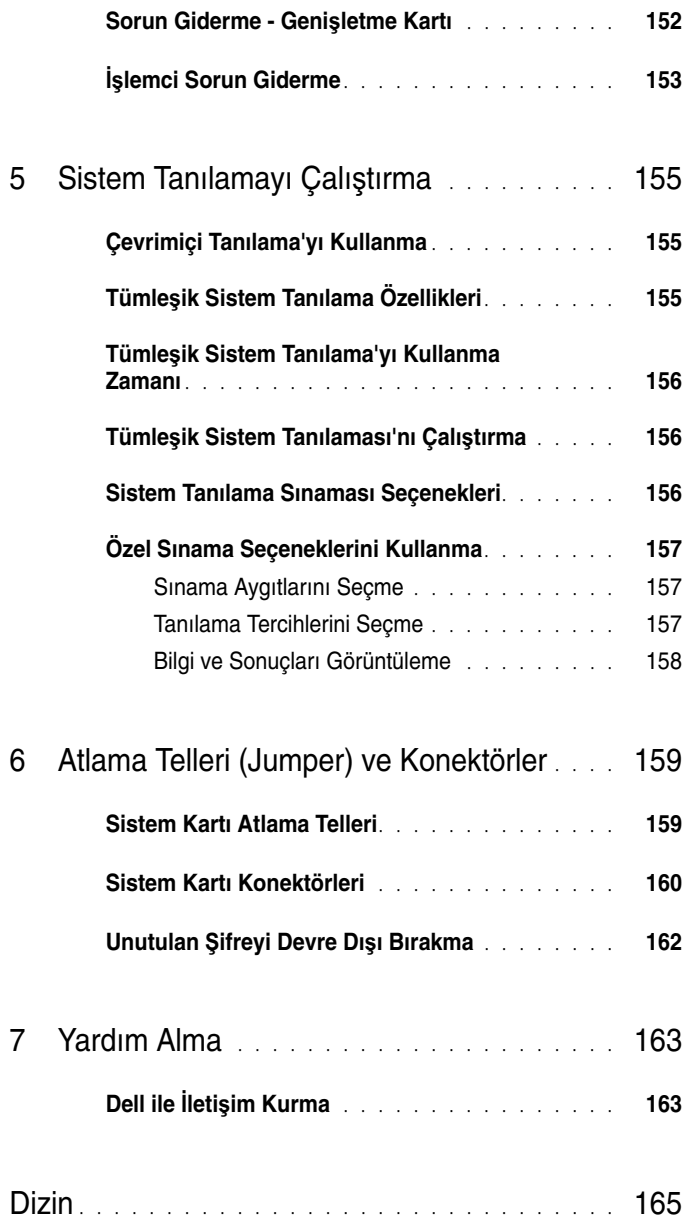

## <span id="page-10-0"></span>**Sisteminiz Hakkında**

### <span id="page-10-1"></span>**Ba**ş**langıç Sırasında Sistem Özelliklerine Eri**ş**im**

Aşağıdaki tuş vuruşları, başlangıç esnasında sistem özelliklerine erişimi sağlar.

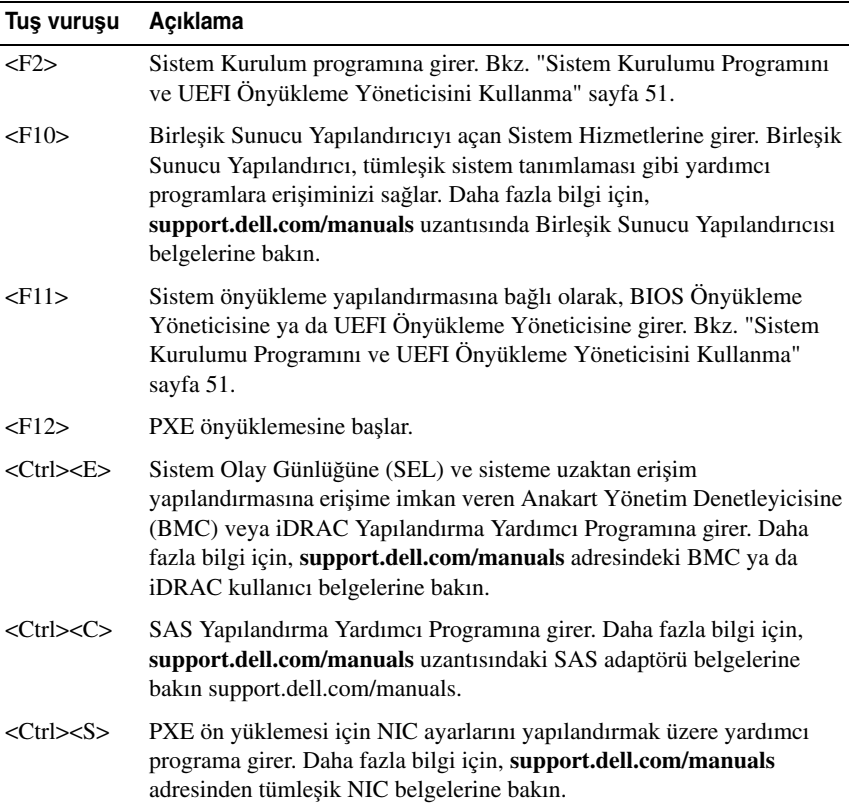

### <span id="page-11-0"></span>**Ön Panel Özellikleri ve Göstergeleri**

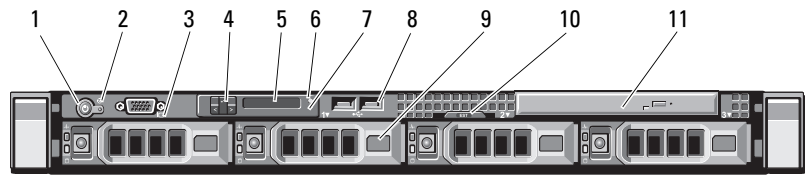

#### **Ö**ğ**e Gösterge, Dü**ğ**me Simge Açıklama veya Konektör** 1 Güç açık göstergesi, Güç açık göstergesi, sisteme elektrik  $\mathcal{C}^{\mathsf{I}}$ güç düğmesi geldiğinde yanar. Güç düğmesi sisteme verilen DC güç kaynağı çıkışını denetler. İsteğe bağlı sistem çerçevesi takılı olduğunda, güç düğmesine erişilemez. **NOT:** Sistem açılırken, sisteme takılan bellek miktarına bağlı olarak görüntü monitörünün bir resmi görüntülemesi birkaç saniye ila 2 dakikanın üzerinde zaman alabilir. **NOT:** ACPI-uyumlu işletim sistemlerinde, güç düğmesi kullanarak sistemi kapatmak, sistemin sistem kapanmadan önce dereceli bir kapama gerçekleştirmesine neden olur. **NOT:** Zorunlu bir kapatmayı zorlamak için güç düğmesine basın ve 5 saniye boyunca basılı tutun. 2 NMI Düğmesi  $\Theta$  Mevcut isletim sistemlerini kullanırken, yazılım ve aygıt sürücüsü hatalarına yönelik sorun gidermek için kullanılır. Bu düğmeye, kağıt ataş ucunu kullanarak basılabilir. Bu düğmeyi, sadece nitelikli servis personeli ya da işletim sistemi dokümantasyonlarının direktifiyle kullanın.

Ş**ekil 1-1. Ön Panel Özellikleri ve Göstergeleri**

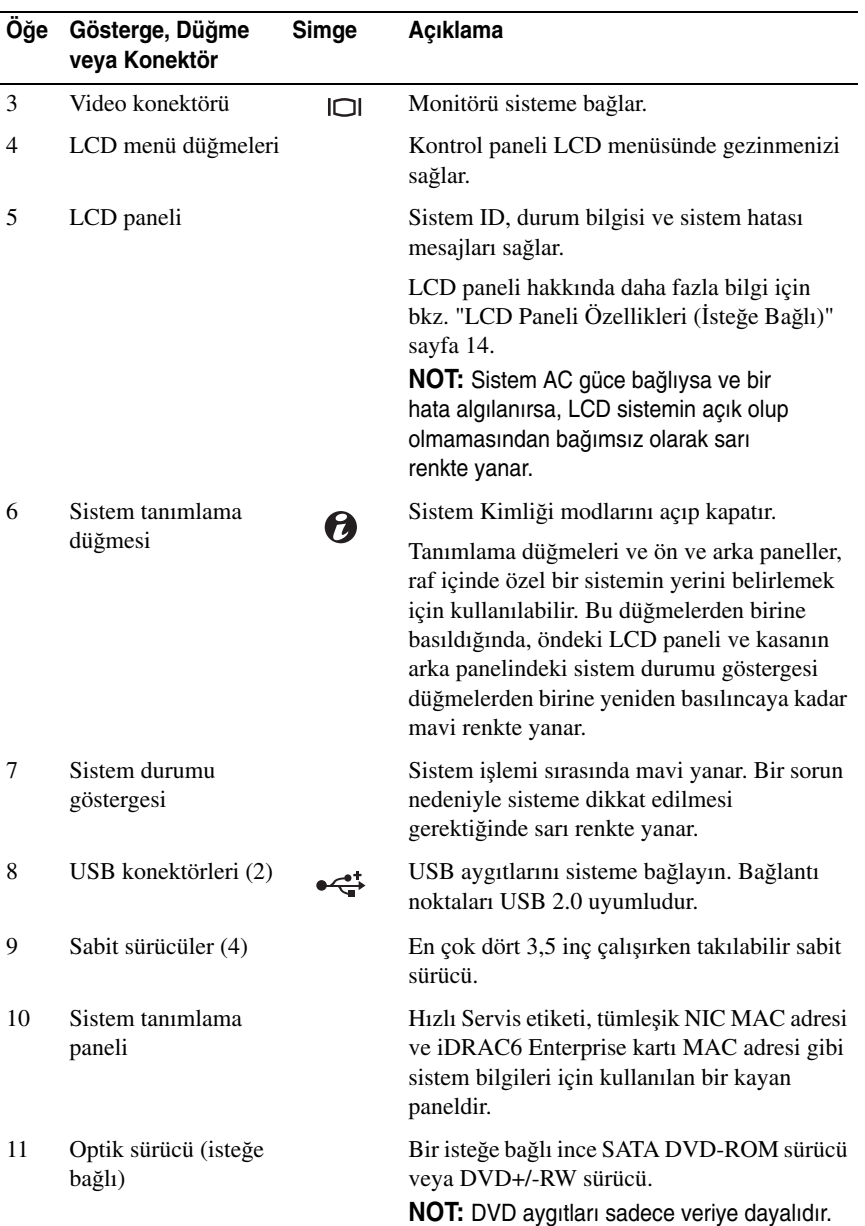

## <span id="page-13-0"></span>**LCD Paneli Özellikleri (**İ**ste**ğ**e Ba**ğ**lı)**

Sistemin LCD paneli, sistemin düzgün çalıştığını veya sisteme dikkat edilmesi gerektiğini göstermek için sistem bilgisi ve durumu ile hata iletilerini gösterir. Belirli durum kodları hakkında bilgi için bkz. ["LCD Durum Mesajları" sayfa 21.](#page-20-0)

LCD arka ışığı, normal işletim durumlarımı sırasında mavi yanar ve bir hata durumunu belirtmek için sarı yanar. Sistem, bekleme modundayken, 5 dakika hiçbir işlem yapılmazsa LCD arka ışığı kapalıdır ve LCD paneli üzerindeki Seç düğmesine basarak açılabilir. LCD iletileri BMC veya iDRAC yardımcı programı, LCD paneli veya diğer araçlar üzerinden kapatıldıysa LCD arka ışığı kapalı kalır.

#### Ş**ekil 1-2. LCD Panel Özellikleri**

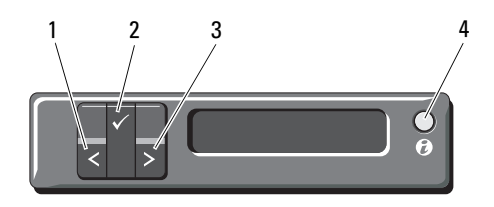

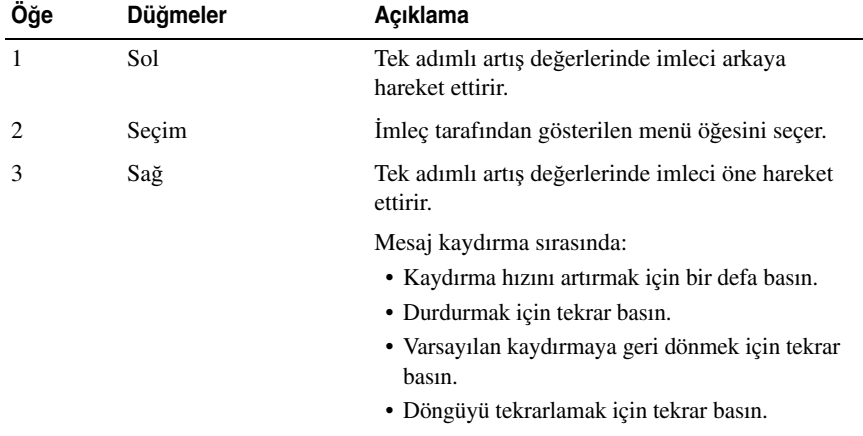

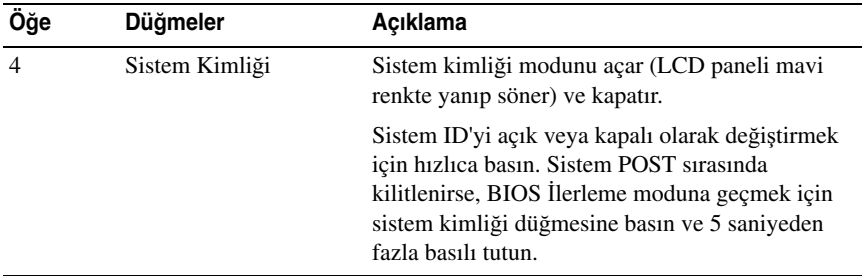

#### <span id="page-14-0"></span>**Giri**ş **Ekranı**

Giriş ekranı, sistem hakkında kullanıcı tarafından yapılandırılabilen bilgiyi gösterir. Bu ekran, durumu mesajı yokken ya da hata göstermiyorken normal sistem işlemi sırasında görüntülenir. Sistem bekleme modundayken, LCD arka ışığı hata iletisi yoksa 5 dakika boşta kaldıktan sonra kapanır. Giriş ekranını görüntülemek için üç gezinme düğmesinden birine (Seç, Sol veya Sağ) basın.

Başka bir menüden Giriş ekranına gitmek için, Giriş simgesi görüntülenene kadar yukarı oku  $\hat{\mathbf{l}}$  secmeye devam edin ve ardından Giris  $\hat{\mathbf{l}}$  simgesini secin.

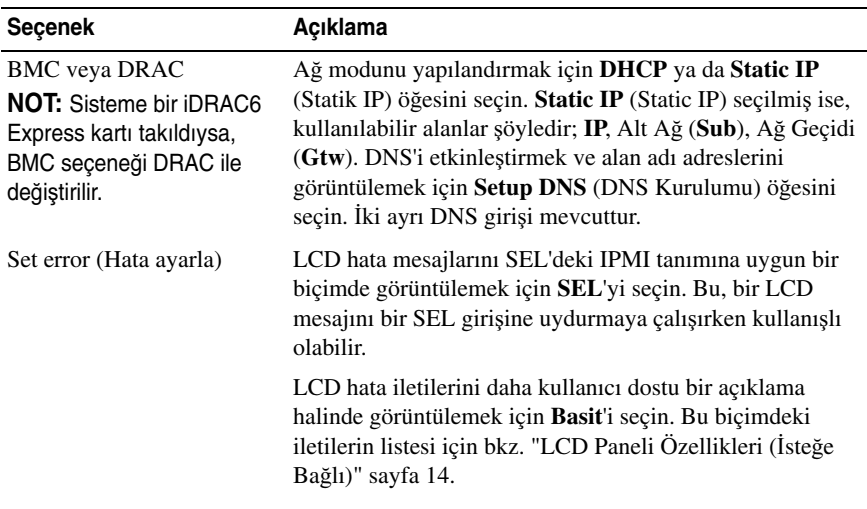

#### <span id="page-14-1"></span>**Kurulum Menüsü**

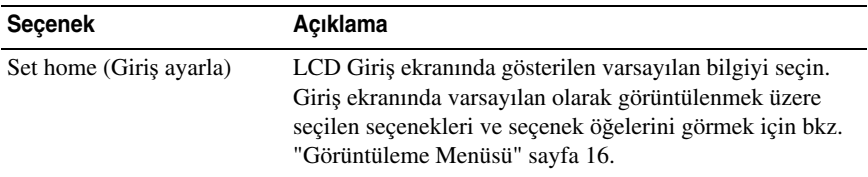

#### <span id="page-15-0"></span>**Görüntüleme Menüsü**

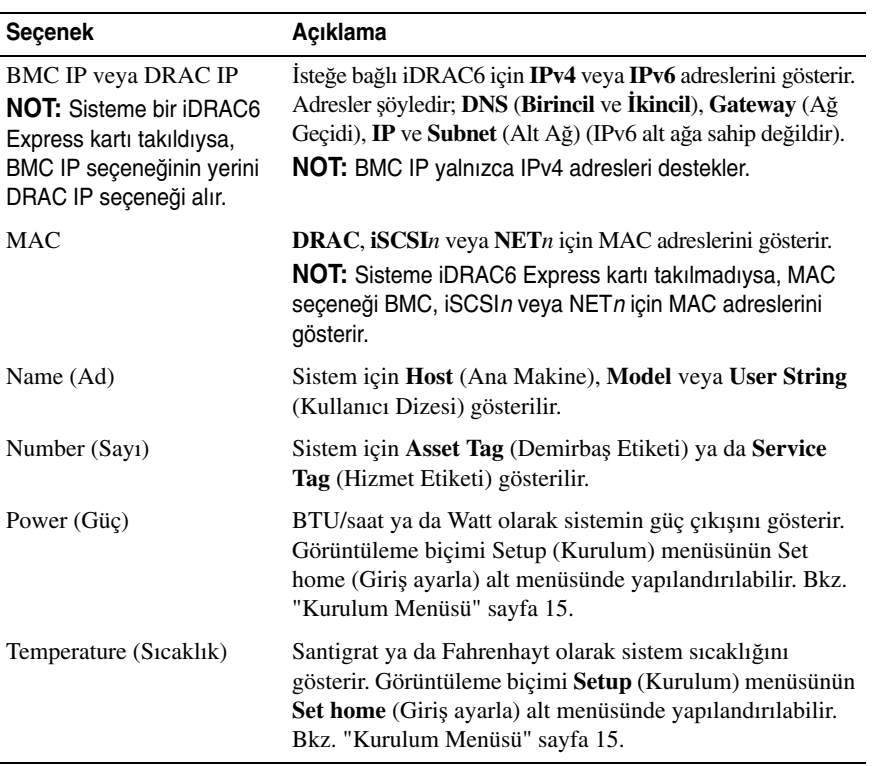

### <span id="page-16-0"></span>**Sabit Sürücü Durum Göstergeleri**

Ş**ekil 1-3. Sabit Sürücü Göstergeleri**

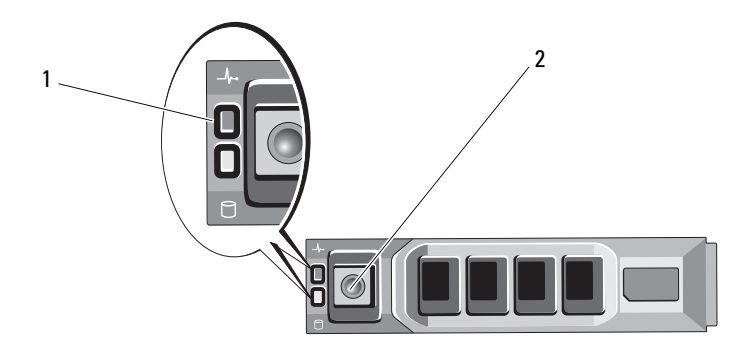

1 sürücü-durum göstergesi (yeşil ve sarı) 2 sürücü-etkinlik göstergesi (yeşil)

### <span id="page-17-0"></span>**Arka Panel Özellikleri ve Göstergeleri**

#### Ş**ekil 1-4. Arka Panel Özellikleri ve Göstergeleri**

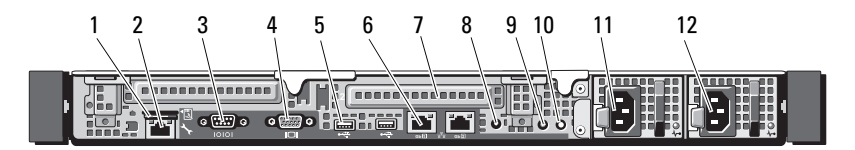

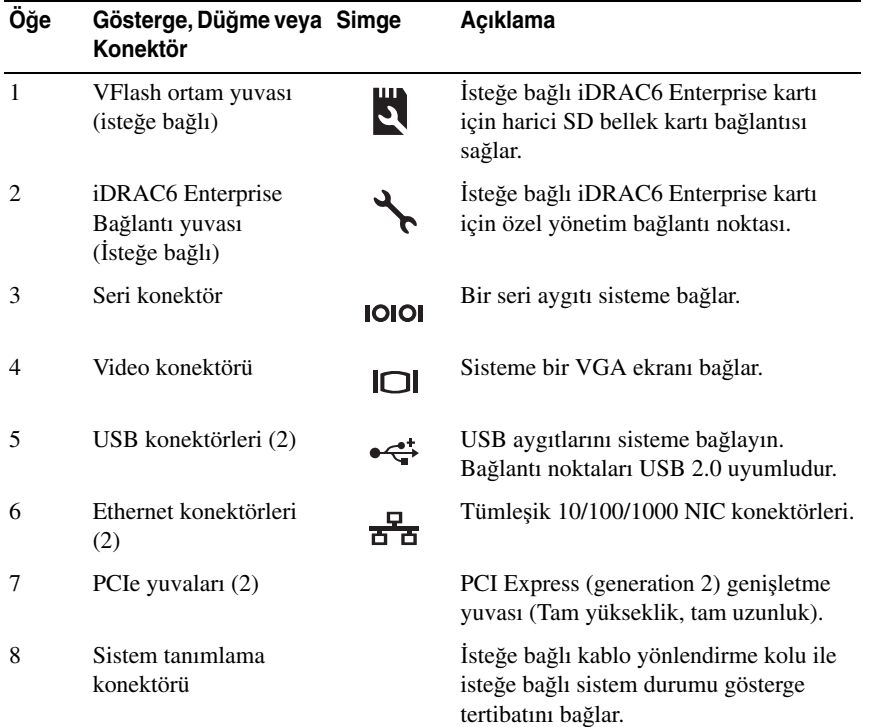

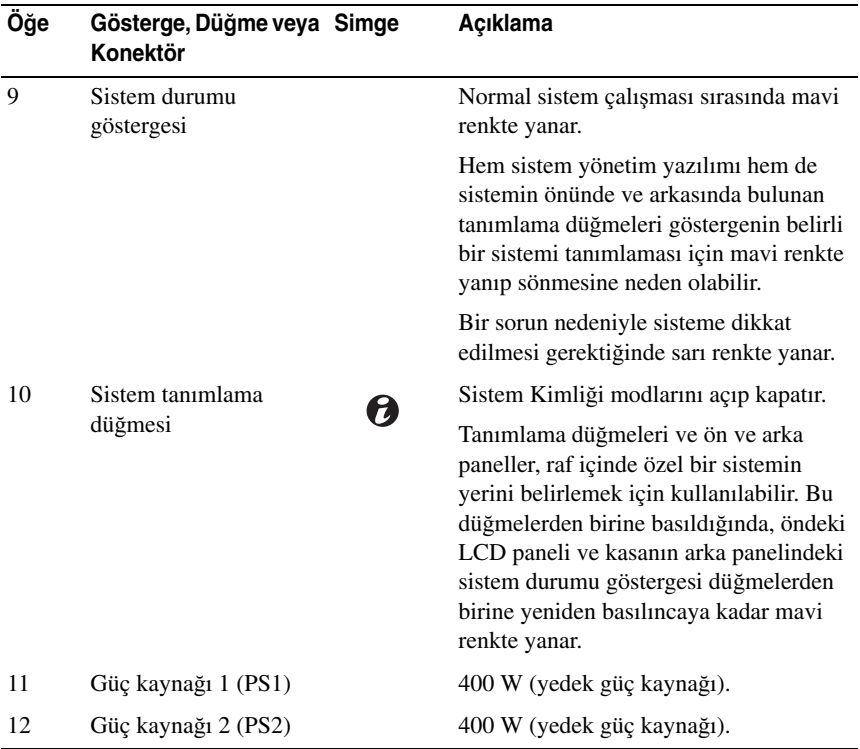

### <span id="page-18-0"></span>**Harici Aygıt Ba**ğ**lama Yönergeleri**

- Yeni bir harici aygıt takmadan önce sisteme ve harici aygıtlara verilen gücü kapatın. Sistemi açmadan önce tüm harici aygıtları açın (aygıta ait belgeler aksini belirtmedikçe).
- Takılan aygıta ait uygun sürücünün sisteme kurulduğundan emin olun.
- Sisteminizdeki bağlantı noktalarını etkinleştirmeniz gerekirse, Sistem Kurulumu Programını kullanın. Bkz. ["Sistem Kurulum Programına Giri](#page-51-3)ş" [sayfa 52](#page-51-3).

### <span id="page-19-0"></span>**NIC Gösterge Kodları**

#### Ş**ekil 1-5. NIC Gösterge Kodları**

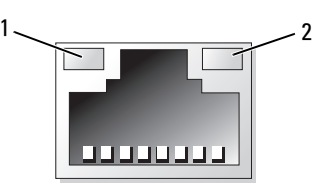

1 bağlantı göstergesi 2 faaliyet gösteresi

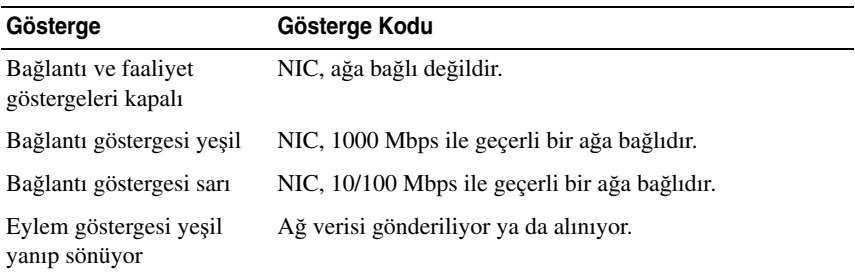

### <span id="page-19-1"></span>**Güç Göstergesi Kodları**

Güç kaynaklarında gücün mevcut olup olmadığını veya bir güç arızası meydana gelip gelmediğini gösteren bir gösterge bulunur.

- Yanmıyor AC gücü bağlı değildir.
- Yeşil Bekleme modunda, AC kaynağının güç kaynağına bağlı olduğunu ve güç kaynağının işler konumda olduğunu gösterir. Sistem açıkken, güç kaynağının sisteme DC gücü sağladığını gösterir.
- Sarı güç kaynağı ile ilgili bir sorun olduğunu gösterir.
- Değişen yeşil ve sarı ışık çalışma sırasında bir güç kaynağı eklerken, güç kaynağının diğer güç kaynağı ile uyuşmadığını gösterir (bir yüksek çıkışlı güç kaynağı ve bir Energy Smart güç kaynağı aynı sisteme takılırlar). Yanıp sönen göstergenin bulunduğu güç kaynağını diğer takılı güç kaynağının kapasitesine uyumlu bir güç kaynağı ile değiştirin.

Ş**ekil 1-6. Güç Kayna**ğ**ı Durumu Göstergesi**

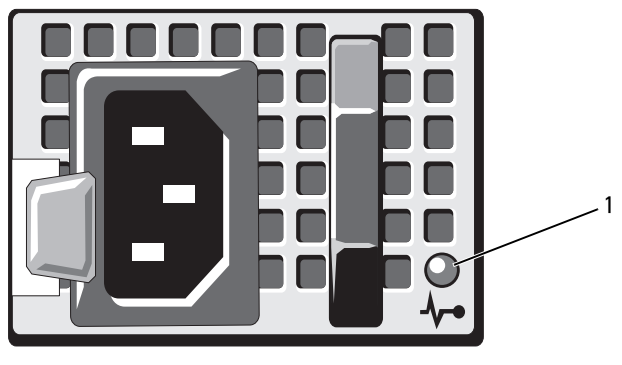

1 Güç kaynağı durum LED'i

### <span id="page-20-0"></span>**LCD Durum Mesajları**

Sistemin kontrol paneli LCD'si, sistemin düzgün çalıştığını veya sisteme dikkat edilmesi gerektiğini göstermek için sistem durum iletilerini gösterir.

LCD normal bir çalışma koşulunu göstermek için mavi, bir hata koşulunu göstermek için ise sarı renkte yanar. LCD açıklayıcı bir metnin izlediği bir durum kodunu içeren bir iletiyi gösterir. Aşağıdaki tablo LCD durum iletilerinin ve her iletinin olası nedeninin listesini sunmaktadır. Aşağıdaki LCD mesajları, Sistem Olay Günlüğünde (SEL) kayıtlı bulunan olaylarla ilgilidir. Yapılandırma sistem yönetimi ayarları ve SEL hakkında bilgi için, sistem yönetimi yazılımı belgelerine bakın.

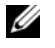

**NOT:** Sisteminiz önyükleme yapamıyorsa, sistem ID düğmesine, LCD üzerinde bir hata kodu görünene kadar en az 5 saniye basın. Kodu kaydedin, ardından bkz. ["Yardım Alma" sayfa](#page-162-2) 163.

| Kod   | <b>Text</b>                                                 | Nedenleri                                                                                                    | Çözüm İşlemleri                                                                                                    |
|-------|-------------------------------------------------------------|----------------------------------------------------------------------------------------------------|----------------------------------------------------------------------------------------------------|
| Yok   | SISTEM ADI                                                  | Kullanıcı tarafından Sistem<br>Kurulumu Programında<br>tanımlanabilen 62<br>karakterlik bir dize.<br>SISTEM ADI, aşağıdaki<br>durumlarda görüntülenir:<br>· Sistem açık.<br>• Güç kapalı ve etkin<br>hatalar görüntüleniyor. | Bu ileti yalnızca bilgi<br>içindir.<br>Sistem kimliğini ve<br>adını Sistem Kurulumu<br>Programında<br>değiştirebilirsiniz. Bkz.<br>"Sistem Kurulumu<br>Programını ve UEFI<br>Önyükleme<br>Yöneticisini Kullanma"<br>sayfa 51. |
| E1000 | Failsafe voltage<br>error. Contact<br>support.              | Önemli hata olayları için<br>sistem olay kaydını kontrol<br>edin.                                                                                                    | Sisteme giden AC<br>gücünü 10 saniyeliğine<br>kesin ve sistemi<br>yeniden başlatın.<br>Sorun devam ediyorsa,<br>bkz. "Yardım Alma"                                                                                            |
| E1114 | Ambient Temp<br>exceeds allowed<br>range.                   | Ortam sıcaklığı izin verilen<br>aralığın dışındaki bir<br>noktaya ulaşmıştır.                                                                                                    | sayfa 163.<br>Bkz. "Sistem Soğutma<br>Sorunlarına Yönelik<br>Sorun Giderme"<br>sayfa 146.                                                                                                    |
| E1116 | Memory disabled,<br>temp above<br>range. Power<br>cycle AC. | Bellek, izin verilen<br>sıcaklığı geçmiş ve<br>bileşenlere hasar vermeyi<br>engellemek üzere devre<br>dışı bırakılmıştır.                                                                                                    | Sisteme giden AC<br>gücünü 10 saniyeliğine<br>kesin ve sistemi<br>yeniden başlatın.<br>Bkz. "Sistem Soğutma<br>Sorunlarına Yönelik<br>Sorun Giderme"<br>sayfa 146. Sorun devam<br>ederse, bkz. "Yardım<br>Alma" sayfa 163.    |
| E1210 | Motherboard<br>battery failure.<br>Check battery.           | CMOS pili eksik veya<br>voltaj izin verilen<br>sıcaklığın dışındadır.                                                                                                    | Bkz. "Sorun Giderme -<br>Sistem Pili" sayfa 145.                                                                                                    |

**Tablo 1-1. LCD Durum Mesajları** 

| Kod   | <b>Text</b>                                      | Nedenleri                                                 | Çözüm İşlemleri                                                                                                    |
|-------|--------------------------------------------------|-----------------------------------------------------------|----------------------------------------------------------------------------------------------------|
| E1216 | 3.3V Regulator<br>failure. Reseat<br>PCIe cards. | 3,3 V voltaj düzenleyici<br>basarısız.                    | PCIe genișletme<br>kartlarını çıkarın ve<br>veniden oturtun.<br>Sorun devam ederse,<br>bkz. "Sorun Giderme -<br>Genisletme Kartı"<br>sayfa 152. |
| E1229 | CPU # VCORE<br>Regulator<br>failure, Reseat      | Belirlenen işlemci VCORE<br>voltaj düzenleyici başarısız. | İşlemciyi yeniden takın.<br>Bkz. "İşlemci Sorun<br>Giderme" sayfa 153.                                                                          |
|       | CPU.                                             |                                                           | Sorun devam ediyorsa,<br>bkz. "Yardım Alma"<br>sayfa 163.                                                                                       |
| E122A | CPU # VTT<br>Regulator<br>failure. Reseat        | Belirlenen işlemci VTT<br>voltaj düzenleyici başarısız.   | İşlemciyi yeniden takın.<br>Bkz. "İşlemci Sorun<br>Giderme" sayfa 153.                                                                          |
|       | CPU.                                             |                                                           | Sorun devam ediyorsa,<br>bkz. "Yardım Alma"<br>sayfa 163.                                                                                       |
| E122C | CPU Power Fault.<br>Power cycle AC.              | İşlemci açılırken, bir güç<br>arızası algılandı.          | Sisteme giden AC<br>gücünü 10 saniyeliğine<br>kesin ve sistemi<br>yeniden başlatın.                                                             |
|       |                                                  |                                                           | Sorun devam ediyorsa,<br>bkz. "Yardım Alma"<br>sayfa 163.                                                                                       |
| E122D | Memory Regulator<br># Failed. Reseat<br>DIMMs.   | Bellek düzenleyicilerinden<br>biri başarısız.             | Bellek modüllerini<br>yeniden takın. Bkz.<br>"Sistem Belleğine<br>Yönelik Sorun<br>Giderme" sayfa 147.                                          |

**Tablo 1-1. LCD Durum Mesajları (devamı)**

| Kod          | <b>Text</b>                                              | Nedenleri                                                                                                    | Çözüm İşlemleri                                                                                                    |
|--------------|----------------------------------------------------------|----------------------------------------------------------------------------------------------------|----------------------------------------------------------------------------------------------------|
| <b>E122E</b> | On-board<br>regulator<br>failed. Call<br>support.        | Yerleşik voltaj<br>düzenleyicilerinden biri<br>başarısız.                                                            | Sisteme giden AC<br>gücünü 10 saniyeliğine<br>kesin ve sistemi<br>yeniden başlatın.                                                                                                    |
|              |                                                          |                                                                                                    | Sorun devam ediyorsa,<br>bkz. "Yardım Alma"<br>sayfa 163.                                                                                                    |
| E1310        | Fan ## RPM<br>exceeding range.<br>Check fan.             | Belirtilmiş fanın RPM<br>oranı, istenilen çalışma<br>aralığının dışında.                                             | Bkz. "Sistem Soğutma<br>Sorunlarına Yönelik<br>Sorun Giderme"<br>sayfa 146.                                                                                                    |
| E1311        | Fan module ##<br>RPM exceeding<br>range. Check<br>fan.   | Belirlenen modüldeki<br>belirtilen fanın RPM oranı,<br>istenen çalışma aralığının<br>dışında.                        | Bkz. "Sistem Soğutma<br>Sorunlarına Yönelik<br>Sorun Giderme"<br>sayfa 146.                                                                                                    |
| E1313        | Fan redundancy<br>lost. Check<br>fans.                   | Sistem, artık fan<br>yedeklemeli değil. Başka<br>bir fan arızası, sistemi aşarı<br>isinma riskine sebep<br>olabilir. | Ek kaydırma iletileri<br>için, LCD'yi kontrol<br>edin. Bkz. "Fan Sorun<br>Giderme" sayfa 146.                                                                                                    |
| E1410        | Internal Error<br>detected. Check<br>"FRU X".            | Belirtilen işlemcide dahili<br>bir hata vardır. Hata işlemci<br>yüzünden oluşmuş veya<br>oluşmamış olabilir.         | Sisteme giden AC<br>gücünü 10 saniyeliğine<br>kesin ve sistemi<br>yeniden başlatın.<br>Sorun devam ediyorsa,<br>bkz. "Yardım Alma"                                                                     |
| E1414        | CPU # temp<br>exceeding range.<br>Check CPU<br>heatsink. | Belirlenen işlemci, kabul<br>edilebilir sıcaklık aralığının<br>dışında.                                              | sayfa 163.<br>İşlemcinin 1sı<br>emicisinin doğru<br>takıldığından emin<br>olun. Bkz. "İşlemci<br>Sorun Giderme"<br>sayfa 153 ve "Sistem<br>Soğutma Sorunlarına<br>Yönelik Sorun<br>Giderme" sayfa 146. |

**Tablo 1-1. LCD Durum Mesajları (devamı)**

| Kod   | Text                                                                | <b>Nedenleri</b>                                                                               | Çözüm İşlemleri                                                                                                    |
|-------|---------------------------------------------------------------------|------------------------------------------------------------------------------------------------|----------------------------------------------------------------------------------------------------|
| E1418 | CPU # not<br>detected. Check<br>CPU is seated<br>properly.          | Belirlenen işlemci eksik ya<br>da hatalı ve sistem<br>desteksiz bir yapılandırma<br>içindedir. | Belirlenen<br>mikroişlemcinin<br>düzgün takıldığından<br>emin olun. Bkz.<br>"İşlemci Sorun<br>Giderme" sayfa 153.                                                    |
| E141C | Unsupported CPU<br>configuration.<br>Check CPU or<br>BIOS revision. | İşlemcinin yapılandırması<br>desteklenmiyordur.                                                | <i><u><b>Islemcinizin</b></u></i><br>sisteminizin Başlarken<br>Kılavuzu'nda özetlenen<br>işlemci teknik<br>özelliklerinde açıklanan<br>tipe uyduğundan emin<br>olun. |
| E141F | CPU # protocol<br>error. Power<br>cycle AC.                         | Sistem BIOS'u bir işlemci<br>protokol hatası bildirmiştir.                                     | Sisteme giden AC<br>gücünü 10 saniyeliğine<br>kesin ve sistemi<br>yeniden başlatın.                                                                                  |
|       |                                                                     |                                                                                                | Sorun devam ediyorsa,<br>bkz. "Yardım Alma"<br>sayfa 163.                                                                                                    |
| E1420 | CPU Bus parity<br>error. Power<br>cycle AC.                         | Sistem BIOS'u, bir işlemci<br>veri yolu eşliği hatası verdi.                                   | Sisteme giden AC<br>gücünü 10 saniyeliğine<br>kesin ve sistemi<br>yeniden başlatın.                                                                                  |
|       |                                                                     |                                                                                                | Sorun devam ediyorsa,<br>bkz. "Yardım Alma"<br>sayfa 163.                                                                                                    |
| E1422 | CPU # machine<br>check error.<br>Power cycle AC.                    | Sistem BIOS'u bir makine<br>denetim hatası bildirmiştir.                                       | Sisteme giden AC<br>gücünü 10 saniyeliğine<br>kesin ve sistemi<br>yeniden başlatın.                                                                                  |
|       |                                                                     |                                                                                                | Sorun devam ediyorsa,<br>bkz. "Yardım Alma"<br>sayfa 163.                                                                                                    |

**Tablo 1-1. LCD Durum Mesajları (devamı)**

| Kod   | <b>Text</b>                                                                | <b>Nedenleri</b>                                                                                                    | Çözüm İşlemleri                                                                                                    |
|-------|----------------------------------------------------------------------------|----------------------------------------------------------------------------------------------------|----------------------------------------------------------------------------------------------------|
| E1610 | Power Supply #<br>$(\texttt{## } W)$ missing.<br>Check power<br>supply.    | Belirlenmiş güç kaynağı,<br>sistemden çıkmış ya da<br>eksik.                                                                                           | Bkz. "Güç Kaynağına<br>yönelik Sorun<br>Giderme" sayfa 145.                                                                                                    |
| E1614 | Power Supply #<br>$(\# \# \# \ W)$ error.<br>Check power<br>supply.        | Belirlenmiş güç kaynağı<br>başarısız.                                                                                                    | Bkz. "Güç Kaynağına<br>yönelik Sorun<br>Giderme" sayfa 145.                                                                                                    |
| E1618 | Predictive<br>failure on Power<br>Supply $#$ $###$<br>W). Check PSU.       | Bir aşırı sıcaklık durumu<br>veya bir güç kaynağı<br>iletişim hatası öngörülebilir<br>bir yaklaşan güç kaynağı<br>arızası uyarısına neden<br>olmuştur. | Bkz. "Güç Kaynağına<br>vönelik Sorun<br>Giderme" sayfa 145.                                                                                                    |
| E161C | Power Supply #<br>$(\# \# \# W)$ lost AC<br>power. Check PSU<br>cables.    | Belirtilen güç kaynağı<br>sisteme bağlıdır ancak AC<br>girdisini kaybetmiştir.                                                                         | Belirlenen güç kaynağı<br>için, AC güç kaynağı<br>güç kaynağını kontrol<br>edin. Sorun devam<br>ediyorsa, bkz. "Güç<br>Kaynağına yönelik<br>Sorun Giderme"<br>sayfa 145. |
| E1620 | Power Supply #<br>$(\# \# \# \ W)$ AC power<br>error. Check PSU<br>cables. | Belirlenen güç kaynağının<br>AC girişi izin verilen<br>aralığın dışındadır.                                                                            | Belirlenen güç kaynağı<br>için, AC güç kaynağı<br>güç kaynağını kontrol<br>edin. Sorun devam<br>ediyorsa, bkz. "Güç<br>Kaynağına yönelik<br>Sorun Giderme"<br>sayfa 145. |
| E1624 | Lost power<br>supply<br>redundancy.<br>Check PSU<br>cables.                | Güç kaynağı altsistemi<br>artık yedeklemeli değil.<br>Kalan güç kaynağının<br>arızalanması durumunda<br>sistem kapanacak.                              | Bkz. "Güç Kaynağına<br>yönelik Sorun<br>Giderme" sayfa 145.                                                                                                    |

**Tablo 1-1. LCD Durum Mesajları (devamı)**

| Kod   | <b>Text</b>                                                            | <b>Nedenleri</b>                                                                                  | Çözüm İşlemleri                                                                                                    |
|-------|------------------------------------------------------------------------|---------------------------------------------------------------------------------------------------|----------------------------------------------------------------------------------------------------|
| E1626 | Power Supply<br>Mismatch. $PSU1 =$<br>### $W,$ PSU2 =<br>$\#$ ## $W$ . | Sistemdeki güç kaynakları<br>aynı watt değerinde<br>değildir.                                     | Güç kaynaklarının,<br>uyumlu watt değeri ile<br>takıldıklarından emin<br>olun.<br>Sisteminizin Başlangıç<br>Kılavuzu'nda özetlenen<br>Teknik Özelliklere<br>bakin.                                                      |
| E1629 | Power required ><br>PSU wattage.<br>Check PSU and<br>config.           | Sistem yapılandırması, güç<br>kaynaklarının<br>sağladığından daha fazla<br>güce gereksinim duyar. | Sistemi kapatın,<br>donanım<br>yapılandırmasını azaltın<br>ya da yüksek watt<br>değerli güç kaynaklarını<br>takıp sistemi yeniden<br>başlatın.                                                                          |
| E1710 | I/O channel<br>check error.<br>Review & clear<br>SEL.                  | Sistem BIOS bir G/C kanal<br>kontrolü raporu verdi.                                               | Daha fazla bilgi için<br>SEL'yi kontrol edin ve<br>ardından SEL'yi<br>temizleyin. Sisteme<br>giden AC gücünü<br>10 saniyeliğine kesin ve<br>sistemi yeniden<br>başlatın.<br>Sorun devam ediyorsa,<br>bkz. "Yardım Alma" |
|       |                                                                        |                                                                                                   | sayfa 163.                                                                                                    |

**Tablo 1-1. LCD Durum Mesajları (devamı)**

| Kod   | <b>Text</b>                                              | <b>Nedenleri</b>                                                                                                    | Çözüm İşlemleri                                                                                                    |
|-------|----------------------------------------------------------|----------------------------------------------------------------------------------------------------|----------------------------------------------------------------------------------------------------|
| E1711 | PCI parity error<br>on Bus ## Device<br>## Function ##   | Sistem BIOS'u<br>PCI yapılandırma<br>alanında veriyolu ##, aygıt<br>##, işlev ## öğesinde bir<br>PCI eşlik hatası<br>bildirmiştir. | PCIe genisletme<br>kartlarını çıkarın ve<br>yeniden oturtun.<br>Sorun devam ederse,<br>bkz. "Sorun Giderme -<br>Genişletme Kartı"<br>sayfa 152.                          |
|       | PCI parity error<br>on Slot #.<br>Review & clear<br>SEL. | Sistem BIOS tarafından<br>belirtilen yuvada bulunan<br>bir bileşende PCI eşlik<br>hatası rapor edildi.                             | PCIe genișletme<br>kartlarını çıkarın ve<br>yeniden oturtun.<br>Sorun devam ederse,<br>bkz. "Sorun Giderme -<br>Genişletme Kartı"<br>sayfa 152.                          |
| E1712 | PCI system error<br>on Bus ## Device<br>## Function ##   | Sistem BIOS'u PCI<br>yapılandırma alanında<br>veriyolu ##, aygıt ##, işlev<br>## öğesinde bir PCI sistem<br>hatası bildirmiştir.   | PCIe genișletme<br>kartlarını çıkarın ve<br>yeniden oturtun.<br>Sorun devam ederse,<br>bkz. "Sorun Giderme -<br>Genisletme Kartı"<br>sayfa 152.                          |
| E1714 | Unknown error.<br>Review & clear<br>SEL.                 | Sistem BIOS'u sistemde bir<br>hata olduğunu belirlemiş<br>ancak nereden<br>kaynaklandığını<br>belirleyememiştir.                   | Daha fazla bilgi için<br>SEL'yi kontrol edin ve<br>ardından SEL'yi<br>temizleyin. Sisteme<br>giden AC gücünü<br>10 saniyeliğine kesin ve<br>sistemi yeniden<br>başlatın. |
|       |                                                          |                                                                                                    | Sorun devam ediyorsa,<br>bkz. "Yardım Alma"<br>sayfa 163.                                                                                                    |

**Tablo 1-1. LCD Durum Mesajları (devamı)**

| Kod   | <b>Text</b>                                            | Nedenleri                                                                                                    | Çözüm İşlemleri                                                                                                    |
|-------|--------------------------------------------------------|----------------------------------------------------------------------------------------------------|----------------------------------------------------------------------------------------------------|
| E171F | PCIe fatal error<br>on Bus ## Device<br>## Function ## | Sistem BIOS'u PCI<br>yapılandırma alanında<br>veriyolu ##, aygıt ##, işlev<br>## öğesinde bir PCIe<br>önemli hatası bildirmiştir. | PCIe genișletme<br>kartlarını çıkarın ve<br>yeniden oturtun.<br>Sorun devam ederse,<br>bkz. "Sorun Giderme -<br>Genişletme Kartı"<br>sayfa 152. |
| E1810 | Hard drive ##<br>fault, Review &<br>clear SEL.         | Belirlenmiş sabit sürücü bir Bkz. "Bir Sabit<br>arıza yaşadı.                                                                     | Sürücüye Yönelik<br>Sorun Giderme"<br>sayfa 151.                                                                                                |
| E1812 | Hard drive ##<br>removed. Check<br>drive.              | Belirtilen sabit<br>sürücü sistemden<br>çıkarılmıştır.                                                                            | Sadece bilgi.                                                                                                    |
| E1920 | iDRAC6 Upgrade<br>Failed.                              | isteğe bağlı iDRAC6<br>yükseltme başarısız oldu.                                                                                  | Bkz. "Yardım Alma"<br>sayfa 163.                                                                                                    |
| E1A14 | SAS cable A<br>failure. Check<br>connection.           | SAS kablosu A eksik<br>veya arızalıdır.                                                                                           | Kabloyu tekrar yerine<br>oturtun. Sorun devam<br>ederse kabloyu<br>değiştirin.                                                                  |
|       |                                                        |                                                                                                    | Sorun devam ediyorsa,<br>bkz. "Yardım Alma"<br>sayfa 163.                                                                                       |
| E1A15 | SAS cable B<br>failure. Check<br>connection.           | SAS kablosu B eksik<br>veya arızalıdır.                                                                                           | Kabloyu tekrar yerine<br>oturtun. Sorun devam<br>ederse kabloyu<br>değiştirin.                                                                  |
|       |                                                        |                                                                                                    | Sorun devam ediyorsa,<br>bkz. "Yardım Alma"<br>sayfa 163.                                                                                       |

**Tablo 1-1. LCD Durum Mesajları (devamı)**

| Kod   | <b>Text</b>                                                 | <b>Nedenleri</b>                                                                                               | Çözüm İşlemleri                                                                                                    |
|-------|-------------------------------------------------------------|----------------------------------------------------------------------------------------------------|----------------------------------------------------------------------------------------------------|
| E1A1D | Control panel<br>USB cable not<br>detected. Check<br>cable. | Kontrol paneline giden<br>USB kablosu eksik veya<br>hatal <sub>1</sub> .                                       | Kabloyu tekrar yerine<br>oturtun. Sorun devam<br>ederse, kabloyu<br>değiştirin.                                                    |
|       |                                                             |                                                                                                    | Sorun devam ediyorsa,<br>bkz. "Yardım Alma"<br>sayfa 163.                                                                          |
| E2010 | Memory not<br>detected.<br>Inspect DIMMs.                   | Sistemde bellek<br>algılanamadı.                                                                               | Belleği takın veya<br>bellek modüllerini<br>yeniden yerleştirin.<br>Bkz. "Sistem Belleğine<br>Yönelik Sorun<br>Giderme" sayfa 147. |
| E2011 | Memory<br>configuration<br>failure.<br>Check DIMMs.         | Bellek algılandı, ancak<br>yapılandırılabilir değil.<br>Bellek yapılandırması<br>sırasında hata algılanmıştır. | Bkz. "Sistem Belleğine<br>Yönelik Sorun<br>Giderme" sayfa 147.                                                                     |
| E2012 | Memory<br>configured but<br>unusable. Check<br>DIMMs.       | Bellek yapılandırıldı, ancak Bkz. "Sistem Belleğine<br>kullanılabilir değil.                                   | Yönelik Sorun<br>Giderme" sayfa 147.                                                                                               |
| E2013 | BIOS unable to<br>shadow memory.<br>Check DIMMs.            | Sistem BIOS'u flaș<br>görüntüsünü belleğe<br>kopyalayamadı.                                                    | Bkz. "Sistem Belleğine<br>Yönelik Sorun<br>Giderme" sayfa 147.                                                                     |
| E2014 | CMOS RAM<br>failure. Power<br>cycle AC.                     | CMOS hatası, CMOS<br>RAM düzgün çalışmıyor.                                                                    | Sisteme giden AC<br>gücünü 10 saniyeliğine<br>kesin ve sistemi<br>yeniden başlatın.                                                |
|       |                                                             |                                                                                                    | Sorun devam ediyorsa,<br>bkz. "Yardım Alma"<br>sayfa 163.                                                                          |

**Tablo 1-1. LCD Durum Mesajları (devamı)**

| Kod   | Text                                                   | Nedenleri                                      | Çözüm İşlemleri                                                                     |
|-------|--------------------------------------------------------|------------------------------------------------|-------------------------------------------------------------------------------------|
| E2015 | DMA Controller<br>failure. Power<br>cycle AC.          | DMA denetleyicisi hatası.                      | Sisteme giden AC<br>gücünü 10 saniyeliğine<br>kesin ve sistemi<br>yeniden başlatın. |
|       |                                                        |                                                | Sorun devam ediyorsa,<br>bkz. "Yardım Alma"<br>sayfa 163.                           |
| E2016 | Interrupt<br>Controller<br>failure. Power<br>cycle AC. | Kesinti denetleyici hatası.                    | Sisteme giden AC<br>gücünü 10 saniyeliğine<br>kesin ve sistemi<br>yeniden başlatın. |
|       |                                                        |                                                | Sorun devam ediyorsa,<br>bkz. "Yardım Alma"<br>sayfa 163.                           |
| E2017 | Timer refresh<br>failure. Power<br>cycle AC.           | Zamanlayıcı yenileme<br>hatası.                | Sisteme giden AC<br>gücünü 10 saniyeliğine<br>kesin ve sistemi<br>yeniden başlatın. |
|       |                                                        |                                                | Sorun devam ediyorsa,<br>bkz. "Yardım Alma"<br>sayfa 163.                           |
| E2018 | Programmable<br>Timer error.<br>Power cycle AC.        | Programlanabilir aralık<br>zamanlayıcı hatası. | Sisteme giden AC<br>gücünü 10 saniyeliğine<br>kesin ve sistemi<br>yeniden başlatın. |
|       |                                                        |                                                | Sorun devam ediyorsa,<br>bkz. "Yardım Alma"<br>sayfa 163.                           |
| E2019 | Parity error.<br>Power cycle AC.                       | Eşlik hatası.                                  | Sisteme giden AC<br>gücünü 10 saniyeliğine<br>kesin ve sistemi<br>yeniden başlatın. |
|       |                                                        |                                                | Sorun devam ediyorsa,<br>bkz. "Yardım Alma"<br>sayfa 163.                           |

**Tablo 1-1. LCD Durum Mesajları (devamı)**

| Kod   | <b>Text</b>                                          | Nedenleri                                           | Çözüm İşlemleri                                                                                                    |
|-------|------------------------------------------------------|-----------------------------------------------------|----------------------------------------------------------------------------------------------------|
| E201A | SuperIO failure.<br>Power cycle AC.                  | SIO hatasi.                                         | Sisteme giden AC<br>gücünü 10 saniyeliğine<br>kesin ve sistemi<br>yeniden başlatın.                                                      |
|       |                                                      |                                                     | Sorun devam ediyorsa,<br>bkz. "Yardım Alma"<br>sayfa 163.                                                                                |
| E201B | Keyboard<br>Controller<br>error. Power<br>cycle AC.  | Keyboard controller<br>failure.                     | Sisteme giden AC gücü<br>10 saniyeliğine kesin ve<br>sistemi yeniden<br>başlatın. Sorun devam<br>ederse bkz. "Yardım<br>Alma" sayfa 163. |
| E201C | SMI<br>initialization<br>failure. Power<br>cycle AC. | Sistem yönetimi kesintisi<br>(SMI) başlatma hatası. | Sisteme giden AC<br>gücünü 10 saniyeliğine<br>kesin ve sistemi<br>yeniden başlatın.                                                      |
|       |                                                      |                                                     | Sorun devam ediyorsa,<br>bkz. "Yardım Alma"<br>sayfa 163.                                                                                |
| E201D | Shutdown test<br>failure. Power<br>cycle AC.         | BIOS kapatma sinamasi<br>hatası.                    | Sisteme giden AC<br>gücünü 10 saniyeliğine<br>kesin ve sistemi<br>yeniden başlatın.                                                      |
|       |                                                      |                                                     | Sorun devam ediyorsa,<br>bkz. "Yardım Alma"<br>sayfa 163.                                                                                |
| E201E | POST memory test<br>failure. Check<br>DIMMs.         | BIOS POST belleği sınama<br>hatası.                 | Bkz. "Sistem Belleğine<br>Yönelik Sorun<br>Giderme" sayfa 147.                                                                           |
|       |                                                      |                                                     | Sorun devam ediyorsa,<br>bkz. "Yardım Alma"<br>sayfa 163.                                                                                |

**Tablo 1-1. LCD Durum Mesajları (devamı)**

| Kod   | <b>Text</b>                                                 | <b>Nedenleri</b>                                                                                                    | Çözüm İşlemleri                                                                                                    |
|-------|-------------------------------------------------------------|----------------------------------------------------------------------------------------------------|----------------------------------------------------------------------------------------------------|
| E2020 | CPU<br>configuration<br>failure. Check<br>screen message.   | İşlemci yapılandırma<br>hatası.                                                                                                    | Özel hata mesajları için<br>ekranı kontrol edin.<br>Bkz. "İşlemci Sorun<br>Giderme" sayfa 153.                                                                                 |
| E2021 | Incorrect memory<br>configuration.<br>Review User<br>Guide. | Incorrect memory<br>configuration.                                                                                                    | Özel hata mesajları için<br>ekranı kontrol edin.<br>Bkz. "Sistem Belleğine<br>Yönelik Sorun<br>Giderme" sayfa 147.                                                             |
| E2022 | General failure<br>during POST.<br>Check screen<br>message. | Video sonrası genel hata.                                                                                                    | Özel hata mesajları için<br>ekranı kontrol edin.                                                                                                    |
| E2110 | Multibit Error<br>on DIMM ##.<br>Reseat DIMM.               | "##" yuvasındaki bellek<br>modülünde çoklu bir hatası<br>(MBE) görülmüştür.                                                                                                    | Bkz. "Sistem Belleğine<br>Yönelik Sorun<br>Giderme" sayfa 147.                                                                                                    |
| E2111 | SBE log disabled<br>on DIMM ##.<br>Reseat DIMM.             | Sistem BIOS'u bellek tekli<br>bit hatası (SBE) kaydını<br>devre dışı bırakmıştır ve<br>sistem yeniden başlatılana<br>kadar daha fazla SBE<br>kaydetmeyecektir.<br>"##", BIOS tarafından<br>devreye alınan bellek<br>modülünü temsil eder. | Sisteme giden AC<br>gücünü 10 saniyeliğine<br>kesin ve sistemi<br>yeniden başlatın.<br>Sorun devam ediyorsa,<br>bkz. "Sistem Belleğine<br>Yönelik Sorun<br>Giderme" sayfa 147. |
| I1910 | Intrusion<br>detected. Check<br>chassis cover.              | Sistem kapağı çıkarılmış.                                                                                                    | Sadece bilgi.                                                                                                    |
| I1911 | LCD Log Full.<br>Check SEL to<br>review all<br>Errors.      | LCD taşma mesajı.<br>Maksimum on hata mesajı<br>sırasıyla LCD ekranında<br>görüntülenebilir. On birinci<br>mesaj, olaylar hakkında<br>bilgi için kullanıcıya<br>SEL'yi kontrol etme<br>talimatını verir.                                  | Olaylar hakkında bilgi<br>için SEL'yi kontrol<br>edin.<br>Sisteme giden AC<br>gücünü 10 saniyeliğine<br>kesin ve SEL'yi<br>temizleyin.                                         |

**Tablo 1-1. LCD Durum Mesajları (devamı)**

| Kod   | Text                                                               | <b>Nedenleri</b>                                                                                                    | Çözüm İşlemleri                                                                                                    |
|-------|--------------------------------------------------------------------|----------------------------------------------------------------------------------------------------|----------------------------------------------------------------------------------------------------|
| I1912 | SEL full. Review<br>& clear log.                                   | SEL olaylarla doludur ve<br>daha fazla kayıt yapamaz.                                                                                                    | Olaylar hakkındaki<br>ayrıntılar için SEL'yi<br>kontrol edin, ardından<br>SEL'yi silin.                                                        |
| I1920 | iDRAC6 Upgrade<br>Successful.                                      | iDRAC6 başarıyla<br>yükseltilmiştir.                                                                                                    | Sadece bilgi.                                                                                                    |
| W1627 | Power required ><br>PSU wattage.<br>Check PSU and<br>config.       | Sistem yapılandırması, güç<br>kaynağının sağlayabildiğin<br>den daha fazla güç<br>gerektiriyordur.                                                            | Sistemi kapatın,<br>donanim<br>yapılandırmasını azaltın<br>ya da yüksek watt<br>değerli güç kaynaklarını<br>takıp sistemi yeniden<br>başlatın. |
| W1628 | Performance<br>degraded. Check<br>PSU and system<br>configuration. | Sistem yapılandırmasının<br>güç kaynağının sağladığı<br>güçten daha fazla güce<br>gereksinimi vardır, ancak<br>azaltılmış durumda ise<br>önyükleme yapabilir. | Sistemi kapatın,<br>donanim<br>yapılandırmasını azaltın<br>ya da yüksek watt<br>değerli güç kaynaklarını<br>takıp sistemi yeniden<br>başlatın. |

**Tablo 1-1. LCD Durum Mesajları (devamı)**

**NOT:** Bu tabloda kullanılan kısaltmaların tam adı için Sözlük'e **support.dell.com/manuals** adresinden bakın.

#### <span id="page-33-0"></span>**LCD Durum Mesajları Tarafından Tanımlanan Sorunları Çözme**

LCD'deki kod ve metin genellikle kolayca düzeltilen son derece kesin bir arıza durumunu belirtir. Örneğin, kod E1418 CPU\_1\_Presence görüntülenirse, yuva 1 üzerinde bir mikroişlemcinin takılı olmadığını bilirsiniz.

Tersine, çok sayıda ilişkili hata olduğunda sorunu belirleyebilirsiniz. Örneğin, birden fazla voltaj arızasını gösteren bir dizi ileti alırsanız sorunun arızalı bir güç kaynağından kaynaklandığını tespit edebilirsiniz.

#### <span id="page-34-0"></span>**LCD Durum Mesajlarını Görüntüleme**

Sıcaklık, voltaj, fanlar ve benzerleri gibi algılayıcılar ile ilgili arızalar için, algılayıcı normal duruma döndüğünde LCD mesajı otomatik olarak silinir. Örneğin, bir bileşenin sıcaklığı aralık dışına çıkarsa, LCD arızayı gösterir; sıcaklık kabul edilebilir aralığa döndüğünde ileti LCD'den kaldırılır. Diğer arızalar için, görüntüden mesajı silmek üzere harekete geçin:

- SEL'yi Sil bu görevi uzaktan uygulayabilirsiniz, ancak sistemin olay geçmişini kaybedersiniz.
- Güç Döngüsü Sistemi kapatın ve elektrik prizinden çıkarın; ortalama 10 saniye bekleyin, güç kablosunu yeniden takın ve sistemi yeniden başlatın.

Bu işlemlerden herhangi biri arıza iletilerini kaldırır ve durum göstergeleri ile LCD renklerini normal duruma döndürür. İletiler aşağıdaki durumlarda yeniden görünür:

- Algılayıcı normal duruma döner ancak yeni bir SEL girdisine neden olarak yeniden arızalanır.
- Sistem sıfırlandı ve yeni hata olayları algılandı.
- Aynı ekran girdisine karşılık gelen bir hata başka bir kaynaktan alınır.

### <span id="page-35-0"></span>**Sistem Mesajları**

Sistem mesajları sistemdeki olası bir problem durumunda size bildirimde bulunmak için görünür.

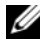

**NOT:** Tabloda listelenmeyen bir sistem mesajı aldığınızda, mesaj görünürken çalışan uygulamanın belgelerini veya mesajın ve önerilen eylemin açıklaması için işletim sistemi belgelerini kontrol edin.

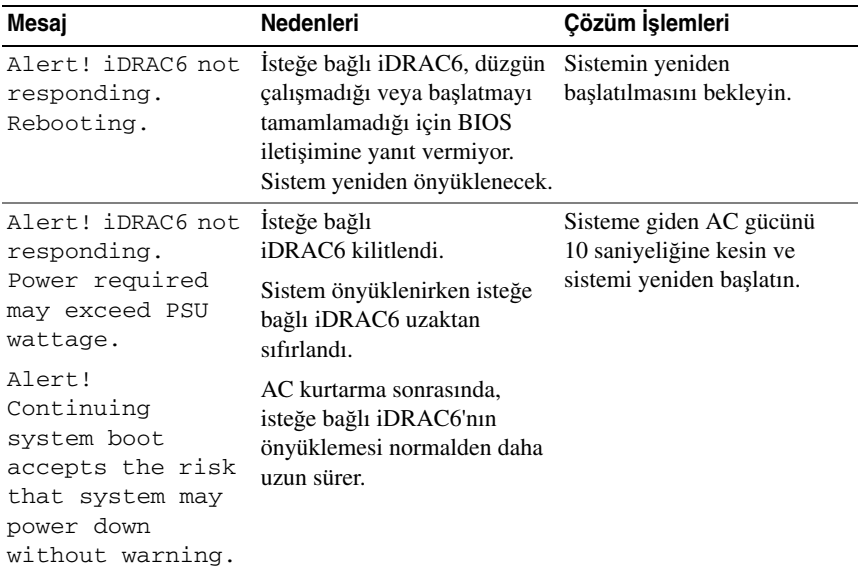

#### **Tablo 1-2. Sistem Mesajları**
| Mesaj                                                                                                    | <b>Nedenleri</b>                                                                                                    | Çözüm İşlemleri                                                                                                    |
|----------------------------------------------------------------------------------------------------|----------------------------------------------------------------------------------------------------|----------------------------------------------------------------------------------------------------|
| Alert! Power<br>required exceeds<br>PSU wattage.<br>Check PSU and<br>system<br>configuration.                                                                                | İşlemci, bellek modülleri ve<br>genişleme kartları sistem<br>yapılandırması güç kaynakları<br>tarafından desteklenmiyor<br>olabilir. | Sistem bileşenlerinden biri<br>yeni yükseltilmişse, sistemi<br>önceki yapılandırmaya geri<br>döndürün. Sistem bu uyarı<br>olmadan önyükleme yaparsa,<br>değiştirilen bileşenler bu güç                                        |
| Alert!<br>Continuing<br>system boot<br>accepts the risk<br>that system may<br>power down<br>without warning.                                                                 |                                                                                                    | kaynağı ile desteklenmez.<br>Enerji tasarruflu güç<br>kaynakları monte edildiyse<br>bu bileşenleri kullanmak için<br>güç kaynaklarını Yüksek<br>Çıkışlı güç kaynakları ile<br>değiştirin. Bkz. "Güç<br>Kaynakları" sayfa 119. |
| Alert! System<br>fatal error<br>during previous<br>boot.                                                                                                    | Bir hata sistemin yeniden<br>başlatılmasına neden oldu.                                                                              | Olası nedenlerle ilgili ek bilgi<br>için diğer sistem mesajlarını<br>kontrol edin.                                                                                                    |
| <b>BIOS</b><br>MANUFACTURING<br>MODE detected.<br>MANUFACTURING<br>MODE will be<br>cleared before<br>the next boot.<br>System reboot<br>required for<br>normal<br>operation. | Sistem üretim modunda.                                                                                                    | Sistemi üretim modundan<br>çıkarmak için yeniden<br>başlatın.                                                                                                    |
| BIOS Update<br>Attempt Failed!                                                                                                    | Uzaktan BIOS güncelleme<br>girişimi başarısız.                                                                                       | BIOS'u güncellemeyi tekrar<br>deneyin. Sorun devam ederse,<br>bkz. "Yardım Alma"<br>sayfa 163.                                                                                                    |

**Tablo 1-2. Sistem Mesajları (devamı)**

| <b>Mesaj</b>                                                                                                    | <b>Nedenleri</b>                                                                                                    | Çözüm İşlemleri                                                                                                    |
|----------------------------------------------------------------------------------------------------|----------------------------------------------------------------------------------------------------|----------------------------------------------------------------------------------------------------|
| Caution!<br>NVRAM CLR jumper<br>is installed on<br>system board.<br>Please run SETUP.                                                                                              | NVRAM_CLR anahtarında<br>kuruludur. CMOS temizlendi.                                                                                    | NVRAM_CLR anahtarını<br>varsayılan konumuna (pim 3<br>ve 5) taşıyın. Atlama teli<br>konumu için bkz. Şekil 6-1.<br>Sistemi yeniden başlatın ve<br>BIOS ayarlarını tekrar girin.<br>Bkz. "Sistem Kurulumu<br>Programini ve UEFI<br>Önyükleme Yöneticisini<br>Kullanma" sayfa 51. |
| CPU set to<br>minimum<br>frequency.                                                                                                    | Gücün korunması için işlemci<br>hızı kasıtlı olarak düşük<br>düzeyde ayarlanmış olabilir.                                               | Kasıtlı bir ayar değilse, olası<br>nedenler için diğer mesajları<br>kontrol edin.                                                                                                    |
| Current boot mode<br>is set to UEFI.<br>Please ensure<br>compatible<br>bootable media is<br>available. Use<br>the system setup<br>program to change<br>the boot mode as<br>needed. | UEFI ön yükleme modu<br>BIOS'TA etkinleştirildiği için<br>ve ön yükleme işletim sistemi<br>UEFI olmadığı için sistem<br>başarısız oldu. | Ön yükleme modunun doğru<br>bir şekilde ayarlandığında ve<br>uygun önyüklenebilir ortamın<br>mevcut olduğundan emin<br>olun. Bkz. "Sistem Kurulumu<br>Programini ve UEFI<br>Önyükleme Yöneticisini<br>Kullanma" sayfa 51.                                                       |
| Embedded NICx and<br>NIC <sub>V</sub> :<br>OS NIC= <enabled<br>DISABLED&gt;,<br/>Management<br/>Shared NIC=<br/><enabled<br><i>DISABLED&gt;</i></enabled<br></enabled<br>          | İşletim sistemi NIC arabirimi<br>BIOS'ta ayarlanır. Paylaşılan<br>Yönetim NIC arabirimi<br>yönetim araçlarında ayarlanır.               | NIC ayarları için sistem<br>yönetimi yazılımını veya<br>Sistem Kurulumu programını<br>seçin. Sorun görülürse, bkz.<br>"Bir NIC'ye yönelik Sorun<br>Giderme" sayfa 142.                                                                                                    |

**Tablo 1-2. Sistem Mesajları (devamı)**

| Mesaj                                                                                                    | <b>Nedenleri</b>                                                                                              | Çözüm İşlemleri                                                                                                    |
|----------------------------------------------------------------------------------------------------|----------------------------------------------------------------------------------------------------|----------------------------------------------------------------------------------------------------|
| Error 8602 -<br>Auxiliary Device<br>Failure. Verify                                                                                                    | Fare veya klavye kablosu<br>gevşektir veya düzgün bir<br>şekilde bağlanmamıştır.                              | Fare veya klavye kablosunu<br>yeniden takın.                                                                                                    |
| that mouse and<br>keyboard are<br>securely<br>attached to<br>correct<br>connectors.                                                                                                    | Bozuk fare veya klavye.                                                                                       | Fare veya klavyenin çalışır<br>durumda olduğundan emin<br>olun. Bkz. "USB Aygıtına<br>Yönelik Sorun Giderme"<br>sayfa 140.                                                                                                    |
|                                                                                                    | Gate A20 failure. Anzalı klavye denetleyicisi;<br>arızalı sistem kartı.                                       | Bkz. "Yardım Alma"<br>sayfa 163.                                                                                                    |
| Invalid<br>configuration<br>information -<br>please run SETUP<br>program.                                                                                                    | Geçersiz bir sistem<br>yapılandırması sistemin<br>durmasına neden oldu.                                       | Sistem Kurulumu programını<br>çalıştırın ve geçerli ayarları<br>inceleyin. Bkz. "Sistem<br>Kurulumu Programını ve<br>UEFI Önyükleme<br>Yöneticisini Kullanma"<br>sayfa 51.                                                     |
| Invalid PCIe card<br>found in the<br>Internal_Storage<br>slot!                                                                                                    | Özel depolama denetleyicisi<br>yuvasına geçersiz bir PCIe<br>genişletme kartı takıldığı için<br>sistem durdu. | PCIe genişletme kartını<br>çıkartın ve tümleşik<br>depolama denetleyicisini özel<br>yuvaya takın. Bkz. "Yardım<br>Alma" sayfa 163.                                                                                             |
| Keyboard fuse has<br>failed.                                                                                                    | Klavye konektöründe aşırı<br>akım algılandı.                                                                  | Bkz. "Yardım Alma"<br>sayfa 163.                                                                                                    |
| Local keyboard<br>may not work<br>because all user<br>accessible USB<br>ports are<br>disabled.<br>If operating<br>locally, power<br>cycle the system<br>and enter system<br>setup program to<br>change settings. | <b>BIOS</b> sisteminde USB<br>bağlantı noktaları devre<br>dışıdır.                                            | Güç düğmesinden sistemi<br>kapatın ve yeniden başlatın<br>ve ardından USB bağlantı<br>noktasını/noktalarını<br>etkinleştirmek için Sistem<br>Kurulumu programını girin.<br>Bkz. "Sistem Kurulum<br>Programına Giriş" sayfa 52. |

**Tablo 1-2. Sistem Mesajları (devamı)**

| Mesaj                                                                             | <b>Nedenleri</b>                                                                                                    | Çözüm İşlemleri                                                                                                    |
|-----------------------------------------------------------------------------------|----------------------------------------------------------------------------------------------------|----------------------------------------------------------------------------------------------------|
| Manufacturing<br>mode detected.                                                   | Sistem üretim modunda.                                                                                                | Sistemi üretim modundan<br>çıkarmak için yeniden<br>başlatın.                                                                             |
| Maximum rank<br>count exceeded.<br>The following<br>DIMM has been<br>disabled: x. | Geçersiz bellek<br>yapılandırması. Sistem<br>belirtilen bellek modülü devre<br>dışı bırakılmış halde<br>çalışacaktır. | Bellek modüllerinin geçerli<br>bir yapılandırmada<br>takıldığından emin olun. Bkz.<br>"Genel Bellek Modülü Takma<br>Kuralları" sayfa 100. |
| Memory<br>Initialization<br>Warning: Memory<br>size may be<br>reduced.            | Geçersiz bellek<br>vapılandırması. Sistem<br>meycut fiziksel bellekten daha<br>az bir bellekle çalışacak.             | Bellek modüllerinin geçerli<br>bir yapılandırmada<br>takıldığından emin olun.<br>Bkz. "Genel Bellek Modülü<br>Takma Kuralları" sayfa 100. |
| Memory set to<br>minimum<br>frequency.                                            | Gücün korunması için bellek<br>frekansı kasıtlı olarak düşük<br>düzeyde ayarlanmış olabilir.                          | Kasıtlı bir ayar değilse, olası<br>nedenler için diğer mesajları<br>kontrol edin.                                                         |
|                                                                                   | Mevcut bellek yapılandırması<br>sadece asgari frekansı<br>destekleyebilir.                                            | Bellek frekansınızın daha<br>yüksek frekansı<br>desteklediğinden emin olur.<br>Bkz. "Genel Bellek Modülü<br>Takma Kuralları" sayfa 100.   |
| Memory tests<br>terminated by<br>keystroke.                                       | POST belleği testi boşluk<br>tuşuna basılarak<br>sonlandırılabilir.                                                   | Sadece bilgi.                                                                                                    |
| MEMTEST lane<br>failure detected<br>on x.                                         | Geçersiz bellek<br>yapılandırması. Uyumsuz<br>bellek modülleri takılmıştır.                                           | Bellek modüllerinin geçerli<br>bir yapılandırmada<br>takıldığından emin olun.<br>Bkz. "Genel Bellek Modülü<br>Takma Kuralları" sayfa 100. |

**Tablo 1-2. Sistem Mesajları (devamı)**

| Mesaj                                                                              | <b>Nedenleri</b>                                                                                                    | Çözüm İşlemleri                                                                                                    |
|------------------------------------------------------------------------------------|----------------------------------------------------------------------------------------------------|----------------------------------------------------------------------------------------------------|
| No boot device<br>available.                                                       | Optik sürücü alt sistemi, sabit<br>sürücü veya sabit sürücü alt<br>sistemi yok veya hatalı ya da<br>takılı çalıştırılabilir USB<br>anahtarı yok. | Önyüklenebilen bir optik<br>sürücü veya sabit sürücü<br>kullanın. Sorun devam<br>ederse, bkz. "Optik Sürücüye<br>Yönelik Sorun Giderme"<br>sayfa 149, "USB Aygıtına<br>Yönelik Sorun Giderme"<br>sayfa 140 ve "Bir Sabit<br>Sürücüye Yönelik Sorun<br>Giderme" sayfa 151.<br>Önyükleme aygıtlarının<br>sırasını ayarlama hakkında<br>bilgi için bkz. "Sistem<br>Kurulumu Programını ve<br>UEFI Önyükleme<br>Yöneticisini Kullanma"<br>sayfa 51. |
| No boot sector on<br>hard drive.                                                   | Sistem Kurulumu<br>programında yanlış<br>yapılandırma ayarları veya<br>sabit sürücüde işletim sistemi<br>yok.                                    | Sistem Kurulumu<br>programındaki sabit sürücü<br>yapılandırma ayarlarını<br>kontrol edin, Bkz. "Sistem<br>Kurulumu Programını ve<br>UEFI Önyükleme<br>Yöneticisini Kullanma"<br>sayfa 51. Gerekirse, işletim<br>sistemini sabit sürücünüze<br>kurun. İşletim sistemi<br>belgelerinize bakın.                                                                                                    |
| No timer tick<br>interrupt.                                                        | Arızalı sistem kartı.                                                                                                    | Bkz. "Yardım Alma"<br>sayfa 163.                                                                                                    |
| PCIe Training<br>Error: Expected<br>Link Width is x,<br>Actual Link Width<br>is y. | Arızalı veya belirtilen yuvaya<br>yanlış takılmış PCIe kartı.                                                                                    | Belirlenen yuva numarasına<br>PCIe kartını tekrar yerleştirin.<br>Bkz. "Sorun Giderme -<br>Genişletme Kartı" sayfa 152.<br>Sorun devam ediyorsa, bkz.<br>"Yardım Alma" sayfa 163.                                                                                                    |

**Tablo 1-2. Sistem Mesajları (devamı)**

| Mesaj                                                                              | <b>Nedenleri</b>                                                                                                    | Çözüm İşlemleri                                                                                                    |
|------------------------------------------------------------------------------------|----------------------------------------------------------------------------------------------------|----------------------------------------------------------------------------------------------------|
| Plug & Play<br>Configuration<br>Error.                                             | PCIe cihazini başlatma<br>sırasında hatayla karşılaşıldı;<br>arızalı sistem kartı.                                                                                     | NVRAM CLR anahtarını<br>temiz konuma (pim 1 ve 3)<br>takın ve sistemi yeniden<br>başlatın. Anahtar konumu<br>için bkz. Şekil 6-1 Sorun<br>devam ederse, bkz. "Sorun<br>Giderme - Genişletme Kartı"<br>sayfa 152.                                                                                                    |
| Ouad rank DIMM<br>detected after<br>single rank or<br>dual rank DIMM in<br>socket. | Geçersiz bellek<br>yapılandırması.                                                                                                    | Bellek modüllerinin geçerli<br>bir yapılandırmada<br>takıldığından emin olun.<br>Bkz. "Genel Bellek Modülü<br>Takma Kuralları" sayfa 100.                                                                                                    |
| Read fault.<br>Requested sector<br>not found.                                      | İşletim sistemi sabit diskten,<br>optik sürücüden veya USB<br>cihazından okuma yapamıyor,<br>sistem diskte özel bir sektör<br>bulamadı veya istenen sektör<br>arızalı. | Optik ortamı, USB ortamını<br>veya USB aygıtını değiştirin.<br>USB kablolarının.<br>SAS/SATA arka panel veya<br>optik sürücü kablolarının<br>düzgün şekilde<br>bağlandığından emin olun.<br>Sisteminize takılan uygun<br>sürücüler için bkz. "USB<br>Aygıtına Yönelik Sorun<br>Giderme" sayfa 140, "Optik<br>Sürücüye Yönelik Sorun<br>Giderme" sayfa 149 veya<br>"Bir Sabit Sürücüye Yönelik<br>Sorun Giderme" sayfa 151. |
| SATA Port x<br>device not<br>found.                                                | Belirtilen SATA bağlantı<br>noktasına bağlı cihaz yok.                                                                                                    | Sadece bilgi.                                                                                                    |

**Tablo 1-2. Sistem Mesajları (devamı)**

| Mesaj                                          | Nedenleri                                                                     | Çözüm İşlemleri                                                                                                    |
|------------------------------------------------|-------------------------------------------------------------------------------|----------------------------------------------------------------------------------------------------|
|                                                | Sector not found. Arizali sabit disk, USB cihaz                               | USB ortamını veya cihazı                                                                                                    |
| Seek error.                                    | veya USB ortami.                                                              | değiştirin. USB veya SAS                                                                                                    |
| Seek operation<br>failed.                      |                                                                               | arka paneli kablolarının<br>düzgün bir şekilde<br>bağlandığından emin olun.<br>Sisteminize takılan uygun<br>sürücüler için bkz. "USB<br>Aygıtına Yönelik Sorun<br>Giderme" sayfa 140 veya<br>"Bir Sabit Sürücüye Yönelik<br>Sorun Giderme" sayfa 151.                                                                                                    |
| Shutdown<br>failure.                           | Genel sistem hatası.                                                          | Bkz. "Yardım Alma"<br>sayfa 163.                                                                                                    |
| The amount of<br>system memory has<br>changed. | Bellek eklendi veya çıkartıldı<br>ya da bellek modüllerinden<br>biri arızalı. | Bellek eklendiyse veya<br>çıkarıldıysa, bu mesaj bilgi<br>amaçlıdır ve yok sayılabilir.<br>Bellek eklenmediyse veya<br>çıkartılmadıysa, tek bit veya<br>çoklu bit hatalarının algılanıp<br>algılanmadığını belirlemek<br>için SEL'yi kontrol edin ve<br>arızalı bellek modülünü<br>değiştirin. Bkz. "Sistem<br>Belleğine Yönelik Sorun<br>Giderme" sayfa 147. |

**Tablo 1-2. Sistem Mesajları (devamı)**

| Mesaj                                                                               | Nedenleri                                                                                                    | Çözüm İşlemleri                                                                                                    |
|-------------------------------------------------------------------------------------|----------------------------------------------------------------------------------------------------|----------------------------------------------------------------------------------------------------|
| The following<br>DIMMs should<br>match in<br>geometry:<br>$X, X, \ldots$            | Geçersiz bellek<br>yapılandırması. Belirtilen<br>bellek modülleri boyut, seviye<br>sayısı veya veri yolu sayısı<br>bakımından uyumlu değildir. | Bellek modüllerinin geçerli<br>bir yapılandırmada<br>takıldığından emin olun.<br>Bkz. "Genel Bellek Modülü<br>Takma Kuralları" sayfa 100. |
| The following<br>DIMMs should<br>match in rank<br>count: $x, x, \ldots$             |                                                                                                    |                                                                                                    |
| The following<br>DIMMs should<br>match in size:<br>$X, X, \ldots$                   |                                                                                                    |                                                                                                    |
| The following<br>DIMMs should<br>match in size<br>and geometry:<br>$X, X, \ldots$   |                                                                                                    |                                                                                                    |
| The following<br>DIMMs should<br>match in size<br>and rank count:<br>$X, X, \ldots$ |                                                                                                    |                                                                                                    |
| Thermal sensor<br>not detected on<br>$X$ .                                          | Belirtilen bellek yuvasına<br>sicaklik algılayıcısı<br>bulunmayan bir bellek<br>modülü takılmıştır.                                            | Bellek modülünü değiştirin.<br>Bkz. "Sistem Belleği"<br>sayfa 99.                                                                         |
| Time-of-day<br>clock stopped.                                                       | Arizali pil veya arizali yonga.                                                                                                    | Bkz. "Sorun Giderme -<br>Sistem Pili" sayfa 145.                                                                                          |

**Tablo 1-2. Sistem Mesajları (devamı)**

| Mesaj                                                                                                    | <b>Nedenleri</b>                                                                                                    | Çözüm İşlemleri                                                                                                    |
|----------------------------------------------------------------------------------------------------|----------------------------------------------------------------------------------------------------|----------------------------------------------------------------------------------------------------|
| Time-of-day not<br>set - please run<br>SETUP program.                                                                                           | Yanlış Saat veya Tarih<br>ayarları; arızalı sistem pili.                                                                                                    | Saat veya Tarih ayarlarını<br>kontrol edin. Bkz. "Sistem<br>Kurulumu Programını ve<br>UEFI Önyükleme<br>Yöneticisini Kullanma"<br>sayfa 51. Sorun devam ederse<br>sistem pilini değiştirin. Bkz.<br>"Sistem Pili" sayfa 124. |
| Timer chip<br>counter 2 failed.                                                                                                    | Arizali sistem karti.                                                                                                    | Bkz. "Yardım Alma"<br>sayfa 163.                                                                                                    |
| TPM<br>configuration<br>operation<br>honored. System<br>will now reset.                                                                         | Bir TPM yapılandırma<br>komutu girildi. Sistem<br>yeniden başlatılacak ve komut<br>icra edilecektir.                                                                        | Sadece bilgi.                                                                                                    |
| TPM<br>configuration<br>operation is<br>pending. Press<br>(I) to Ignore OR<br>(M) to Modify to<br>allow this change<br>and reset the<br>system. | Bu mesaj bir TPM<br>yapılandırma komutu<br>girildikten sonra sistemin<br>yeniden başlatılması sırasında<br>görüntülenir. İlerlemek için<br>kullanıcı etkileşimi gereklidir. | İlerlemek için I veya M girin.                                                                                                    |
| WARNING:<br>Modifying could<br>prevent<br>security.                                                                                             |                                                                                                    |                                                                                                    |
| TPM failure.                                                                                                    | Bir Güvenli Platform Modülü<br>(TPM) işlevi başarısız.                                                                                                    | Bkz. "Yardım Alma"<br>sayfa 163.                                                                                                    |

**Tablo 1-2. Sistem Mesajları (devamı)**

| Mesaj                                                                                    | <b>Nedenleri</b>                                                                                                    | Çözüm İşlemleri                                                                                                    |
|------------------------------------------------------------------------------------------|----------------------------------------------------------------------------------------------------|----------------------------------------------------------------------------------------------------|
| Unable to launch<br>System Services<br>image. System<br>halted!                          | Sistem Hizmetleri görüntüsü<br>sistem yazılımı hatasında<br>bozuk olduğu veya sistem<br>kartı değişimi nedeniyle<br>kaybolduğu için F10 tuşuna<br>basıldıktan sonra sistem durur.<br>İsteğe bağlı iDRAC6<br>Enterprise kartı flash belleği<br>veya BMC SPI flash<br>bozulmuş olabilir. | Sistemi yeniden başlatın ve<br>tüm işlev özelliğini geri<br>yüklemek için Birleştirilmiş<br>Sunucu Yapılandırıcısı<br>deposunu en son yazılıma<br>güncelleyin. Daha fazla bilgi<br>için Unified Server<br>Configurator (Birleşik<br>Sunucu Yapılandırıcı)<br>kullanıcı dokümanına bakın. |
|                                                                                          |                                                                                                    | support.dell.com adresindeki<br>en son sürümü kullanarak<br>flash belleği yeniden<br>yükleyin. Flash belleğin alan<br>değişimi gerçekleştirme<br>talimatları için iDRAC 6<br>Kullanma Kilavuzuna bakın.                                                                                  |
| Unexpected<br>interrupt in<br>protected mode.                                            | Bellek modülleri yanlış<br>takılmıştır veya klavye/fare<br>denetleyici yongası arızalıdır.                                                                                                    | Bellek modüllerini yeniden<br>takın. Bkz. "Sistem Belleğine<br>Yönelik Sorun Giderme"<br>sayfa 147. Sorun devam<br>ediyorsa, bkz. "Yardım Alma"<br>sayfa 163.                                                                                                    |
| Unsupported CPU<br>combination.<br>Unsupported CPU                                       | İşlemci sistem tarafından<br>desteklenmiyordur.                                                                                                    | Desteklenen bir işlemci takın.<br>Bkz. "İşlemci" sayfa 114.                                                                                                    |
| stepping<br>detected.                                                                    |                                                                                                    |                                                                                                    |
| Unsupported DIMM<br>detected.<br>The<br>following DIMM<br>has been<br>disabled:<br>$X$ . | Geçersiz bellek<br>yapılandırması. Sistem<br>belirtilen bellek modülü devre<br>dışı bırakılmış halde<br>calısacaktır.                                                                                                    | Bellek modüllerinin geçerli<br>bir yapılandırmada<br>takıldığından emin olun. Bkz.<br>"Genel Bellek Modülü Takma<br>Kuralları" sayfa 100.                                                                                                    |

**Tablo 1-2. Sistem Mesajları (devamı)**

| Mesaj                                                                                                   | <b>Nedenleri</b>                                                                             | Çözüm İşlemleri                                                                                                    |
|----------------------------------------------------------------------------------------------------|----------------------------------------------------------------------------------------------|----------------------------------------------------------------------------------------------------|
| Unsupported<br>memory<br>configuration.<br>DIMM mismatch<br>across slots<br>detected: x,<br>$X, \ldots$ | Geçersiz bellek<br>vapılandırması.<br>Belirtilen yuvalardaki bellek<br>modülleri uyumsuzdur. | Bellek modüllerinin geçerli<br>bir yapılandırmada<br>takıldığından emin olun.<br>Bkz. "Genel Bellek Modülü<br>Takma Kuralları" sayfa 100.                                                                    |
| Warning: A fatal<br>error has caused<br>system reset!<br>Please check the<br>system event log!          | Ciddi bir sistem hatası oluştu<br>ve sistemin yeniden<br>başlamasına neden oldu.             | Bilgi için hata sırasında<br>kaydedilen SEL'yi kontrol<br>edin. SEL'de belirtilen arızalı<br>bileşenler için "Sisteminize<br>Yönelik Sorun Giderme"<br>sayfa 139'daki ilgili sorun<br>giderme kısmına bakın. |
| Warning: Control<br>Panel is not<br>installed.                                                          | Kontrol paneli takılmamış<br>veya arızalı bir kablo<br>bağlantısına sahip.                   | Kontrol panelini takın veya<br>ekran modülü, kontrol paneli<br>kartı ve sistem kartı<br>arasındaki kablo<br>bağlantılarını kontrol edin.<br>Bkz. "Kontrol Paneli<br>Düzeneği" sayfa 126.                     |
| Warning! No micro<br>code update<br>loaded for<br>processor n.                                          | Mikro kod güncellemesi<br>başarısız.                                                         | BIOS yazılım güncellemesini<br>yükleyin. Bkz. "Yardım<br>Alma" sayfa 163.                                                                                                    |

**Tablo 1-2. Sistem Mesajları (devamı)**

| Mesaj                                                                                                    | Nedenleri                                                                                                    | Çözüm İşlemleri                                                                                                    |
|----------------------------------------------------------------------------------------------------|----------------------------------------------------------------------------------------------------|----------------------------------------------------------------------------------------------------|
| Warning! Power<br>required exceeds<br>PSU wattage.<br>Check PSU and<br>system<br>configuration.<br>Warning!<br>Performance<br>degraded. CPU and<br>memory set to<br>minimum<br>frequencies to<br>meet PSU wattage.<br>System will<br>reboot. | İşlemci, bellek modülleri ve<br>genişleme kartlarının sistem<br>yapılandırması güç kaynakları<br>tarafından desteklenmiyor<br>olabilir. | Sistem bileşenleri<br>yükseltilmişse, sistemi önceki<br>yapılandırmaya geri<br>döndürün. Sistemin ön<br>yüklemesi bu uyarı olmadan<br>yapılırsa, değiştirilen<br>bileşen/bileşenler bu güç<br>kaynağı ile desteklenmez.<br>Enerji tasarruflu güç<br>kaynakları monte edildiyse<br>bu bileşenleri kullanmak için<br>güç kaynaklarını Yüksek<br>Çıkışlı güç kaynakları ile<br>değiştirin. Bkz. "Güç<br>Kaynakları" sayfa 119. |
| Warning! PSU<br>mismatch. PSU<br>redundancy lost.<br>Check PSU.                                                                                                    | Sisteme Yüksek Çıkışlı bir<br>güç kaynağı ve Enerji<br>Tasarruflu güç kaynağı aynı<br>zamanda takıldı.                                  | Sisteme iki Yüksek Çıkışı<br>veya iki Enerji Tasarruflu güç<br>kaynağı takın.<br>Aynı türde iki güç kaynağını<br>temin edene kadar sistemi tek<br>güç kaynağı ile çalıştırmaya<br>devam edebilirsiniz. Bkz.<br>"Güç Kaynağına yönelik<br>Sorun Giderme" sayfa 145.                                                                                                    |
| Warning!<br>Unsupported<br>memory<br>configuration<br>detected. The<br>memory<br>configuration is<br>not optimal. The<br>recommended<br>memory<br>configuration<br>is: <message>.</message>                                                  | Geçersiz bellek<br>yapılandırması. Sistem çalışır<br>ancak işlevselliği azalır.                                                         | Bellek modüllerinin geçerli<br>bir yapılandırmada<br>takıldığından emin olun.<br>Bkz. "Genel Bellek Modülü<br>Takma Kuralları" sayfa 100.<br>Sorun devam ederse,<br>bkz. "Sistem Belleğine<br>Yönelik Sorun Giderme"<br>sayfa 147.                                                                                                    |

**Tablo 1-2. Sistem Mesajları (devamı)**

| Mesaj                             | <b>Nedenleri</b>                                                                  | Çözüm İşlemleri                                                                                                    |
|-----------------------------------|-----------------------------------------------------------------------------------|----------------------------------------------------------------------------------------------------|
| Write fault.                      | Arizali USB aygiti, USB                                                           | USB ortamını veya cihazı                                                                                                    |
| Write fault on<br>selected drive. | ortami, optik sürücü tertibatı,<br>sabit sürücü veya sabit sürücü<br>alt sistemi. | değiştirin. SAS arkaplanı,<br>USB veya SATA kablolarının<br>düzgün bir şekilde<br>bağlandığından emin olun.<br>Bkz. "USB Aygıtına Yönelik<br>Sorun Giderme" sayfa 140,<br>"Optik Sürücüye Yönelik<br>Sorun Giderme" sayfa 149,<br>ve "Bir Sabit Sürücüye"<br>Yönelik Sorun Giderme"<br>sayfa 151. |

**Tablo 1-2. Sistem Mesajları (devamı)**

**NOT:** Bu tabloda kullanılan kısaltmaların tam adı için Sözlük'e **support.dell.com/manuals** adresinden bakın.

## **Uyarı Mesajları**

Bir uyarı mesajı, olası bir sorun olduğunda sizi uyarır ve sistem bir göreve devam etmeden önce yanıt vermenizi ister. Örneğin, bir disketi biçimlendirmeden önce, disketteki tüm verileri kaybedebileceğinizi söyleyen bir ileti sizi uyarır. Uyarı mesajları genellikle görevi keser ve  $\gamma$  (evet) veya n (hayır) yazarak yanıt vermenizi ister.

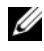

**NOT:** Uyarı mesajları uygulama veya işletim sistemi tarafında oluşturulur. Daha fazla bilgi için, işletim sistemi veya uygulamayla birlikte gelen belgelere bakın.

## **Tanılama Mesajları**

Sistem tanılama yardımcı programı, sisteminizde tanılama sınamaları çalıştırdığınızda mesaj verebilir. Sistem tanılama araçları hakkında daha fazla bilgi için bkz. "Tümleş[ik Sistem Tanılaması'nı Çalı](#page-155-0)ştırma" sayfa 156.

## **Uyarı Mesajları**

Sistem yönetimi yazılımı sisteminiz için uyarı mesajları oluşturur. Uyarı mesajları, bilgi, durum, uyarı ve sürücü arıza mesajlarını, sıcaklık, fan ve güç koşullarını içerir. Daha fazla bilgi için, **support.dell.com/manuals** adresindeki sistem yönetimi yazılımı belgelerine bakın.

## İ**htiyacınız Olabilecek Di**ğ**er Bilgiler**

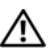

**UYARI: Sisteminizle birlikte gelen güvenlik ve düzenleyici bilgilerine bakın. Garanti bilgileri bu belgeye dahil edilmi**ş **veya ayrı bir belge olarak eklenmi**ş **olabilir.** 

- Raf çözümünüze dahil edilmiş olan raf belgeleri sisteminizi bir rafa nasıl kuracağınızı açıklar.
- *Ba*ş*langıç Kılavuzu* sistem özellikleri, sistem kurulumu ve teknik özellikler hakkında bir genel bakış sağlar.
- **support.dell.com/manuals** adresindeki Dell sistem yönetimi uygulaması sistem yönetimi yazılımı kurma ve kullanma hakkında bilgi sağlar.
- **support.dell.com/manuals** adresindeki *Güç Altyapısı Bilgileri Güncellemesi*, sistem güç tüketimi ve altyapıyı boyutu hakkında bilgiler sağlar.
- Sisteminizle birlikte satın aldığınız işletim sistemi, sistem yönetimi yazılımı, sistem güncellemeleri ve sistem bileşenleri ile ilgili olanlar dahil, sisteminizle birlikte gönderilen ve sisteminizin yapılandırılması ve yönetilmesi için belgeler ve araçlar sunan her türlü ortam.

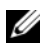

**24 NOT:** Her zaman **support.dell.com/manuals** adresindeki güncellemeleri kontrol edin ve genellikle diğer belgelerdekinden daha güncel bilgiler içerdiği için ilk önce güncellemeleri okuyun.

# <span id="page-50-0"></span>**Sistem Kurulumu Programını ve UEFI Önyükleme Yöneticisini Kullanma**

Sistem Kurulum programı, sistem donanımını yönetmenizi ve BIOS seviyesinde seçenekleri belirlemenizi sağlayan bir BIOS programıdır. Sistem Kurulum programıyla aşağıdaki işlemleri gerçekleştirebilirsiniz:

- Donanım eklendikten veya kaldırıldıktan sonra, NVRAM ayarlarının değiştirilmesi,
- Sistem donanım yapılandırmasının görüntülenmesi,
- Tümleşik aygıtların etkinleştirilmesi ya da devre dışı bırakılması,
- Performans ve güç yönetimi eşiklerinin düzenlenmesi,
- Sistem güvenliğinin yönetilmesi.

## **Sistem Önyükleme Modunu Seçme**

Sistem Kurulum programı, işletim sisteminizi kurmak için önyükleme modunu belirlemenize de imkan sağlar:

- BIOS önyükleme modu (varsayılan), BIOS seviyesindeki standart önyükleme arabirimidir.
- UEFI önyükleme modu, sistem BIOS'u üzerine yerleşik, Birleşik Genişletilebilir Ürün Yazılımı Arabirimi (UEFI) teknik özelliklerine dayalı gelişmiş bir 64-bit önyükleme arabirimidir. Bu arabirim hakkında daha fazla bilgi için bkz. ["UEFI Önyükleme Yöneticisine Giri](#page-63-0)ş" sayfa 64.

Sistem kurulum programının **Boot Settings** (Ön Yükleme Ayarları) ekranının **Boot Mode** (Ön Yükleme Modu) alanındaki ön yükleme modunu seçmelisiniz. Önyükleme modunu belirttikten sonra, sistem belirtilen önyükleme modunda önyükleme yapar ve bundan sonra işletim sisteminizi söz konusu modda kurmaya devam edebilirsiniz. Bundan sonra, kurulu işletim sistemine geçmek için aynı önyükleme modu (BIOS ya da UEFI) için sisteme önyükleme yapmalısınız. İşletim sistemini diğer bir önyükleme modundan önyüklemeyi denemek, başlangıçta sistemin derhal durmasına neden olmaktadır.

**NOT:** UEFI önyükleme modunda kurulabilmeleri için işletim sistemlerinin UEFI uyumlu (örneğin, Microsoft Windows Storage Server 2008 x64 sürümü) olması gerekir. DOS ve 32-bit işletim sistemleri, UEFI desteğine sahip değildir ve yalnızca BIOS önyükleme modundan yüklenebilirler.

## <span id="page-51-0"></span>**Sistem Kurulum Programına Giri**ş

- 1 Sisteminizi açın veya yeniden başlatın.
- 2 Aşağıdaki mesajı görür görmez <F2> düğmesine basın:

<F2> = System Setup

<F2> tuşuna basmadan önce işletim sisteminiz yüklemeye başladıysa, sistemin önyükleme işlemini bitirmesine izin verin ve sisteminizi yeniden başlatarak tekrar deneyin.

### **Hata Mesajlarına Yanıt Verme**

Sistem önyükleme yaptığı sırada bir hata mesajı görüntüleniyorsa, mesajı bir yere not edin. Hataları düzeltmek için, ileti açıklaması ve öneriler için, bkz. ["Sistem Mesajları" sayfa 36](#page-35-0).

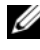

**NOT:** Bellek yükseltildikten sonra, sisteminizi ilk kez başlattığınızda sisteminizin ekranda bir mesaj görüntülemesi normaldir.

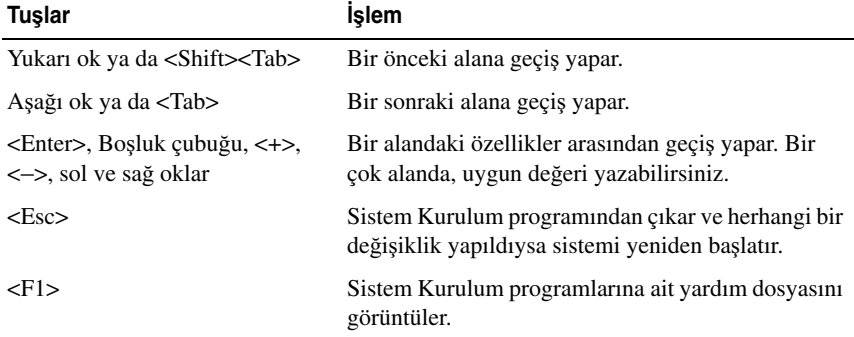

#### **Sistem Kurulumu Programını Gezinme Tu**ş**larını Kullanma**

**NOT:** Çoğu seçenek için geçerli olmak üzere, yaptığınız tüm değişiklikler kaydedilir ancak bu değişiklikler sistemi yeniden başlatana dek etkin hale gelmez.

## **Sistem Kurulum Seçenekleri**

#### **Giri**ş **Ekranı**

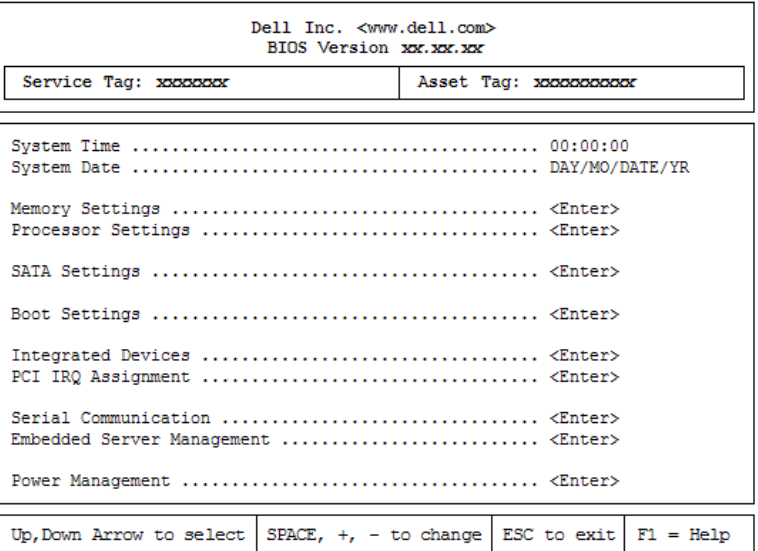

**NOT:** Sistem Kurulum programı seçenekleri, sistem yapılandırmasına bağlı olarak değişir.

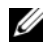

**NOT:** Varsayılan Sistem Kurulum programı seçenekleri, uygun olduğunda, aşağıdaki bölümlerde kendilerine ait ilgili seçeneklerin altında sıralanırlar.

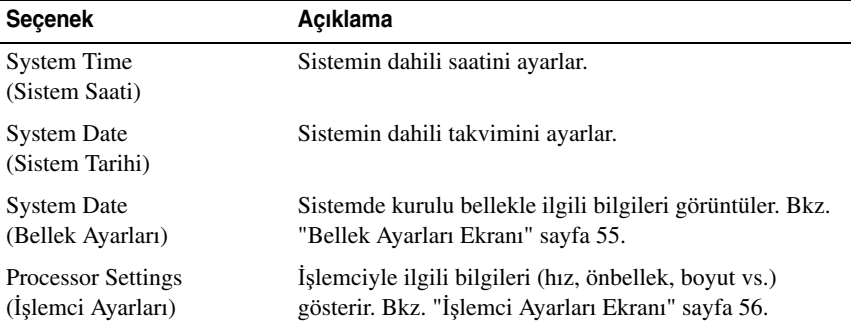

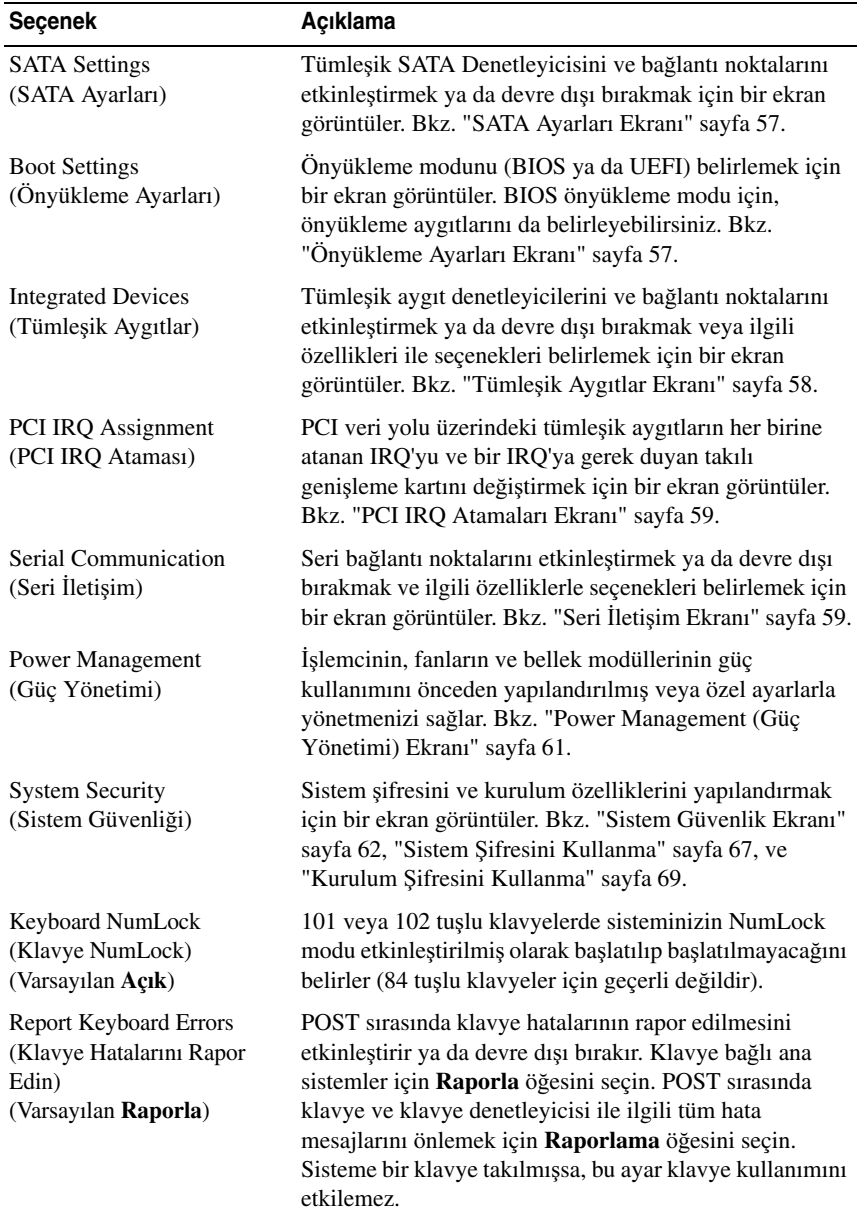

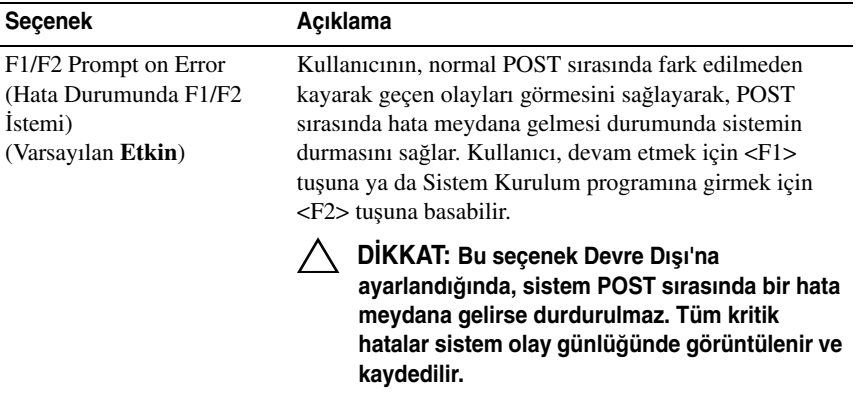

## <span id="page-54-0"></span>**Bellek Ayarları Ekranı**

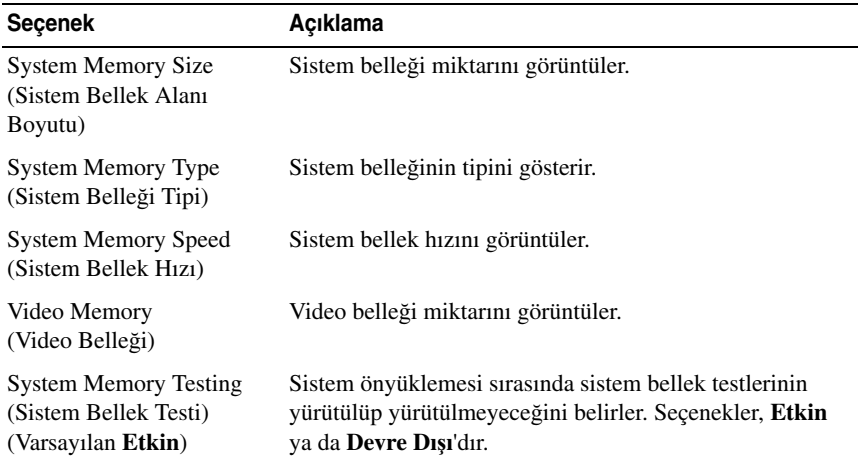

## <span id="page-55-0"></span>İş**lemci Ayarları Ekranı**

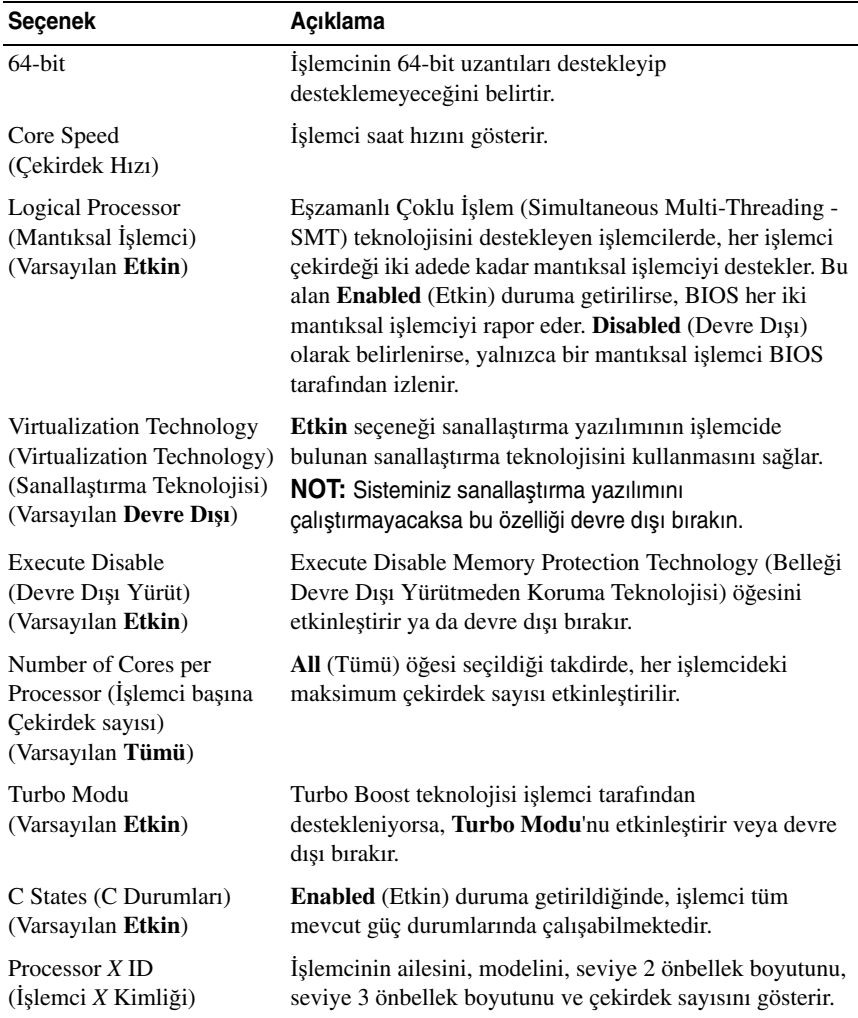

#### <span id="page-56-0"></span>**SATA Ayarları Ekranı**

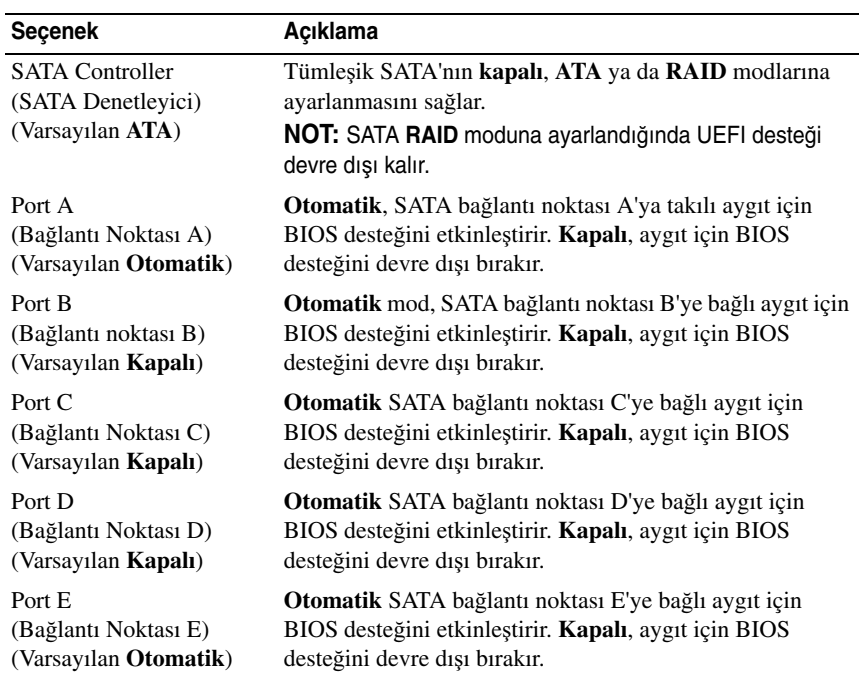

## <span id="page-56-1"></span>**Önyükleme Ayarları Ekranı**

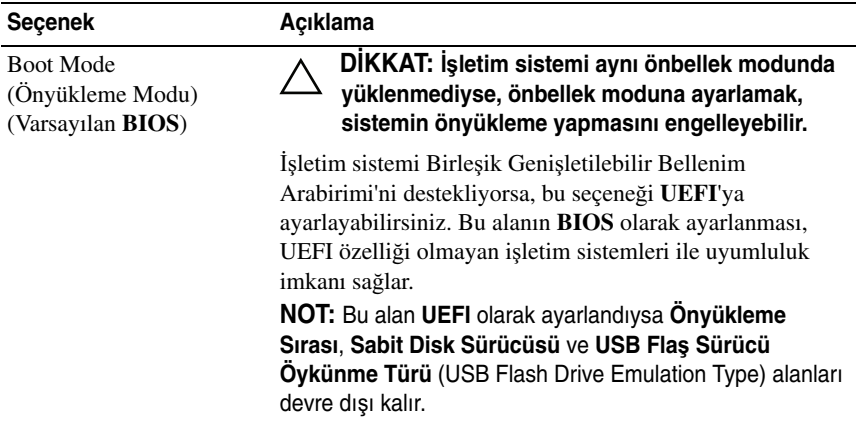

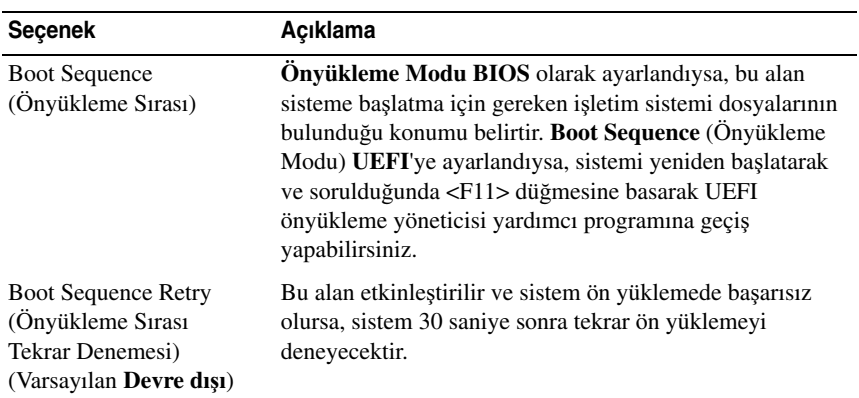

## <span id="page-57-0"></span>**Tümle**ş**ik Aygıtlar Ekranı**

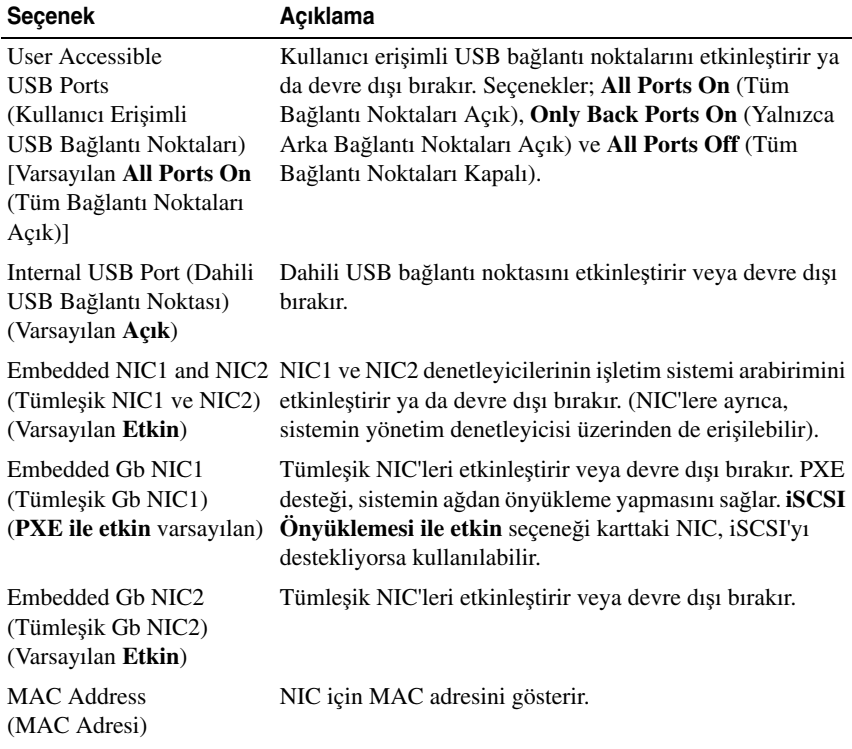

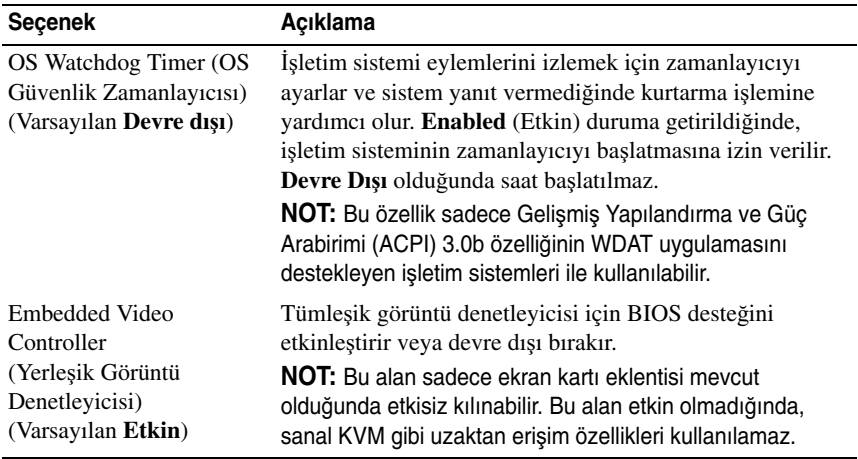

### <span id="page-58-0"></span>**PCI IRQ Atamaları Ekranı**

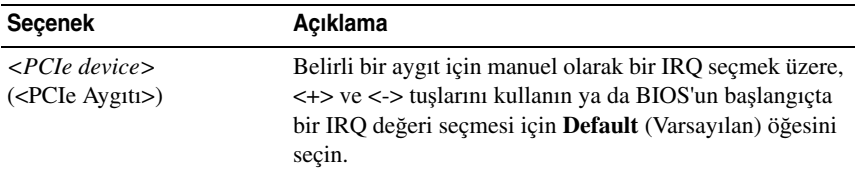

## <span id="page-58-1"></span>**Seri** İ**leti**ş**im Ekranı**

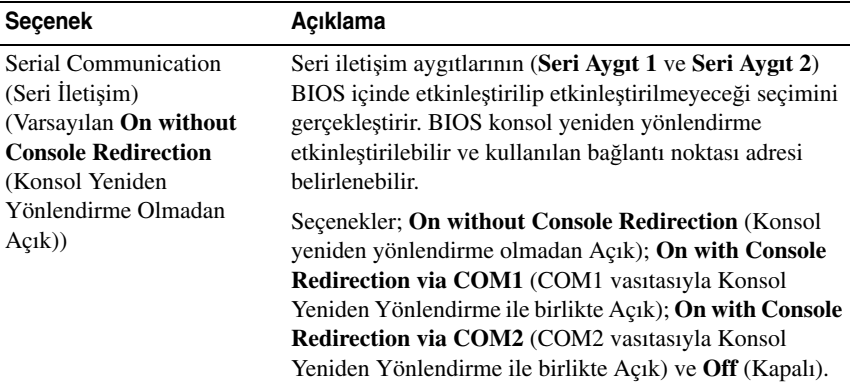

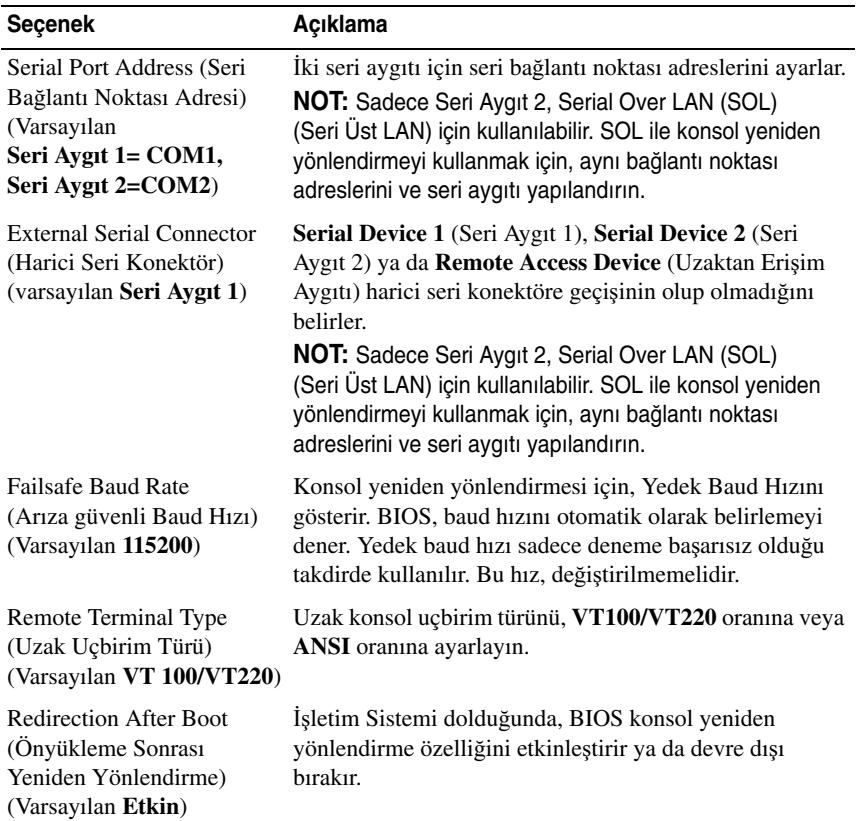

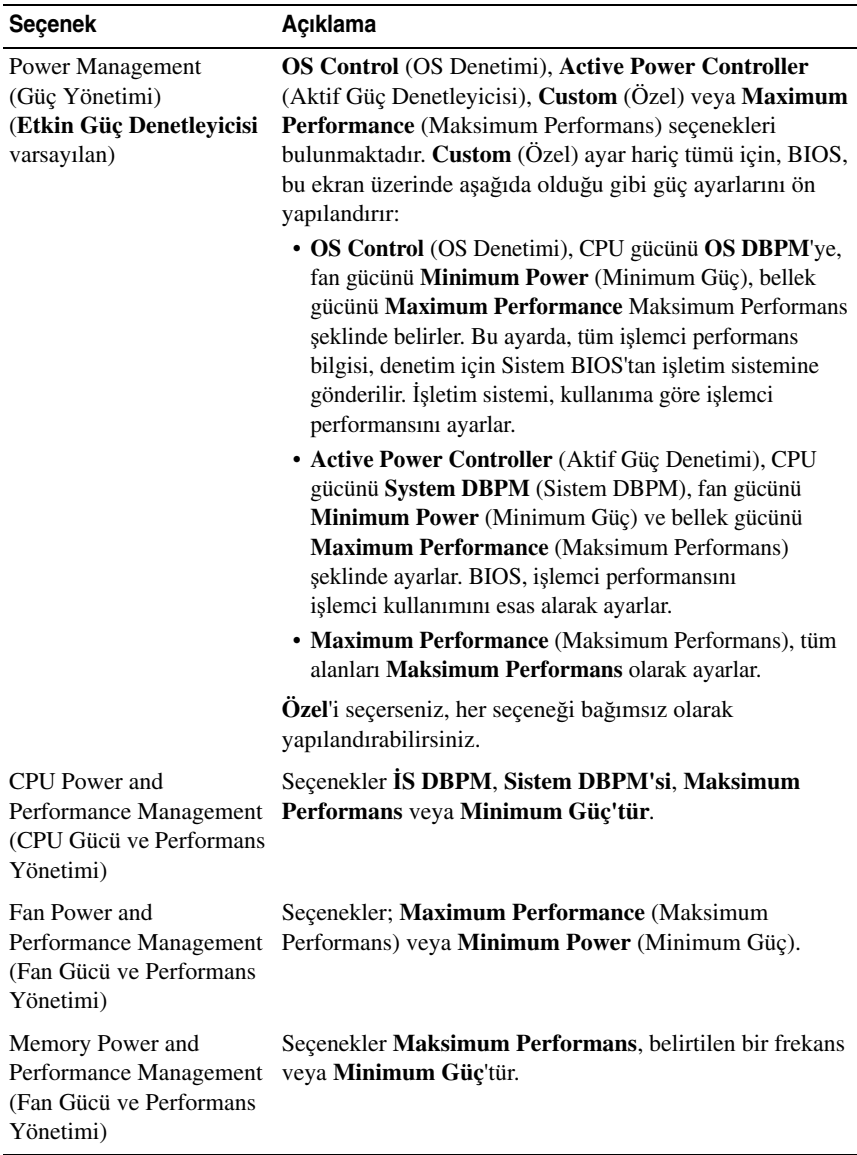

### <span id="page-60-0"></span>**Power Management (Güç Yönetimi) Ekranı**

### <span id="page-61-0"></span>**Sistem Güvenlik Ekranı**

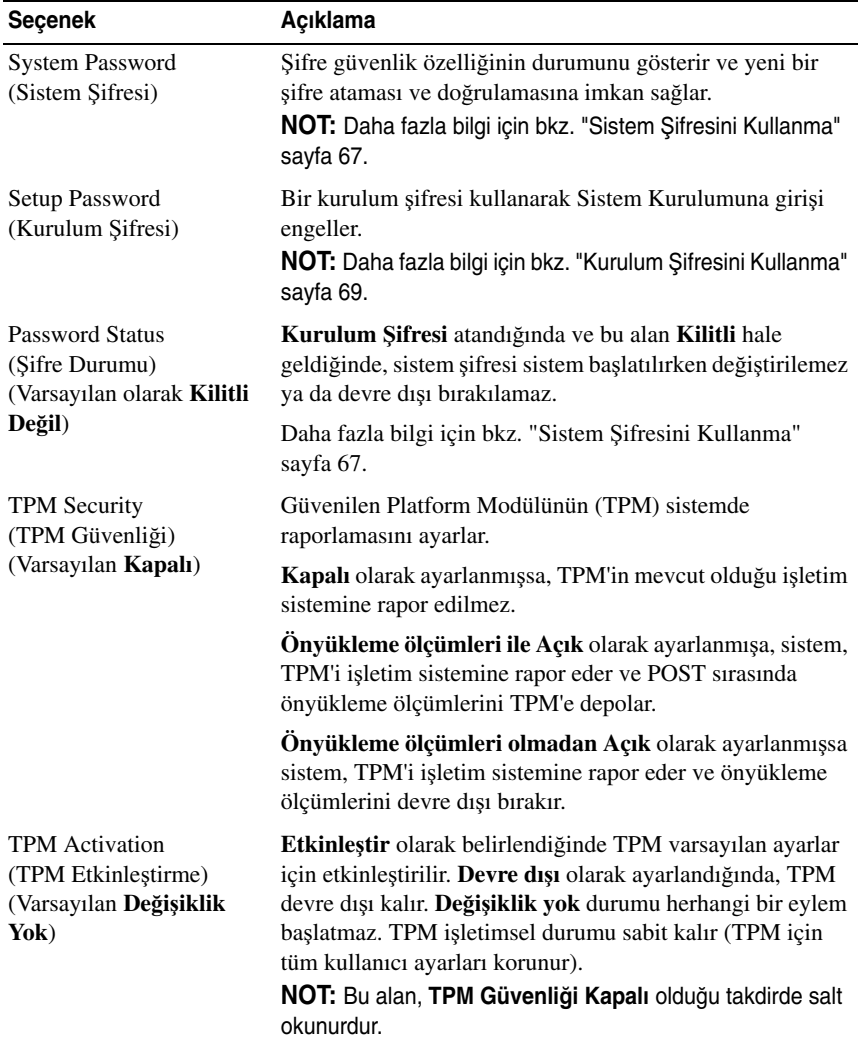

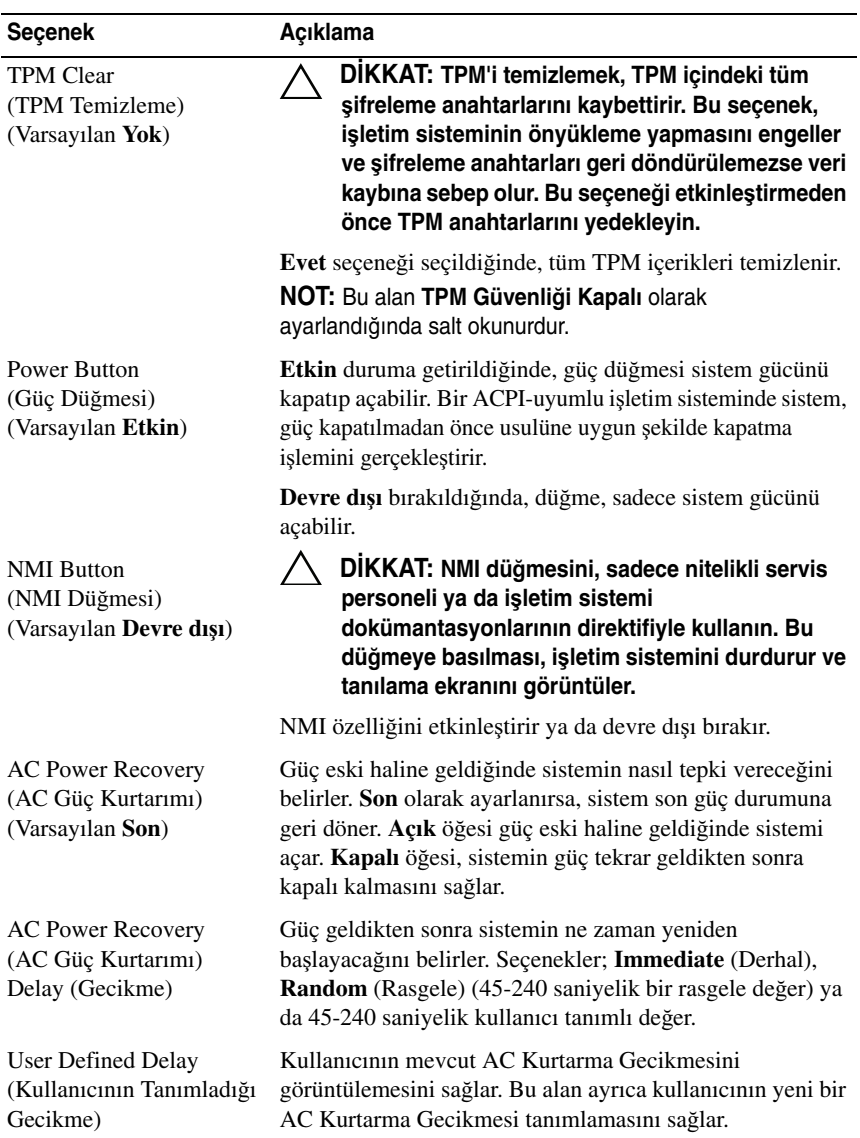

### **Çıkı**ş **Ekranı**

System Setup (Sistem Kurulum) programından çıkmak için <Esc> tuşuna basın; **Exit** (Çıkış) ekranı görüntülenir:

- Save Changes and Exit (Değişiklikleri Kaydet ve Çık)
- Discard Changes and Exit (Değişiklikleri İptal Et ve Çık)
- Return to Setup (Kuruluma Dön)

## <span id="page-63-0"></span>**UEFI Önyükleme Yöneticisine Giri**ş

**NOT:** İşletim sistemlerinin UEFI ön yükleme modundan yüklenebilinmesi için 64-bit UEFI-uyumlu (Örneğin, Microsoft® Windows Server® 2008 x64 versiyonu) olmaları gerekmektedir. DOS ve 32-bit işletim sistemleri yalnız BIOS önyükleme modundan yüklenebilirler.

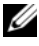

**ZZ NOT:** Önyükleme Modu, UEFI Önyükleme Yöneticisine geçiş için Sistem Kurulumunda **UEFI**'ya ayarlanmalıdır.

UEFI Önyükleme Yöneticisi size aşağıdakileri sağlar:

- Ekleme, silme ve önyükleme seçeneklerini ayarlama.
- Önyükleme yapmadan BIOS seviyesinde önyükleme seçeneklerine ve Sistem Kurulumuna erişim.

UEFI Önyükleme Yöneticisine girmek için:

- 1 Sisteminizi açın veya yeniden başlatın.
- 2 Aşağıdaki mesajı gördüğünüzde <F11> tuşuna basın:

<F11> = UEFI Boot Manager

**NOT:** Sistem, USB klavye aktif olana dek cevap vermeyecektir.

<F11> tuşuna basmadan önce işletim sisteminiz yüklenmeye başlarsa, sistemin önyüklemeyi bitirmesine izin verin ve sisteminizi yeniden başlatıp tekrar deneyin.

### **UEFI Önyükleme Yönetici Kılavuz Tu**ş**ları**

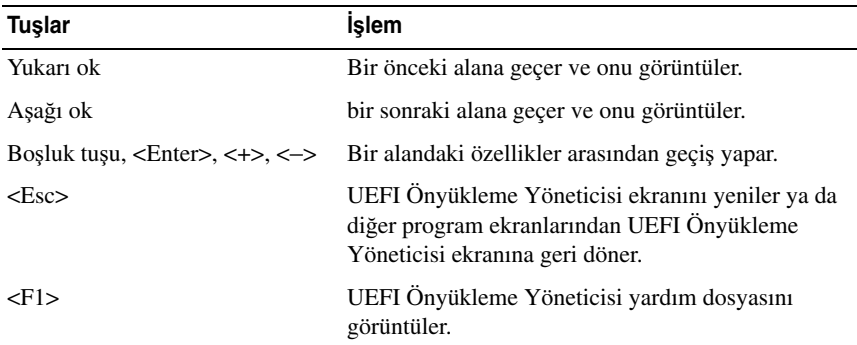

### **UEFI Önyükleme Yöneticisi Ekranı**

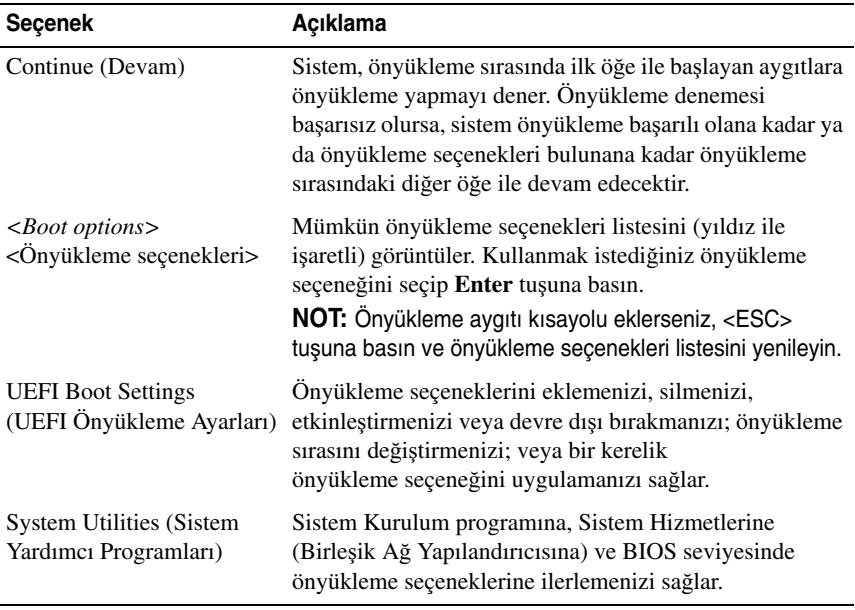

### **UEFI Önyükleme Ayarları Ekranı**

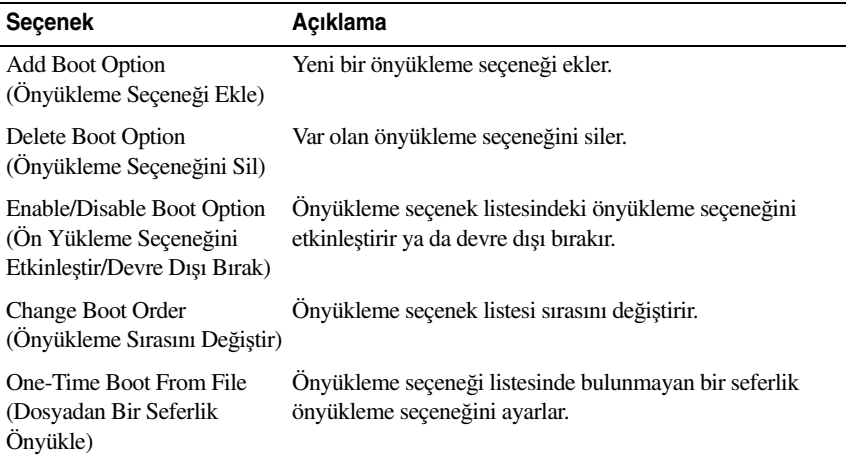

## **Sistem Yardımcı Programları Ekranı**

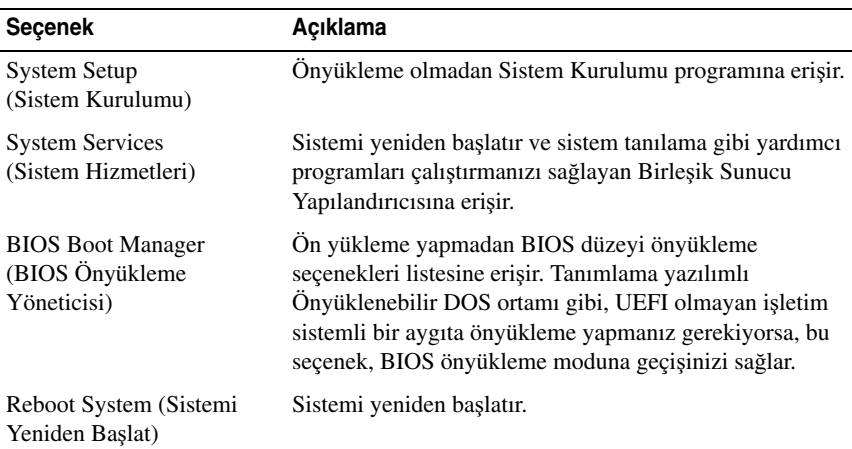

## **Sistem ve Kurulum** Ş**ifresi Özellikleri**

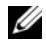

**NOT:** Unutulan bir parola için, bkz. "Unutulan Ş[ifreyi Devre Dı](#page-161-0)şı Bırakma" [sayfa](#page-161-0) 162.

Sisteminiz sistem şifresi özelliği etkinleşmeden ilerler. Sistemi yalnızca sistem şifresi koruması varken çalıştırın.

**D**İ**KKAT:** Ş**ifre özellikleri, sisteminizdeki veriler için temel düzeyde güvenlik sa**ğ**lar.**

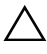

**D**İ**KKAT: Sisteminiz çalı**ş**ıyor ve gözetimsiz durumda ise, sisteminizde tutulan veriye herkes eri**ş**ebilir.** 

### <span id="page-66-0"></span>**Sistem** Ş**ifresini Kullanma**

Bir sistem parolası atandığında, sistem başladıktan sonra sistem, parola sorar ve yalnızca parolayı bilenler sistemin tamamına erişebilir.

#### **Bir Sistem** Ş**ifresi Atama**

Bir sistem şifresi atamadan önce Sistem Kurulum programına girin ve **System Password** (Sistem Şifresi) seçeneğini kontrol edin.

Bir sistem şifresi atandıysa, **System Password** (Sistem Şifresi) **Enabled** (Etkin) hale gelir. Ş**ifre Durumu Kilitli De**ğ**il** ise, sistem şifresini değiştirebilirsiniz. **Kilitli** ise sistem şifresini değiştiremezsiniz. Sistem kartında şifre anahtarını devre dışı bırakmak, **System Password** (Sistem Şifresi)'ni **Disabled** (Devre dışı) olarak ayarlar ve yeni bir sistem şifresi giremez ya da mevcut olanı değiştiremezsiniz.

Sistem şifresi belirlenmeyip sistem kartındaki şifre atlama teli etkin konumda olduğunda, **Sistem** Ş**ifresi Etkin De**ğ**il**'dir ve Ş**ifre Durumu Açık**'tır. Bir sistem şifresi atamak için:

- 1 **Password Status** (Şifre Durumu)'nun **Unlocked** (Kilitli Değil) olduğuna emin olun.
- 2 **System Password** (Sistem Şifresi) seçeneğini görüntüleyin ve <Enter> tuşuna basın.

3 Yeni sistem şifrenizi yazın.

Şifrenizde 32 adete kadar karakter kullanabilirsiniz.

Şifreyi yazarken alanda yer tutucular gözükür.

Şifre ataması büyük/küçük harf duyarlı değildir. Mevcut tuş kombinasyonları geçersizdir ve bunları girerseniz sistem sesli uyarı verir. Bir karakter silmek için <Backspace> ya da sol ok tuşuna basın.

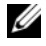

**NOT:** Bir sistem sifresi atamadan alandan çıkmak için, bir diğer alana ilerlemek üzere <Enter> tuşuna basın ya da tamamlamadan önce <Esc> tuşuna basın [adım](#page-67-0) 5.

- 4 <Enter> tuşuna basın.
- <span id="page-67-0"></span>5 Şifrenizi doğrulamak için, şifrenizi ikinci defa yazın ve <Enter> tuşuna basın.

**System Password** (Sistem Şifresi) **Enabled** (Etkin) hale geçer. Sistem Kurulum programından çıkın ve sisteminizi kullanmaya başlayın.

6 Ya şifre korumasının çalışması için sisteminizi şimdi yeniden başlatın ya da çalışmaya devam edin.

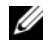

**24 NOT:** Sifre Koruması sistem önyükleme yapmadan çalışmayacaktır.

#### **Sisteminizi Güvenli Kılmak için Sistem** Ş**ifrenizi Kullanma**

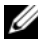

**NOT:** Bir kurulum şifresi belirlediyseniz, (bkz. "Kurulum Ş[ifresini Kullanma"](#page-68-0)  [sayfa](#page-68-0) 69) sistem kurulum şifrenizi alternatif sistem şifresi olarak kabul eder.

Ş**ifre Durumu Kilitli De**ğ**il** olduğunda, şifre güvenliğini etkinleştirme ya da şifre güvenliğini devre dışı bırakma imkanınız vardır.

Şifre güveliğini etkin bırakma:

- 1 <Ctrl><Alt><Del> tuşlarına basarak, sisteminizi açın ve yeniden başlatın.
- 2 Şifreyi girin ve <Enter> tuşuna basın.

Şifre güvenliğini devre dışı bırakmak için:

- 1 <Ctrl><Alt><Del> tuşlarına basarak, sisteminizi açın ve yeniden başlatın.
- 2 Şifrenizi girin ve <Ctrl><Enter> tuşlarına basın.

**Password Status** (Şifre Durumu) **Locked** (Kilitli) iken başlangıçta istendiğinde, şifreyi girip <Enter> tuşuna basmalısınız.

Yanlış bir sistem şifresi girildiğinde, sistem bir ileti görüntüler ve şifrenizi yeniden girmenizi ister. Doğru şifreyi girmek için üç hakkınız vardır. Üçüncü başarısız girişimden sonra, sistem, sistemin durdurulduğunu ve kapanacağını ifade eden bir hata iletisi gösterir.

Sisteminizi kapatıp yeniden başlattıktan sonra bile, hata mesajı doğru şifre girilene kadar görüntülenir.

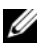

**NOT:** Sisteminizde yetkisiz kişilerin değişiklik yapmasını engellemek için **System Password** (Sistem Şifresi) ve **Setup Password** (Kurulum Şifresi) seçenekleri ile birlikte Ş**ifre Durumu** seçeneğini de kullanabilirsiniz.

#### **Mevcut Bir Sistem** Ş**ifresinin Silinmesi ya da De**ğ**i**ş**tirilmesi**

- 1 Sistem Kurulumu programına girin ve **Sistem Güvenli**ğ**i**ni seçin.
- 2 **Setup Password** (Kurulum Şifresi)'ni vurgulayın ve kurulum şifresi penceresine erişmek için <Enter> tuşuna basın. Mevcut kurulum şifresini silmek için <Enter> tuşuna iki kez basın.
- 3 Ayarlar, **Not Enabled** (Etkin Değil) olarak değişir.
- 4 Yeni bir kurulum şifresi belirlemek istiyorsanız, ["Bir Kurulum](#page-68-1) Şifresinin [Belirlenmesi" sayfa 69](#page-68-1) bölümündeki adımları gerçekleştirin.

#### <span id="page-68-0"></span>**Kurulum** Ş**ifresini Kullanma**

#### <span id="page-68-1"></span>**Bir Kurulum** Ş**ifresinin Belirlenmesi**

Bir kurulum şifresini, yalnızca **Setup Password** (Kurulum Şifresi) **Not Enabled** (Etkin Değil) iken atayabilirsiniz. Bir kurulum şifresi atamak için, **Setup Password** (Kurulum Şifresi) seçeneğini vurgulayın ve <**+**> ya da <**–**> tuşlarına basın. Sistem, şifreyi girmenizi ve doğrulamanızı ister.

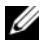

**24 NOT:** Kurulum şifresi sistem şifresi ile aynı olabilir. İki şifre farklıysa, kurulum şifresi alternatif bir sistem şifresi olarak kullanılabilir. Sistem şifresi kurulum şifresi yerine kullanılamaz.

Şifrenizde 32 adete kadar karakter kullanabilirsiniz.

Şifreyi yazarken alanda yer tutucular gözükür.

Şifre ataması büyük/küçük harf duyarlı değildir. Mevcut tuş kombinasyonları geçersizdir ve bunları girerseniz sistem sesli uyarı verir. Bir karakter silmek için <Backspace> ya da sol ok tuşuna basın.

Şifreyi doğruladığınızda, **Setup Password** (Kurulum Şifresi) **Enabled** (Etkin) duruma geçer. Sistem Kurulum programına bir dahaki girişinize, sistem size kurulum şifresini sorar.

**Setup Password** (Kurulum Şifresi) seçeneğinde yapılan bir değişiklik anında etkili olur (sistemi yeniden başlatmak gerekmez).

#### **Etkin Durumdaki Bir Kurulum** Ş**ifresi ile Çalı**ş**mak**

**Setup Password** (Kurulum Şifresi) **Enabled** (Etkin) durumda ise, Sistem Kurulum seçeneklerinin çoğunu değiştirmeden önce doğru kurulum şifresini girmeniz gerekmektedir.

Şifreyi üç defa yanlış girerseniz, sistemde Sistem Kurulum ekranları görüntülenir fakat değişiklik yapmanıza izin verilmez. Aşağıdaki seçenekler istisnadır: **System Password** (Sistem Şifresi) **Enabled** (Etkin) durumda değil ve **Password Status** (Şifre Durumu) seçeneği doğrultusunda kapalı değil ise bir sistem şifresi atayabilirsiniz. Var olan sistem şifresini devre dışı bırakamaz ya da değiştiremezsiniz.

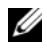

**NOT: Password Status** (Kurulum Şifresi) seçeneği ile birlikte, **Setup Password**  (Şifre Durumu) seçeneğini, sistem şifresini yetkisiz erişimlerden korumak için kullanabilirsiniz.

#### **Mevcut Sistem** Ş**ifresini Silme veya De**ğ**i**ş**tirme**

- 1 Sistem Kurulumu programına girin ve **Sistem Güvenli**ğ**i**ni seçin.
- 2 **Setup Password** (Kurulum Şifresi)'ni vurgulayın ve kurulum şifresi penceresine erişmek için <Enter> tuşuna basın. Mevcut kurulum şifresini silmek için <Enter> tuşuna iki kez basın.

Ayarlar, **Not Enabled** (Etkin Değil) olarak değişir.

3 Yeni bir kurulum şifresi belirlemek istiyorsanız, ["Bir Kurulum](#page-68-1) Şifresinin [Belirlenmesi" sayfa 69](#page-68-1) bölümündeki adımları gerçekleştirin.

## **Yerle**ş**ik Sistem Yönetimi**

Lifecycle Denetleyicisi, sistem yönetimi görevlerini ağ Lifecycle doğrultusunda tümlesik bir çevreden etkinleştiren bir Tümlesik programdır.

Birleşik Sunucu Yapılandırıcı, önyükleme sırasında başlatılabilir ve işletim sistemin, bağımsız olarak çalıştırabilir.

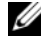

**NOT:** Mevcut platform yapılandırmaları, Lifecycle Denetleyicisi tarafından sağlanan tüm özellikleri desteklemeyebilir.

Birleşik Sunucu Yapılandırıcının aşağıdaki özellikleri, Anakart yönetim denetleyicili (BMC) sistemlerde desteklenirler.

- İşletim sistemi kurma
- Belleği, G/Ç aygıtlarını, işlemciyi, fiziksel diskleri ve diğer çevre birimlerini doğrulamak için tanılama araçlarını çalıştırma

İsteğe bağlı iDRAC6 Express kartı takılırken, Birleşik Sunucu Yapılandırıcısı aşağıdaki ek özellikleri sağlar:

- Ürün bilgisi güncellemelerini indirme ve uygulama
- Donanımı ve ürün bilgisini yapılandırma

Birleşik Sunucu Yapılandırıcısın kurulumu, donanım ve ürün yazılımı yapılandırması ve işletim sisteminin konuşlanması hakkında daha fazla bilgi için, **support.dell.com/manuals** adresindeki Dell Destek web sitesine bakın.

## **Anakart Yönetim Denetleyicisini Yapılandırma**

BMC, sistemlerin uzaktan yapılandırılmasına, izlenmesine ve kurtarılmasına olanak sağlar. BMC aşağıdaki özellikleri sunar:

- Hata kaydını ve SNMP uyarılarını etkinleştirir
- Sistemin olay günlüğüne ve algılayıcı durumuna erişim sağlar
- Güç açma ve kapatma gibi sistem işlevlerinin kontrolünü sağlar
- Sistemin güç durumundan veya sistemin işletim sisteminden bağımsız olarak çalışır
- Sistem kurulumu, metin tabanlı yardımcı programlar ve işletim sistemi denetim panelleri için metin denetim paneli yönlendirmesi sağlar

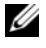

**22 NOT:** Tümlesik NIC üzerinden BMC'ye uzaktan erişmek için, ağ bağlantısını tümleşik NIC1'e yapmalısınız.

BMC'nin kullanımı hakkında ek bilgi için, BMC belgelerine ve sistem yönetimi uygulamalarına bakın.

#### **BMC Kurulum Modülüne Girme**

- 1 Sisteminizi açın veya yeniden başlatın.
- 2 POST sonrasında istendiğinde <Ctrl><E> tuşlarına basın.

<Ctrl><E> tuşlarına basmadan önce işletim sisteminiz yüklemeye başladıysa, sistemin önyüklemeyi bitirmesine izin verin ve sisteminizi yeniden başlatıp tekrar deneyin.

## **iDRAC Yapılandırma Programı**

iDRAC Yapılandırma Yardımcı Programı, iDRAC6 ve yönetilen sunucu için parametrelerin görüntülenmesine ve ayarlanmasına imkan veren bir önyükleme öncesi yapılandırma ortamıdır.

iDRAC Yapılandırma Yardımcı Programı aşağıdaki özellikleri sunar:

- Hata kaydını ve SNMP uyarılarını etkinleştirir
- Sistemin olay günlüğüne ve algılayıcı durumuna erişim sağlar
- Güç açma ve kapatma gibi sistem işlevlerinin kontrolünü sağlar
- Sistemin güç durumundan veya sistemin işletim sisteminden bağımsız olarak çalışır
- Sistem kurulumu, metin tabanlı yardımcı programlar ve işletim sistemi denetim panelleri için metin denetim paneli yönlendirmesi sağlar

Ayrıca iDRAC Yapılandırma Yardımcı Programı şunları yapmanızı sağlar:

- Özel iDRAC6 Enterprise kartı bağlantı noktası veya yerleşik NIC1 üzerinden iDRAC6 yerel alan ağını yapılandırma, etkinleştirme veya devre dışı bırakma
- LAN üzerinden IPMI'in etkinleştirilmesi ya da devre dışı bırakılması
- Bir LAN Platform Event Trap (PET) hedefinin etkinlestirilmesi va da devre dışı bırakılması
- Sanal Ortam aygıtlarının takılması ya da çıkarılması
- Yönetici kullanıcı isminin ve şifresinin değiştirilmesi ve yönetici ayrıcalıklarının yönetilmesi
- Sistem Olay Kaydı (SEL) iletilerinin görüntülenmesi ya da iletilerin günlükten silinmesi

iDRAC6 kullanımı hakkında ek bilgi için, iDRAC6 ve sistem yönetim uygulamalarına bakın.
#### **iDRAC Yapılandırma Yardımcı Programına Girme**

- 1 Sisteminizi açın veya yeniden başlatın.
- 2 POST sırasında istendiğinde <Ctrl><E> tuşlarına basın.

<Ctrl><E> tuşlarına basmadan önce işletim sisteminiz yüklemeye başladıysa, sistemin önyüklemeyi bitirmesine izin verin ve sisteminizi yeniden başlatıp tekrar deneyin.

# **Sistem Bile**ş**enlerini Takma**

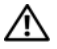

**UYARI: Sistemi ta**ş**ırken veya transfer ederken, sistem ile birlikte gelen paketleme malzemelerini kullanmanız ve/veya çarpma veya titre**ş**im nedeni ile olu**ş**abilecek hasarları önlemek için dikkatli olmanız tavsiye edilir.**

# **Önerilen Araçlar**

- Sistem kilitleme anahtarı
- 1 ve 2 numaralı Phillips tornavidalar
- Topraklama bilekliği

# **Sistemin** İ**çerisi**

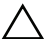

**D**İ**KKAT: Ço**ğ**u onarım yalnızca yetkili bir servis teknisyeni tarafından yapılabilir. Siz yalnızca ürününüzün belgelerinde belirtilen sorun giderme bölümü altındaki uygulamaları veya çevrimiçi ya da telefonla hizmet ve destek ekibinin bildirdi**ğ**i basit onarımları gerçekle**ş**tirebilirsiniz. Dell tarafından yetkilendirilmemi**ş **servislerden kaynaklanan zararlar garantinizin kapsamında de**ğ**ildir. Ürününüzle birlikte verilen güvenlik yönergelerini okuyun ve izleyin.**

<span id="page-75-0"></span>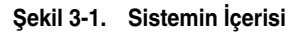

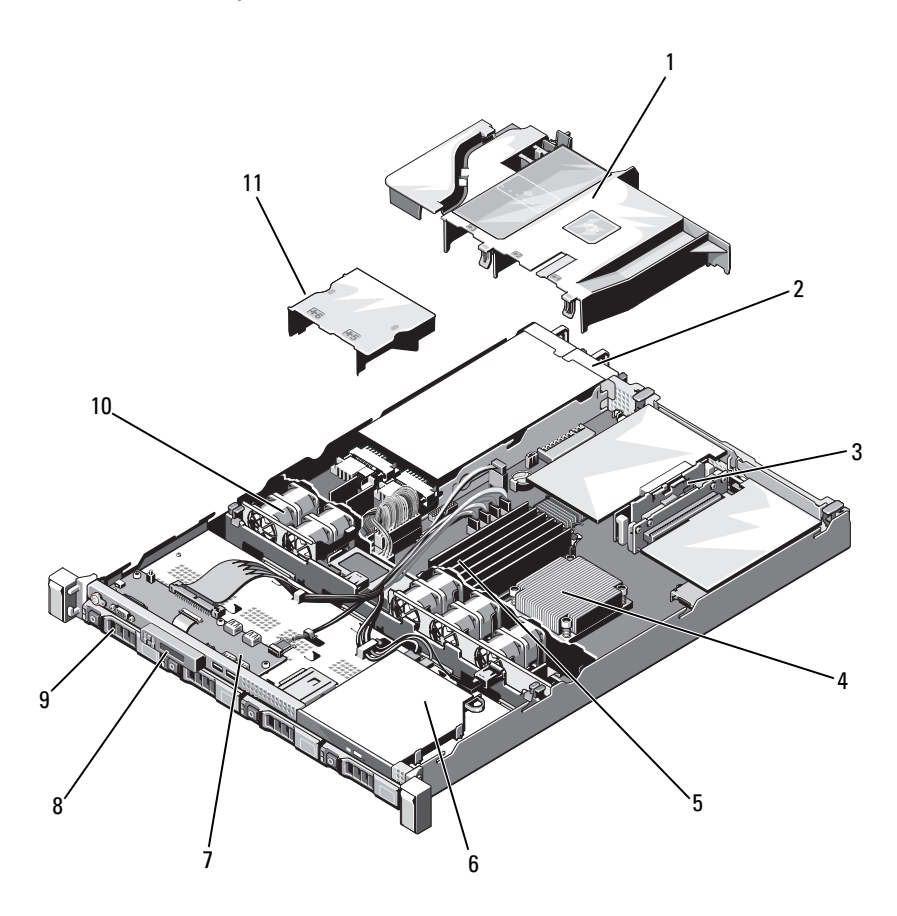

- 
- Genişleme kartı yükselticileri (2) 4 ısı emicisi/işlemci
- bellek modülleri (6) 6 optik sürücü
- 7 kontrol paneli kartı **8 akran modülü**
- 
- güç kaynağı örtüsü
- soğutma örtüsü 2 güç kaynağı yuvaları (2)
	-
	-
	-
- sabit sürücüler (4) 10 Sistem Soğutma Fanları (5)

# <span id="page-76-1"></span>**Ön Çerçeve (**İ**ste**ğ**e Ba**ğ**lı)**

## <span id="page-76-3"></span>**Ön Çerçeveyi Çıkarma**

- 1 Çerçevenin sol ucundaki kilidi açın.
- 2 Kilidin yanındaki serbest bırakma mandalını yukarı kaldırın.
- 3 Çerçevenin sol kenarını ön panelden dışarıya doğru döndürün.
- 4 Çerçevenin sağ kenarını kancadan kurtarın ve çerçeveyi sistemden dışarıya doğru çekin.

#### <span id="page-76-0"></span>Ş**ekil 3-2.** İ**ste**ğ**e Ba**ğ**lı Ön Çerçevenin Çıkarılması ve De**ğ**i**ş**tirilmesi**

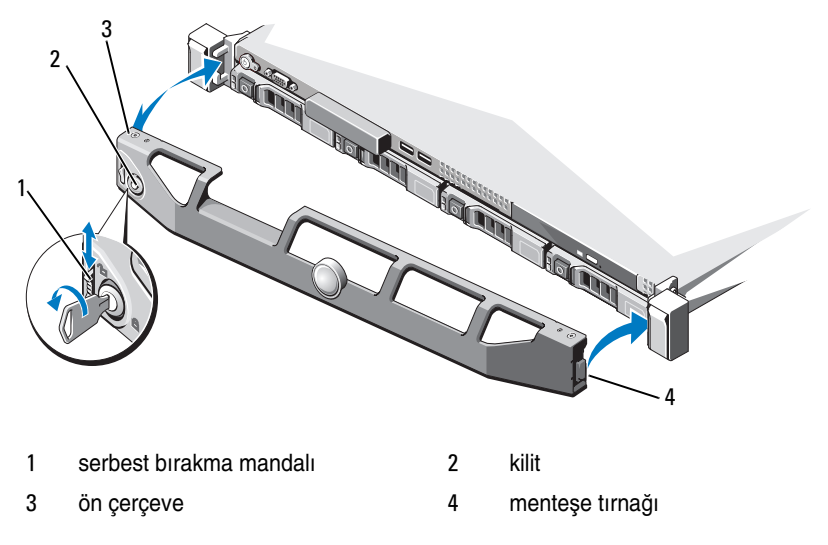

## <span id="page-76-2"></span>**Ön Çerçeveyi Takma**

İsteğe bağlı çerçeveyi değiştirmek için, çerçevenin sağ ucunu kasaya kancalayın, ve daha sonra çerçevenin boştaki ucunu sisteme bağlayın. Çerçeveyi kilit ile sabitleyin. Bkz. Ş[ekil 3-2.](#page-76-0)

## <span id="page-77-1"></span>**Sistemi Açma ve Kapatma**

**UYARI: Sistemi kaldırmanız gerekti**ğ**inde, yardımcı olmaları için di**ğ**erlerinden yardım isteyin. Yaralanmadan kaçınmak için, sistemi kendiniz kaldırmaya çalı**ş**mayın.** 

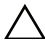

**D**İ**KKAT: Ço**ğ**u onarım yalnızca yetkili bir servis teknisyeni tarafından yapılabilir. Siz yalnızca ürününüzün belgelerinde belirtilen sorun giderme bölümü altındaki uygulamaları veya çevrimiçi ya da telefonla hizmet ve destek ekibinin bildirdi**ğ**i basit onarımları gerçekle**ş**tirebilirsiniz. Dell tarafından yetkilendirilmemi**ş **servislerden kaynaklanan zararlar garantinizin kapsamında de**ğ**ildir. Ürününüzle birlikte verilen güvenlik yönergelerini okuyun ve izleyin.**

#### <span id="page-77-0"></span>**Sistemi Açma**

- 1 Sistemi ve bağlı çevre birimlerini kapatın ve sistemin fişini prizden çekin ve çevre birimi bağlantılarını çıkarın.
- 2 Mandal açma kilidini saatin tersi yönde açık konuma çevirin. Bkz. Ş[ekil 3-3.](#page-78-0)
- 3 Baş parmaklarınızla serbest bırakma mandalına ve girintiye bastırırken, her iki taraftaki kapağı kavrayın. Kapağı sistemin arka tarafına doğru dikkatlice kaydırın, ve kaldırarak sistemden çıkarın. Bkz. Ş[ekil 3-3](#page-78-0).

#### <span id="page-78-0"></span>Ş**ekil 3-3. Sistemi Açma ve Kapatma**

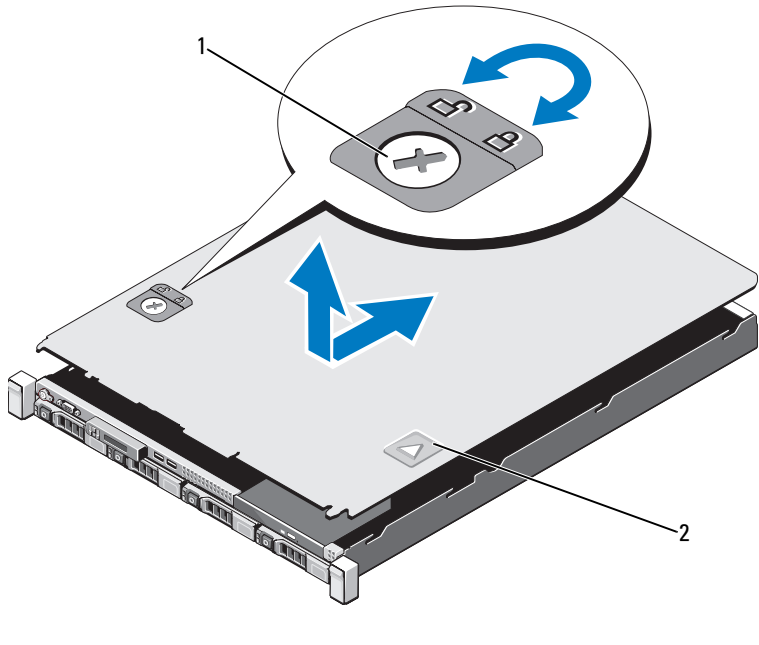

1 mandal serbest bırakma kilidi 2 girinti

#### <span id="page-78-1"></span>**Sistemi Kapatma**

- 1 Kapağı kasaya yerleştirin ve kapağın arka kenarındaki iki pim, kasanın arka kenarındaki ilgili yuvalara geçecek şekilde sistemin arkasında doğru kaydırın. Bkz. Ş[ekil 3-3](#page-78-0).
- 2 Yerine oturana dek kapağı kasanın önüne doğru kaydırın.
- 3 Kapağı sabitlemek için mandal açma kilidini saat yönünde çevirin.

# **Optik Sürücü (**İ**ste**ğ**e Ba**ğ**lı)**

İsteğe bağlı bir ince DVD veya DVD+/-RW optik sürücü, ön panele doğru kayar ve sistem kartındaki SATA denetleyicisine bağlanır.

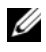

**NOT:** DVD aygıtları sadece veriye dayalıdır.

## **Optik Sürücüyü Çıkarma**

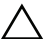

**D**İ**KKAT: Ço**ğ**u onarım yalnızca yetkili bir servis teknisyeni tarafından yapılabilir. Siz yalnızca ürününüzün belgelerinde belirtilen sorun giderme bölümü altındaki uygulamaları veya çevrimiçi ya da telefonla hizmet ve destek ekibinin bildirdi**ğ**i basit onarımları gerçekle**ş**tirebilirsiniz. Dell tarafından yetkilendirilmemi**ş **servislerden kaynaklanan zararlar garantinizin kapsamında de**ğ**ildir. Ürününüzle birlikte verilen güvenlik yönergelerini okuyun ve izleyin.**

- 1 Varsa, ön çerçeveyi çıkarın. Bkz. ["Ön Çerçeve \(](#page-76-1)İsteğe Bağlı)" sayfa 77.
- 2 Bilgisayarı ve bağlı çevre birimlerini kapatın ve sistemin fişini prizden çekin.
- 3 Sistemi açın. Bkz. ["Sistemi Açma" sayfa 78.](#page-77-0)
- 4 Sürücünün arkasından güç ve veri kablosunu çıkarın.

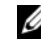

- **22 NOT:** Sistem kartı ve sürücüden çıkarırken güç ve veri kablolarının kasasındaki tırnakların altından nasıl geçtiğine dikkat edin. Kabloların sıkışmasını veya kıvrılmasını engellemek için, bu kabloları takarken, doğru şekilde geçirmeniz gerekir.
- 5 Serbest bırakma mandalını açık duruma bırakın. Metal tırnaklardaki çentikten çıkarmak için sürücüyü kaldırın.
- 6 Sürücüyü kasadan ayırın. Bkz. Ş[ekil 3-4.](#page-80-0)
- 7 Sistemi kapatın. Bkz. ["Sistemi Kapatma" sayfa 79](#page-78-1).
- 8 Sistemi ve çevre aygıtlarını elektrik prizlerine bağlayın ve bağlı çevre aygıtlarla birlikte sistemi açın.
- 9 Mümkünse, ön çerçeveyi yeniden yerleştirin. Bkz. ["Ön Çerçeveyi Takma"](#page-76-2)  [sayfa 77.](#page-76-2)

 5 2

#### <span id="page-80-0"></span>Ş**ekil 3-4. Optik Sürücünün Çıkarılması ve Takılması**

- 1 veri kablosu 2 güç kablosu
- 
- metal tırnaklar (2) 6 tırnaklar (2)
- çentikli metal tırnaklar (2)
- 
- optik sürücü 4 serbest bırakma mandalı
	-

### **Optik Sürücü Takma**

**D**İ**KKAT: Ço**ğ**u onarım yalnızca yetkili bir servis teknisyeni tarafından yapılabilir. Siz yalnızca ürününüzün belgelerinde belirtilen sorun giderme bölümü altındaki uygulamaları veya çevrimiçi ya da telefonla hizmet ve destek ekibinin bildirdi**ğ**i basit onarımları gerçekle**ş**tirebilirsiniz. Dell tarafından yetkilendirilmemi**ş **servislerden kaynaklanan zararlar garantinizin kapsamında de**ğ**ildir. Ürününüzle birlikte verilen güvenlik yönergelerini okuyun ve izleyin.**

- 1 Varsa, ön çerçeveyi çıkarın. Bkz. ["Ön Çerçeve \(](#page-76-1)İsteğe Bağlı)" sayfa 77.
- 2 Bilgisayarı ve bağlı çevre birimlerini kapatın ve sistemin fişini prizden çekin.
- 3 Sistemi açın. Bkz. ["Sistemi Açma" sayfa 78.](#page-77-0)
- 4 Metal tırnakların üzerindeki iki çentiği sürücünün kenarındaki yuvalar ile hizalayın.
- 5 Sürücüyü, uygun biçimde oturtulana ve serbest bırakma mandalı yerine oturana kadar çentiklerin içine kaydırın. Bkz. Ş[ekil 3-4.](#page-80-0)
- 6 Güç kablosunu bağlayın.
- 7 Veri kablosunu sürücünün arkasına ve sistem kartının arkasındaki SATA konektörüne bağlayın.

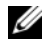

**24 NOT:** Kabloların sıkışmasını veva kıvrılmasını engellemek için, kabloları sistem kasası tırnağının altına doğru şekilde bağlayın.

- 8 Sistemi kapatın. Bkz. ["Sistemi Kapatma" sayfa 79](#page-78-1).
- 9 Mümkünse, ön çerçeveyi yeniden yerleştirin. Bkz. ["Ön Çerçeveyi Takma"](#page-76-2)  [sayfa 77.](#page-76-2)
- 10 Sistemin fişini prize takın ve takılı olan çevre birimleri de dahil olmak üzere sistemi açın.

## **Sabit Sürücüler**

Sisteminiz, 3,5 inç çalışırken değiştirilebilir sabit sürücü taşıyıcıda 4 adet 3,5 inç (SAS veya SATA) sabit sürücüleri destekler. Sabit sürücüler sistemin ön tarafında bulunur (bkz. Ş[ekil 3-1\)](#page-75-0). Öne monte edilen sabit sürücüler sabit sürücü taşıyıcıları aracılığıyla bir SAS arka paneline bağlanır ve çalışırken takılabilir olarak yapılandırılabilir.

#### <span id="page-82-0"></span>**Sabit Sürücü Kapa**ğ**ını Çıkartma**

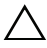

**D**İ**KKAT: Ço**ğ**u onarım yalnızca yetkili bir servis teknisyeni tarafından yapılabilir. Siz yalnızca ürününüzün belgelerinde belirtilen sorun giderme bölümü altındaki uygulamaları veya çevrimiçi ya da telefonla hizmet ve destek ekibinin bildirdi**ğ**i basit onarımları gerçekle**ş**tirebilirsiniz. Dell tarafından yetkilendirilmemi**ş **servislerden kaynaklanan zararlar garantinizin kapsamında de**ğ**ildir. Ürününüzle birlikte verilen güvenlik yönergelerini okuyun ve izleyin.**

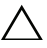

**D**İ**KKAT: Düzgün sistem so**ğ**utmasını korumak için, tüm bo**ş **sabit sürücü bölmelerinde bo**ş **sabit sürücüler takılı olmalıdır.**

- 1 Varsa, ön çerçeveyi çıkarın. Bkz. ["Ön Çerçeveyi Çıkarma" sayfa 77.](#page-76-3)
- 2 Sabit sürücü kapağının ön kısmını kavrayın, sağ tarafta bulunan serbest bırakma mandalına basın ve sürücü yuvasından çıkana kadar kapağı dışarı kaydırın. Bkz. Ş[ekil 3-5](#page-83-0).

<span id="page-83-0"></span>Ş**ekil 3-5. Sabit Sürücü Kapa**ğ**ını Çıkartma ve Takılması**

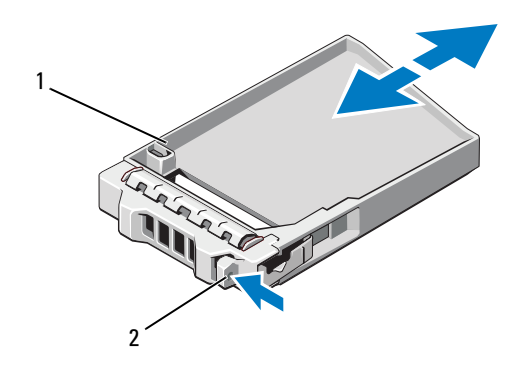

1 sabit sürücü kapağı 2 serbest bırakma kolu

### <span id="page-83-1"></span>**Sabit Sürücü Kapa**ğ**ını Takma**

Sabit sürücü kapağını sürücü yuvası ile hizalayın ve serbest bırakma kolu yerine oturana kadar kapağı sürücü yuvasının içine kaydırın. Bkz. Ş[ekil 3-5](#page-83-0).

### **Bir Sabit Disk Ta**ş**ıyıcısını Çıkarma**

- **D**İ**KKAT:** İş**letim sisteminizin çalı**ş**ırken sökme takma özelli**ğ**ini destekledi**ğ**inden emin olun.** İş**letim sistemi ile birlikte gelen belgelere bakın.**
- 1 Varsa, ön çerçeveyi çıkarın. Bkz. ["Ön Çerçeveyi Çıkarma" sayfa 77](#page-76-3).
- 2 Sabit sürücüyü çıkarmak üzere hazırlayın. Disk taşıyıcıdaki sabit disk göstergeleri sürücünün güvenli şekilde çıkarılabileceğini belirtene kadar bekleyin.Sabit sürücüyü çalışırken çıkarma takma özelliği hakkında bilgi için depolama denetleyicisi belgelerine bakın.

Eğer sabit sürücü çevrimiçi ise, sabit sürücü kapanırken yeşil renkli çalışma/arıza göstergesi yanıp söner. Disk göstergeleri söndüğünde, disk çıkarılmaya hazırdır. Bkz. Ş[ekil 1-3](#page-16-0).

3 Serbest bırakma düğmesine basın ve sabit sürücü taşıyıcısını serbest bırakmak için sabit sürücü taşıyıcı serbest bırakma kolunu açın. Bkz. S[ekil 3-6.](#page-84-0)

- 4 Sabit sürücü taşıyıcısını sabit sürücü yuvasından kaydırın.
- 5 Bir sabit sürücü kapağını boş sabit sürücü bölmesine takın. Bkz. ["Sabit](#page-83-1)  Sürücü Kapağ[ını Takma" sayfa 84.](#page-83-1)

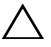

- **D**İ**KKAT: Düzgün sistem so**ğ**utmasını korumak için, tüm bo**ş **sabit sürücü bölmelerinde bo**ş **sabit sürücüler takılı olmalıdır.**
- 6 Mümkünse, ön çerçeveyi yeniden yerleştirin. Bkz. ["Ön Çerçeveyi Takma"](#page-76-2)  [sayfa 77](#page-76-2).

#### <span id="page-84-0"></span>Ş**ekil 3-6. Sabit Sürücü Ta**ş**ıyıcısının Çıkarılması ve Takılması**

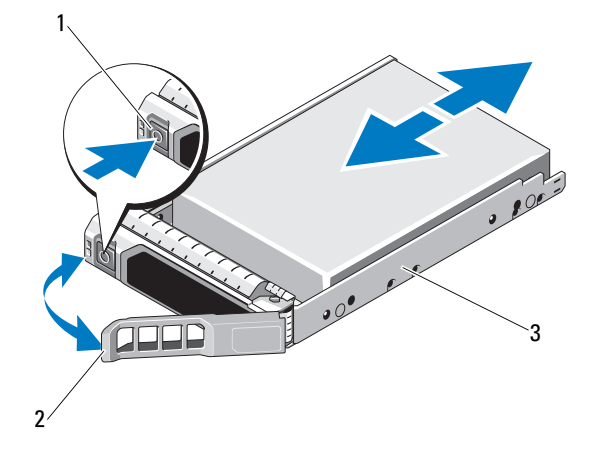

- 1 serbest bırakma düğmesi 2 sabit sürücü taşıyıcısı kolu
- 3 sabit sürücü taşıyıcısı

Sistem Bileşenlerini Takma | 85

### **Bir Sabit Disk Ta**ş**ıyıcısını Takma**

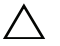

**D**İ**KKAT: Ço**ğ**u onarım yalnızca yetkili bir servis teknisyeni tarafından yapılabilir. Siz yalnızca ürününüzün belgelerinde belirtilen sorun giderme bölümü altındaki uygulamaları veya çevrimiçi ya da telefonla hizmet ve destek ekibinin bildirdi**ğ**i basit onarımları gerçekle**ş**tirebilirsiniz. Dell tarafından yetkilendirilmemi**ş **servislerden kaynaklanan zararlar garantinizin kapsamında de**ğ**ildir. Ürününüzle birlikte verilen güvenlik yönergelerini okuyun ve izleyin.**

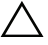

#### **D**İ**KKAT: Aynı sistem yapılandırmasında SATA ve SAS sabit disklerin aynı anda kullanımı desteklenmez.**

- 1 Varsa, ön çerçeveyi çıkarın. Bkz. ["Ön Çerçeveyi Çıkarma" sayfa 77.](#page-76-3)
- 2 Bölmede bir sabit sürücü kapağı mevcutsa bunu çıkarın. Bkz. ["Sabit Sürücü](#page-82-0)  Kapağ[ını Çıkartma" sayfa 83](#page-82-0).
- 3 Sabit sürücü taşıyıcısının önündeki serbest bırakma düğmesine basın ve kolu açın.
- 4 Sabit sürücü taşıyıcısındaki kolun açılması ile, sabit sürücü taşıyıcısını, arka panel ile temas edene kadar sabit sürücü yuvasına kaydırın.
- 5 Sabit sürücüyü yerine kilitlemek için sabit disk taşıyıcı kolunu kapatın.
- 6 Mümkünse, ön çerçeveyi yeniden yerleştirin. Bkz. ["Ön Çerçeveyi Takma"](#page-76-2)  [sayfa 77.](#page-76-2)

### **Sabit Sürücüyü Sabit Sürücü Ta**ş**ıyıcısından Çıkarma**

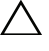

**D**İ**KKAT: Yalnızca SAS/SATA arkaplan ile kullanım için test edilmi**ş **ve onaylanmı**ş **sürücüleri kullanın.**

**D**İ**KKAT: Bir sabit diski takarken, yanındaki disklerin sıkıca monte edildi**ğ**ini kontrol edin. Bir sabit disk ta**ş**ıyıcının takılması ve kısmen takılı olan bir ta**ş**ıyıcının yanındaki kolun kilitlenmeye çalı**ş**ılması kısmen takılı olan ta**ş**ıyıcı koruma yayına zarar verip kullanılamaz hale getirebilir.**

Taşıyıcının yan raylarındaki vidaları sökün ve sabit diski taşıyıcıdan ayırın. Bkz. Ş[ekil 3-7](#page-86-0).

<span id="page-86-0"></span>Ş**ekil 3-7. Sabit Sürücüyü Çıkarma ve Takma** 

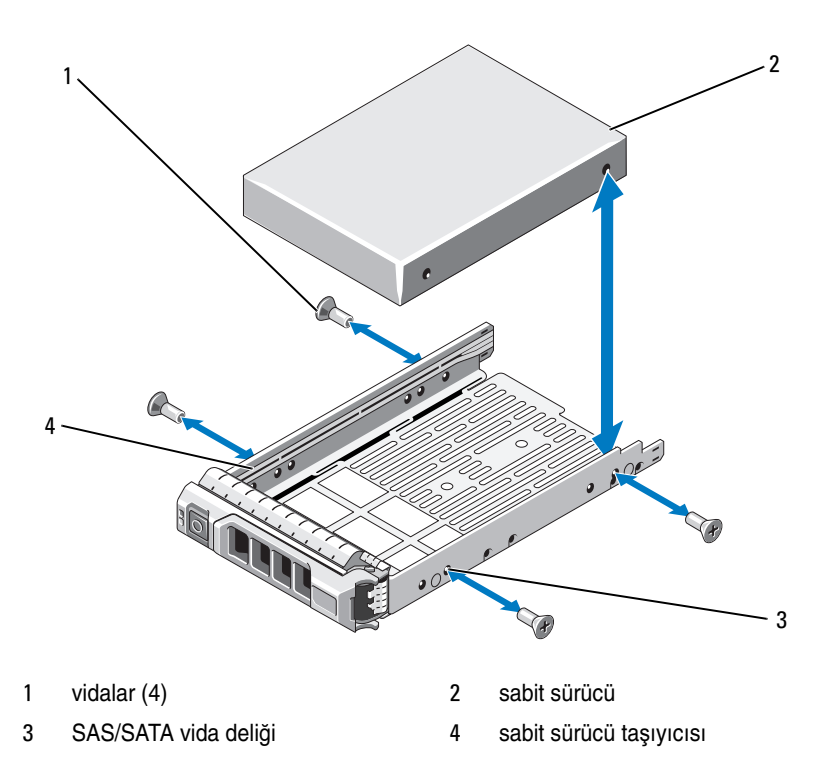

#### **Sabit Diski Ta**ş**ıyıcıya Takma**

- 1 Sabit sürücüyü arkadaki sürücünün konektör ucuyla birlikte sabit sürücü taşıyıcısına takın. Bkz. Ş[ekil 3-7.](#page-86-0)
- 2 Sabit sürücüdeki vida deliklerini, sabit sürücü taşıyıcısının arkasındaki deliklerle aynı hizaya getirin.

Doğru şekilde hizalandıklarında, sabit sürücünün arkası sabit sürücü taşıyıcısının arkası ile tam olarak birbirine oturacaktır.

3 Sabit diski taşıyıcıya sabitlemek için dört vidayı takın.

## **Geni**ş**letme Kartı**

#### **Geni**ş**letme Kartı Takma Yönergeleri**

Sisteminiz, iki genişleme kartı yükselticilerine takılı PCIe Generation 2 genişleme kartını destekler.

- Yükseltici1: PCIE\_G2\_x16 tam yükseklik yarım uzunluk genişletme kartını destekler.
- Yükseltici2: PCIE G2 x8 tam yükseklik yarım uzunluk genişletme kartını destekler.
- Genişletme kart yuvası çalışır durumda değiştirilebilir değildir.
- Söz konusu yuvada PCI Express Nesil 1 ve Nesil 2 genişletme kartları desteklenir.
- **D**İ**KKAT: Uygun bir so**ğ**utma sa**ğ**lamak için, tümle**ş**ik depolama denetleyicisi hariç, iki geni**ş**leme kartından sadece birisinin 15 W'ın (maksimum 25 W'a kadar) üzerinde gücü olabilir.** 
	- • [Tablo 3-1,](#page-88-0) uygun bir soğutma ve mekanik uyum amacıyla genişletme kartlarının montajına kılavuzluk sağlar. En yüksek öncelikli genişletme kartlarının belirtilen yuva önceliği kullanılarak önce takılması gerekir. Kart önceliği ve yuva önceliği sırası ile diğer tüm genişletme kartlarının takılması gerekir.

| Kart<br>Önceliği | Kart Tanımı                                                                     | Yuva<br>Önceliği | <b>Uygulanabilir</b><br><b>Maksimum</b><br>Değer |
|------------------|---------------------------------------------------------------------------------|------------------|--------------------------------------------------|
| $\mathbf{1}$     | SAS 6/iR Modüler                                                                | 3                | 1                                                |
| 2                | PERC H700 Adaptörü                                                              | 2                | 1                                                |
| 3                | PERC H200 Adaptörü                                                              | $\overline{c}$   | 1                                                |
| 4                | PERC H800 512 MB Adaptörü                                                       | 1,2              | $\overline{2}$                                   |
| 5                | 6 Gbps SAS HBA                                                                  | 1,2              | 2                                                |
| 6                | SAS 5/E Adaptörü                                                                | 1,2              | 2                                                |
| 7                | QLE2562 FC8 Cift Kanal HBA                                                      | 1,2              | 2                                                |
| 8                | LPe12002 FC8 Cift Kanal HBA                                                     | 1,2              | 2                                                |
| 9                | QLE2560 FC8 Tek Kanal HBA                                                       | 1,2              | 2                                                |
| 10               | LPe12000 FC8 Tek Kanal HBA                                                      | 1,2              | 2                                                |
| 11               | Dört bağlantı noktalı Intel x4 PCIe bakır<br><b>GbE NIC</b>                     | 1,2              | 2                                                |
| 12               | Çift bağlantı noktalı Intel x4 PCIe bakır<br><b>GbE NIC</b>                     | 1,2              | $\overline{2}$                                   |
| 13               | Çift bağlantı noktalı Brcm 5709 PCIe bakır 1,2<br>GbE NIC (Xinan-tabanlı) TOE   |                  | 2                                                |
| 14               | Çift bağlantı noktalı Brcom 5709 PCIe<br>bakır GbE NIC (Xinan-tabanlı) TOE/Isoe | 1,2              | 2                                                |
| 15               | Tek bağlantı noktalı Intel x1 PCIe bakır<br><b>GbE NIC</b>                      | 1,2              | $\overline{2}$                                   |
| 16               | LSI2032 PCIe SCSI HBA                                                           | 1,2              | $\overline{c}$                                   |

<span id="page-88-0"></span>**Tablo 3-1. Geni**ş**letme Kartı Takma Önceli**ğ**i**

#### <span id="page-89-0"></span>**Geni**ş**letme Kartını Çıkarma**

**D**İ**KKAT: Ço**ğ**u onarım yalnızca yetkili bir servis teknisyeni tarafından**   $\triangle$ **yapılabilir. Siz yalnızca ürününüzün belgelerinde belirtilen sorun giderme bölümü altındaki uygulamaları veya çevrimiçi ya da telefonla hizmet ve destek ekibinin bildirdi**ğ**i basit onarımları gerçekle**ş**tirebilirsiniz. Dell tarafından yetkilendirilmemi**ş **servislerden kaynaklanan zararlar garantinizin kapsamında de**ğ**ildir. Ürününüzle birlikte verilen güvenlik yönergelerini okuyun ve izleyin.**

- 1 Sistemi, bağlı çevre birimleri ile birlikte kapatın ve sistemin fişini prizden çekin.
- 2 Sistemi açın. Bkz. ["Sistemi Açma" sayfa 78.](#page-77-0)
- 3 Tüm kabloları karttan sökün.
- 4 Genişleme kartı mandalını kaldırın. Bkz. Ş[ekil 3-8](#page-91-0).
- 5 Genişletme kartını kenarlarından tutun ve genişletme kartı yükselticisindeki genişletme kartı konektöründen dikkatlice çıkarın.
- 6 Kartı kalıcı olarak çıkarıyorsanız, boş genişleme kart yuvasının ağzına metal bir doldurma braketi yerleştirin.
- 7 Genişletme kartı mandalını değiştirin.

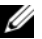

**NOT:** Sistemin Federal İletisim Komisyonu (FCC) sertifikasının gecerliliğini koruması için boş bir genişletme yuvasına dolgu dirseği takmanız gerekir. Braketler toz ve kiri sistemden uzak tutar ve bilgisayarın düzgün bir şekilde soğutulmasına ve bilgisayarın içerisindeki hava akışına yardımcı olur.

- 8 Sistemi kapatın. Bkz. ["Sistemi Kapatma" sayfa 79](#page-78-1).
- 9 Sistemin fişini prize takın ve takılı olan çevre birimleri de dahil olmak üzere sistemi açın.

#### <span id="page-90-0"></span>**Geni**ş**letme Kartını Takma**

- **D**İ**KKAT: Ço**ğ**u onarım yalnızca yetkili bir servis teknisyeni tarafından yapılabilir. Siz yalnızca ürününüzün belgelerinde belirtilen sorun giderme bölümü altındaki uygulamaları veya çevrimiçi ya da telefonla hizmet ve destek ekibinin bildirdi**ğ**i basit onarımları gerçekle**ş**tirebilirsiniz. Dell tarafından yetkilendirilmemi**ş **servislerden kaynaklanan zararlar garantinizin kapsamında de**ğ**ildir. Ürününüzle birlikte verilen güvenlik yönergelerini okuyun ve izleyin.**
- 1 Genişleme kartını paketinden çıkarın ve montaj için hazırlayın.

Yönergeler için, kart ile birlikte gelen belgelere bakın.

- 2 Sistemi, bağlı çevre birimleri ile birlikte kapatın ve sistemin fişini prizden çekin.
- 3 Varsa, ön çerçeveyi çıkarın. Bkz. ["Ön Çerçeveyi Çıkarma" sayfa 77](#page-76-3).
- 4 Sistemi açın. Bkz. ["Sistemi Açma" sayfa 78.](#page-77-0)
- 5 Genişletme kartı mandalını kaldırın ve dolgu dirseğini çıkarın. Bkz. Ş[ekil 3-8](#page-91-0).
- 6 Genişletme kartını kenarlarından tutarak, kartın kenarındaki konektör, genişletme kartı yükselticisindeki genişletme kartı konektörü ile aynı hizaya gelecek şekilde yerleştirin. Bkz. Ş[ekil 3-8](#page-91-0).
- 7 Kart tamamen yerine oturana kadar, kartın kenarındaki konektörü yavaşça genişletme kartı konektörüne takın.
- 8 Genişletme kartı mandalını değiştirin. Bkz. Ş[ekil 3-8.](#page-91-0)

<span id="page-91-0"></span>Ş**ekil 3-8. Geni**ş**letme Kartının Çıkarılması ve Takılması**

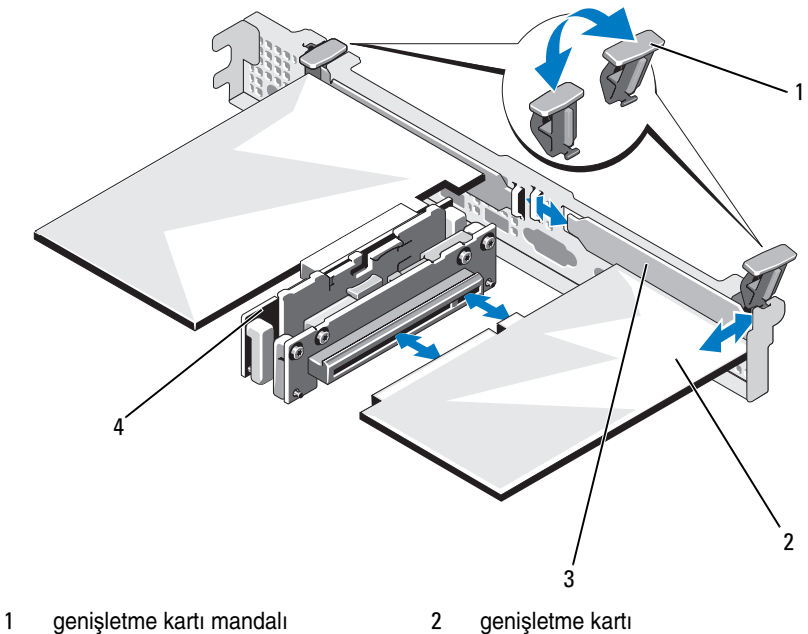

- dolgu dirseği 4 genişletme kartı yükselticisi
- 
- Her türlü kabloyu genişletme kartına takın.
- Sistemi kapatın. Bkz. ["Sistemi Kapatma" sayfa 79](#page-78-1).
- Mümkünse, ön çerçeveyi yeniden yerleştirin. Bkz. ["Ön Çerçeveyi Takma"](#page-76-2)  [sayfa 77.](#page-76-2)
- Sistemin fişini prize takın ve takılı olan çevre birimleri de dahil olmak üzere sistemi açın.

## **Geni**ş**letme Kartı Yükselticisi**

Sistemin genişleme kartı yükselticileri, x8 ve x16 hatlı Generation 2 PCIe genişleme kartlarını destekler.

### **Geni**ş**leme Kartı Yükselticisini Çıkarma**

- **D**İ**KKAT: Ço**ğ**u onarım yalnızca yetkili bir servis teknisyeni tarafından yapılabilir. Siz yalnızca ürününüzün belgelerinde belirtilen sorun giderme bölümü altındaki uygulamaları veya çevrimiçi ya da telefonla hizmet ve destek ekibinin bildirdi**ğ**i basit onarımları gerçekle**ş**tirebilirsiniz. Dell tarafından yetkilendirilmemi**ş **servislerden kaynaklanan zararlar garantinizin kapsamında de**ğ**ildir. Ürününüzle birlikte verilen güvenlik yönergelerini okuyun ve izleyin.**
	- 1 Sistemi, bağlı çevre birimleri ile birlikte kapatın ve sistemin fişini prizden çekin.
	- 2 Sistemi açın. Bkz. ["Sistemi Açma" sayfa 78.](#page-77-0)
	- 3 Takılıysa, genişletme kartını genişletme kartı yuvasından çıkarın. Bkz. "Geniş[letme Kartını Çıkarma" sayfa 90.](#page-89-0)
	- 4 Genişleme kartı yükselticisini çıkarmak için, serbest bırakma tırnağına basın ve genişleme kartı yükselticisini kasa üzerindeki konektörden çıkarın. Bkz. S[ekil 3-9.](#page-93-0)

<span id="page-93-0"></span>Ş**ekil 3-9. Geni**ş**leme Kartı Yükselticisinin Takılması ve Çıkarılması**

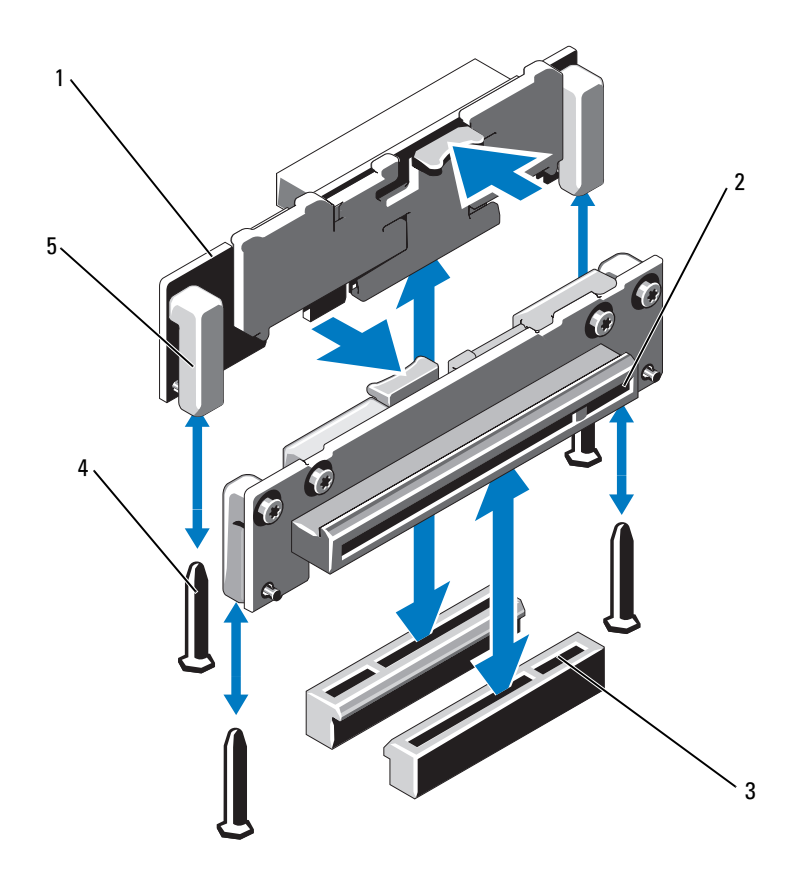

- Genişleme kartı yükselticileri (2) 2 genişletme kartı yuvası
- genişleme-kartı yükseltici soketleri (2) 4 yükseltici kılavuzu direkleri (2)
- yükseltici kılavuzları (2)
- 
- 

#### **Geni**ş**leme Kartı Yükselticisini Takma**

**D**İ**KKAT: Ço**ğ**u onarım yalnızca yetkili bir servis teknisyeni tarafından yapılabilir. Siz yalnızca ürününüzün belgelerinde belirtilen sorun giderme bölümü altındaki uygulamaları veya çevrimiçi ya da telefonla hizmet ve destek ekibinin bildirdi**ğ**i basit onarımları gerçekle**ş**tirebilirsiniz. Dell tarafından yetkilendirilmemi**ş **servislerden kaynaklanan zararlar garantinizin kapsamında de**ğ**ildir. Ürününüzle birlikte verilen güvenlik yönergelerini okuyun ve izleyin.**

- 1 Genişletme kartı yükselticisini sistem kartının üzerindeki yükseltici kılavuzu direkleri ile hizalayın. Bkz. Ş[ekil 3-9.](#page-93-0)
- 2 Genişletme kartı yükselticisini, genişletme kartı yükselticisi konektörü tamamen oturana kadar yerine bastırın.
- 3 Mümkünse, genişletme kartını yeniden takın. Bkz. "Geniş[letme Kartını](#page-90-0)  [Takma" sayfa 91.](#page-90-0)
- 4 Sistemi kapatın. Bkz. ["Sistemi Kapatma" sayfa 79](#page-78-1).
- 5 Sistemin fişini prize takın ve takılı olan çevre birimleri de dahil olmak üzere sistemi açın.

# <span id="page-94-1"></span>**So**ğ**utma Örtüsü**

Sistem kartı örtüsü işlemciyi, ısı emicisini ve bellek modüllerini örter ve bu bileşenlere hava akışı sağlar. Hava akışı, soğutma örtüsünün altında bulunan soğutma fan modüller ile kolaylaşır. Güç dağıtımı kartı, güç kaynağı yuvasının altında güç dağıtımı kartını korur.

## <span id="page-94-0"></span>**So**ğ**utma Örtüsünü Çıkarma**

**UYARI: Bellek modülleri ve ısı emicisi normal çalı**ş**ma sırasında çok fazla ısınabilir. Dokunmadan önce bellek modüllerinin ve ısı emicisinin so**ğ**umasını sa**ğ**lamak için yeterince bekledi**ğ**inizden emin olun.**

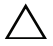

**D**İ**KKAT: Ço**ğ**u onarım yalnızca yetkili bir servis teknisyeni tarafından yapılabilir. Siz yalnızca ürününüzün belgelerinde belirtilen sorun giderme bölümü altındaki uygulamaları veya çevrimiçi ya da telefonla hizmet ve destek ekibinin bildirdi**ğ**i basit onarımları gerçekle**ş**tirebilirsiniz. Dell tarafından yetkilendirilmemi**ş **servislerden kaynaklanan zararlar garantinizin kapsamında de**ğ**ildir. Ürününüzle birlikte verilen güvenlik yönergelerini okuyun ve izleyin.**

#### **D**İ**KKAT: Bellek so**ğ**utma örtüsü takılı de**ğ**ilken sisteminizi asla çalı**ş**tırmayın.**   $\bigwedge$ **Sistem çabuk bir** ş**ekilde a**ş**ırı ısınabilir, bu da sistemin kapanmasına ve veri kaybına neden olabilir.**

- 1 Sistemi, bağlı çevre birimleri ile birlikte kapatın ve sistemin fişini prizden çekin.
- 2 Sistemi açın. Bkz. ["Sistemi Açma" sayfa 78.](#page-77-0)
- 3 Örtü üzerine yerleştirilen SAS arkapanel kablolarını sistem kartından çıkarın.
- 4 Dokunma noktalarından tutun ve soğutma örtüsünü yukarıya doğru kaldırıp yavaşça sistemden uzaklaştırın. Bkz. Ş[ekil 3-10](#page-95-0).

<span id="page-95-0"></span>Ş**ekil 3-10. So**ğ**utma Örtüsünü Çıkarma ve Takma**

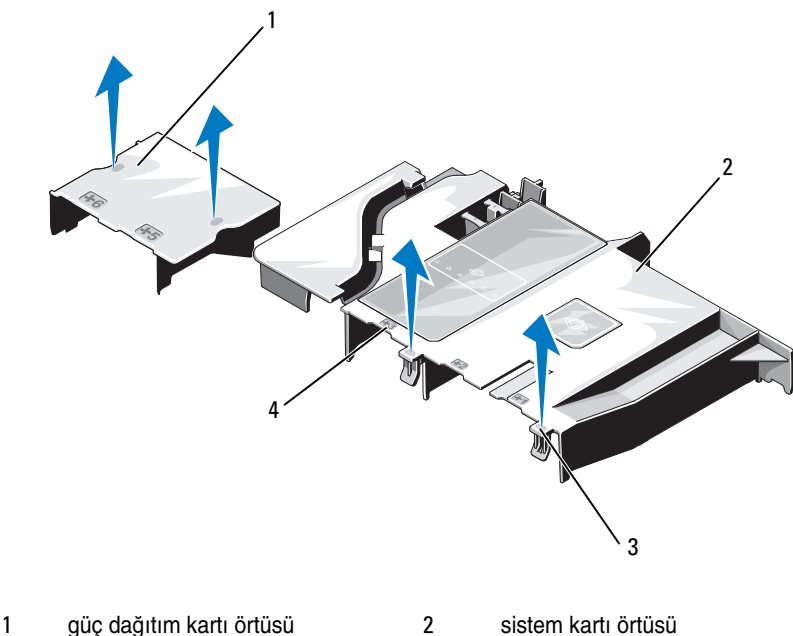

- 3 tırnaklar (2) 4 Fan yuvası sayıları
- 

## <span id="page-96-0"></span>**So**ğ**utma Örtüsünü Takma**

- 1 Soğutma örtüsünü, numaralandırılmış fan yuvalarını kılavuz olarak kullanarak yerleştirin.
- 2 Soğutma bağlantı noktalarını sistem kartı üzerindeki yuvalar ile aynı hizaya getirin.
- 3 Soğutma örtüsünü tüm kenarları sistem kartına oturana kadar bastırın.
- 4 Sistemi kapatın. Bkz. ["Sistemi Açma ve Kapatma" sayfa 78](#page-77-1).
- 5 Sistemin fişini prize takın ve takılı olan çevre birimleri de dahil olmak üzere sistemi açın.

# **Tümle**ş**ik Depolama Denetleyicisi Kartı**

Sisteminizde, sisteminizdeki sabit sürücüler için tümleşik depolama alt sistemi sunan tümleşik bir SAS denetleyicisi kartına yönelik olarak yükselticinin üzerinde özel bir genişletme kartı yuvası bulunur. Denetleyici, sisteminizdeki depolama denetleyicisi sürümünün desteklediği SAS ve SATA sabit sürücüleri destekler.

## **Tümle**ş**ik Depolama Denetleyicisi Kartını Çıkarma**

- **D**İ**KKAT: Ço**ğ**u onarım yalnızca yetkili bir servis teknisyeni tarafından yapılabilir. Siz yalnızca ürününüzün belgelerinde belirtilen sorun giderme bölümü altındaki uygulamaları veya çevrimiçi ya da telefonla hizmet ve destek ekibinin bildirdi**ğ**i basit onarımları gerçekle**ş**tirebilirsiniz. Dell tarafından yetkilendirilmemi**ş **servislerden kaynaklanan zararlar garantinizin kapsamında de**ğ**ildir. Ürününüzle birlikte verilen güvenlik yönergelerini okuyun ve izleyin.**
- 1 Sistemi, bağlı çevre birimleri ile birlikte kapatın ve sistemin fişini prizden çekin.
- 2 Varsa, ön çerçeveyi çıkarın. Bkz. ["Ön Çerçeveyi Çıkarma" sayfa 77](#page-76-3).
- 3 Sistemi açın. Bkz. ["Sistemi Açma" sayfa 78.](#page-77-0)
- 4 Takılıysa, genişletme kartlarını çıkarın. Bkz. "Geniş[letme Kartını Çıkarma"](#page-89-0)  [sayfa 90](#page-89-0).
- 5 Kart tutma mandalına bastırın ve mavi renkli açma mandalını çekin.
- 6 Kartı depolama denetleyicisi kartı yuvasından çıkarın. Bkz. Ş[ekil 3-11](#page-97-0).
- 7 Sistemi kapatın. Bkz. ["Sistemi Kapatma" sayfa 79](#page-78-1).
- Mümkünse, ön çerçeveyi yeniden yerleştirin. Bkz. ["Ön Çerçeveyi Takma"](#page-76-2)  [sayfa 77.](#page-76-2)
- Sistemin fişini prize takın ve takılı olan çevre birimleri de dahil olmak üzere sistemi açın.

<span id="page-97-0"></span>Ş**ekil 3-11. Tümle**ş**ik Depolama Denetleyicisi Kartının Çıkarılması ve Takılması**

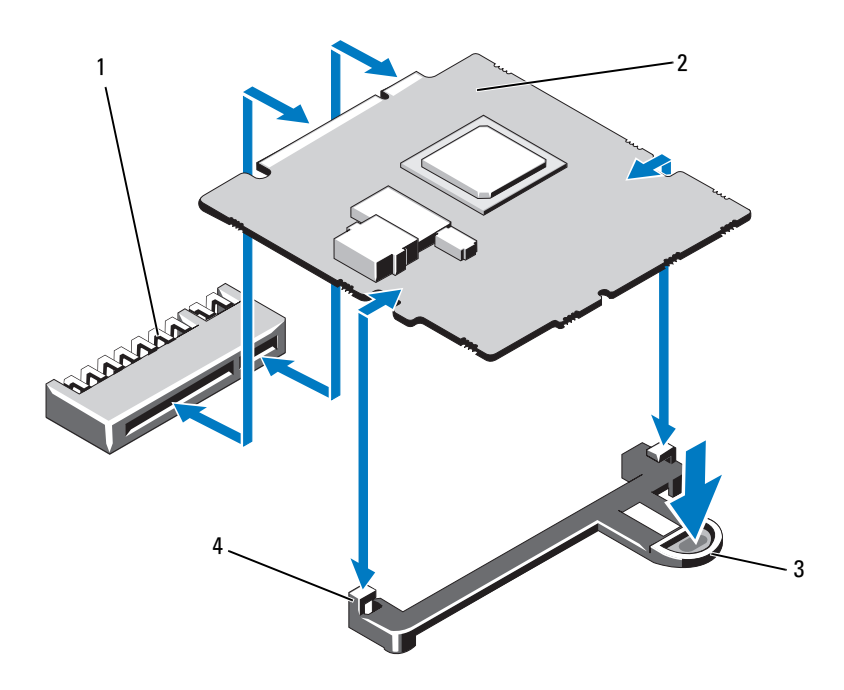

- tümleşik depolama denetleyici kartı konektörü
- 
- tümleşik depolama denetleyici kartı
- serbest bırakma tırnağı 4 hizalama kılavuzları (2)

### **Tümle**ş**ik Depolama Denetleyici Kartını Takma**

**D**İ**KKAT: Ço**ğ**u onarım yalnızca yetkili bir servis teknisyeni tarafından yapılabilir. Siz yalnızca ürününüzün belgelerinde belirtilen sorun giderme bölümü altındaki uygulamaları veya çevrimiçi ya da telefonla hizmet ve destek ekibinin bildirdi**ğ**i basit onarımları gerçekle**ş**tirebilirsiniz. Dell tarafından yetkilendirilmemi**ş **servislerden kaynaklanan zararlar garantinizin kapsamında de**ğ**ildir. Ürününüzle birlikte verilen güvenlik yönergelerini okuyun ve izleyin.**

- 1 Sistemi, bağlı çevre birimleri ile birlikte kapatın ve sistemin fişini prizden çekin.
- 2 Sistemi açın. Bkz. ["Sistemi Açma" sayfa 78.](#page-77-0)
- 3 Takılıysa, genişletme kartını çıkarın. Bkz. "Geniş[letme Kartını Çıkarma"](#page-89-0)  [sayfa 90](#page-89-0).
- 4 Tümleşik depolama denetleyicisi kartını takmak için:
	- a Kartı kenarlarından tutun.
	- b Kartı hizalama kılavuzlarına hizalayın.
	- c Kart tamamen yerine oturana kadar, kartın kenarı konektörü yavaşça konektöre takın.
- 5 Sistemi kapatın. Bkz. ["Sistemi Kapatma" sayfa 79](#page-78-1).
- 6 Sistemin fişini prize takın ve takılı olan çevre birimleri de dahil olmak üzere sistemi açın.

## **Sistem Belle**ğ**i**

Sisteminiz, DDR3 tamponsuz ECC DIMMleri (UDIMMleri) ve kayıtlı ECC DIMMleri (RDIMMleri) destekler. DIMM'ler 1066 veya 1333 MHz olabilir.

Sistem, DDR3 kanallarının içinde organize edilmiş altı adet bellek soketi içerir. Her kanalın ilk soketi beyaz serbest bırakma tırnakları ile işaretlenmiştir. Sisteminiz 256 MB ve 512 MB teknolojili RDIMM'leri ve x4/x16 DRAM aygıt genişliğini destekler. 256 MB teknolojili UDIMM'leri, x4 DRAM aygıt genişliklerini ve dörtlü UDIMM'leri desteklemez.

### **Genel Bellek Modülü Takma Kuralları**

Sisteminizde en yüksek performansı elde etmek için, sistem belleğinizi yapılandırırken aşağıdaki yönergelere uyun.

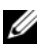

**24 NOT:** Bu yönergelere uymayan bellek yapılandırmaları sisteminizin başlatılmasını ve video çıktısı üretmesini engelleyebilir.

- Kullanılmayan bellek kanalları haricindeki tüm bellek kanalları aynı yapılandırmaya sahip olmalıdır.
- Farklı boyutlardaki bellek modülleri, soket 1'den 6'ya kadar karıştırılabilir (örneğin, 2 GB ve 4 GB), ancak tüm yerleşik bellek kanallarının eşdeğer yapılandırmalara sahip olmaları gerekir.
- Bellek modülleri, 1'den 6'ya kadar başlayan sayısal soket numaralarında kurulmuşlardır.
- Farklı hızlardaki bellek modülleri takılırsa, en düşük hızlı bellek modülünün hızında çalışacaklardır.

## **Moda Özel Kılavuzlar**

Sisteminiz, tek kanallı ve çift kanallı modları destekler. İşlemci başına bir 1-GB bellek modülüne dair asgari tek kanal yapılandırması ayrıca bu modda desteklenir.

[Tablo 3-2](#page-100-0) bu kısımda belirtilen uygun bellek yönergelerine uyan örnek bellek yapılandırmalarını gösterir. Bu örnekler, özdeş bellek modülü yapılandırmalarını ve bunların fiziksel ve kullanılabilir bellek toplamlarını gösterir. Tablo, karışık veya dört dereceli bellek modülü yapılandırmalarını göstermez ya da yapılandırmaların bellek hızı koşullarına yönlendirmez.

|                                   | <b>Bellek Yuvaları</b> |   |   |              |   |   |                                       |
|-----------------------------------|------------------------|---|---|--------------|---|---|---------------------------------------|
| <b>Bellek Modülü</b><br>Büyüklüğü | 1                      | 3 |   | $\mathbf{2}$ | 4 |   | <b>Fiziksel Bellek</b><br>(GB)        |
|                                   |                        |   | 5 |              |   | 6 |                                       |
| 1 GB                              | X<br>X<br>X            | X |   | X<br>X       | X |   | 1<br>$\overline{c}$<br>$\overline{4}$ |
| 2 GB                              | X<br>X<br>X            | X |   | X<br>X       | X |   | $\overline{c}$<br>$\overline{4}$<br>8 |
| $4$ GB                            | X<br>X<br>X            | X |   | X<br>X       | X |   | $\overline{4}$<br>8<br>16             |

<span id="page-100-0"></span>**Tablo 3-2. Örnek UDIMM Bellek Yapılandırması**

|                                   | <b>Bellek Yuvaları</b> |   |   |                |   |   |                                |
|-----------------------------------|------------------------|---|---|----------------|---|---|--------------------------------|
| <b>Bellek Modülü</b><br>Büyüklüğü | 1                      |   |   | $\overline{2}$ |   |   | <b>Fiziksel Bellek</b><br>(GB) |
|                                   |                        | 3 |   |                | 4 |   |                                |
|                                   |                        |   | 5 |                |   | 6 |                                |
| 1 GB                              | X                      |   |   |                |   |   | $\mathbf{1}$                   |
|                                   | X                      |   |   | X              |   |   | $\sqrt{2}$                     |
|                                   | X                      | X |   | X              | X |   | $\overline{\mathbf{4}}$        |
|                                   | X                      | X | X | X              | X | X | 6                              |
| $2$ GB                            | X                      |   |   |                |   |   | $\mathbf{2}$                   |
|                                   | X                      |   |   | X              |   |   | $\overline{4}$                 |
|                                   | X                      | X |   | X              | X |   | 8                              |
|                                   | X                      | X | X | X              | X | X | 12                             |
| 4 GB                              | X                      |   |   |                |   |   | $\overline{4}$                 |
|                                   | X                      |   |   | X              |   |   | 8                              |
|                                   | X                      | X |   | X              | X |   | 16                             |
| 8 GB                              | X                      | X |   | X              | X |   | 32                             |

**Tablo 3-3. Örnek RDIMM Bellek Yapılandırması**

#### **Bellek Modüllerini Takma**

**UYARI: Sistem kapatıldıktan sonra bir süre bellek modülleri dokunulamayacak kadar sıcak kalır. Bellek modüllerini ellemeden önce so**ğ**umaları için bir süre bekleyin. Bellek modüllerini kart kenarlarından tutun ve üzerindeki bile**ş**enlere dokunmaktan kaçının.**

**D**İ**KKAT: Ço**ğ**u onarım yalnızca yetkili bir servis teknisyeni tarafından yapılabilir. Siz yalnızca ürününüzün belgelerinde belirtilen sorun giderme bölümü altındaki uygulamaları veya çevrimiçi ya da telefonla hizmet ve destek ekibinin bildirdi**ğ**i basit onarımları gerçekle**ş**tirebilirsiniz. Dell tarafından yetkilendirilmemi**ş **servislerden kaynaklanan zararlar garantinizin kapsamında de**ğ**ildir. Ürününüzle birlikte verilen güvenlik yönergelerini okuyun ve izleyin.**

- 1 Sistemi, bağlı çevre birimleri ile birlikte kapatın ve sistemin fişini prizden çekin.
- <span id="page-102-1"></span>2 Sistemi açın. Bkz. ["Sistemi Açma" sayfa 78.](#page-77-0)
- 3 Soğutma örtüsünü çıkarın. Bkz. "Soğ[utma Örtüsünü Çıkarma" sayfa 95.](#page-94-0)
- 4 Bellek modülü soketlerini oturtun. Bkz. Ş[ekil 6-1](#page-159-0).
- <span id="page-102-0"></span>5 Bellek modülünün sokete takılabilmesi için bellek modülü soketindeki ejektörlere Ş[ekil 3-12](#page-103-0)'de gösterildiği bastırın.
- 6 Bellek modülünün ortasına dokunmadığınızdan emin olarak, kartların herhangi birinin üzerindeki her bellek modülünü tutun.

#### <span id="page-103-0"></span>Ş**ekil 3-12. Bellek Modülünü Çıkarma ve Takma**

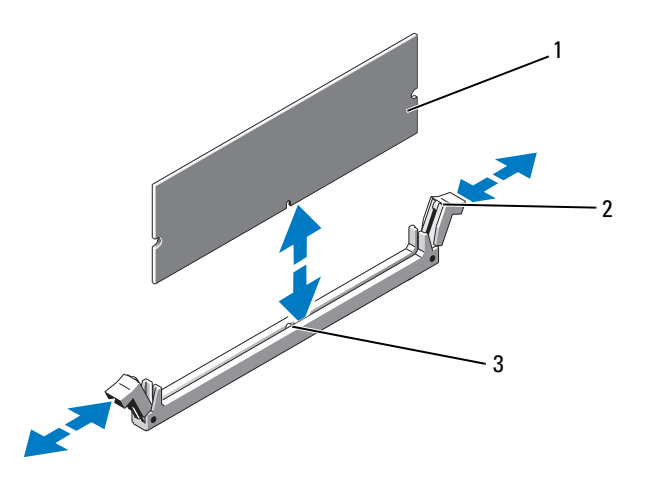

- 
- 1 bellek modülü 2 bellek modülü soket ejektörleri (2)
- 3 hizalama dişi
- 7 Bellek modülünün kenar konektörünü bellek modülü soketindeki hizalama dişi ile aynı hizaya getirin ve bellek modülünü sokete yerleştirin.

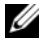

**NOT:** Bellek modülünde, bellek modülünü sokete sadece tek bir şekilde takabilmenizi sağlayan bir hizalama dişi bulunmaktadır.

<span id="page-103-1"></span>8 Bellek modülünü sokete kilitlemek için bellek modülünün üzerine başparmaklarınızla bastırın.

Bellek modülü düzgün bir şekilde sokete yerleştiğinde, bellek modülü soketindeki ejektörler, bellek modülleri takılı olan diğer soketlerdeki ejektörlerle aynı hizaya gelir.

- 9 Kalan bellek modüllerini takmak için [adım 5](#page-102-0) ile [adım 8](#page-103-1) numaralı prosedürler arasında anlatılan işlemleri tekrarlayın. Bkz. [Tablo 3-2.](#page-100-0)
- 10 Soğutma örtüsünü değiştirin. Bkz. "Soğ[utma Örtüsünü Takma" sayfa 97](#page-96-0).
- 11 Sistemi kapatın. Bkz. ["Sistemi Kapatma" sayfa 79](#page-78-1).
- 12 Sistemin fişini prize takın ve takılı olan çevre birimleri de dahil olmak üzere sistemi açın.

<span id="page-104-0"></span>13 Sistemi başlatın, Sistem Kurulum programına girmek için <F2> tuşuna basın ve ana System Setup (Sistem Kurulumu) ekranında **System Memory** (Sistem Belleği) ayarını kontrol edin.

Sistemin yeni takılan belleği yansıtacak şekilde, değeri değiştirmiş olması gerekir.

- 14 Değer doğru değilse, bir veya daha fazla bellek modülü doğru takılmamış olabilir. [adım 2](#page-102-1) ile [adım 13](#page-104-0) numaralı prosedürler arasında anlatılan işlemleri tekrar yapın ve bellek modüllerinin doğru takıldığından emin olun.
- 15 Sistem tanılamasında sistem bellek testini yürütün. Bkz. "Tümleş[ik Sistem](#page-155-0)  [Tanılaması'nı Çalı](#page-155-0)ştırma" sayfa 156.

#### **Bellek Modüllerini Çıkarma**

- **UYARI: Sistem kapatıldıktan sonra bir süre bellek modülleri dokunulamayacak kadar sıcak kalır. Bellek modüllerini ellemeden önce so**ğ**umaları için bir süre bekleyin. Bellek modüllerini kart kenarlarından tutun ve üzerindeki bile**ş**enlere dokunmaktan kaçının.**
- **D**İ**KKAT: Ço**ğ**u onarım yalnızca yetkili bir servis teknisyeni tarafından yapılabilir. Siz yalnızca ürününüzün belgelerinde belirtilen sorun giderme bölümü altındaki uygulamaları veya çevrimiçi ya da telefonla hizmet ve destek ekibinin bildirdi**ğ**i basit onarımları gerçekle**ş**tirebilirsiniz. Dell tarafından yetkilendirilmemi**ş **servislerden kaynaklanan zararlar garantinizin kapsamında de**ğ**ildir. Ürününüzle birlikte verilen güvenlik yönergelerini okuyun ve izleyin.**
- 1 Sistemi, bağlı çevre birimleri ile birlikte kapatın ve sistemin fişini prizden çekin.
- 2 Sistemi açın. Bkz. ["Sistemi Açma" sayfa 78.](#page-77-0)
- 3 Soğutma örtüsünü çıkarın. Bkz. "Soğ[utma Örtüsünü Çıkarma" sayfa 95.](#page-94-0)
- 4 Bellek modülü soketlerini oturtun. Bkz. Ş[ekil 6-1](#page-159-0).
- 5 Bellek modülleri soketten çıkana kadar, soketin her iki kenarındaki ejektörlere bastırın. Bkz. Ş[ekil 3-12.](#page-103-0)

Bellek modülünün ortasına dokunmadığınızdan emin olarak, kartların herhangi birinin üzerindeki her bellek modülünü tutun.

- 6 Soğutma örtüsünü değiştirin. Bkz. "Soğ[utma Örtüsünü Takma" sayfa 97](#page-96-0).
- 7 Sistemi kapatın. Bkz. ["Sistemi Kapatma" sayfa 79.](#page-78-1)
- 8 Sistemin fişini prize takın ve takılı olan çevre birimleri de dahil olmak üzere sistemi açın.

# **So**ğ**utma Fanları**

Sisteminiz, beş adet tek motorlu fan içerir ve işlemci, genişleme kartı, güç kaynakları ve bellek modülleri için soğutma sağlar.

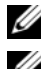

**24 NOT:** Fanların çalışırken çıkarılması veya takılması desteklenmez.

**NOT:** Belirli bir fanda sorun meydana gelirse, fan numarası sistemin yönetim yazılımı tarafından gösterilir. Bu, fan tertibatında bulunan fan numaralarına dikkat ederek doğru fanı kolayca belirleyip değiştirmenizi sağlar.

## **So**ğ**utma Fanını Sökme**

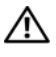

**UYARI: Sistem kapatıldıktan sonra so**ğ**utma fanı bir süre dönmeye devam edebilir. Fanı sistemden çıkarmadan önce durmasını bekleyin.**

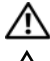

**UYARI: So**ğ**utma fanı olmadan sistemi kullanmaya çalı**ş**mayın.**

**D**İ**KKAT: Ço**ğ**u onarım yalnızca yetkili bir servis teknisyeni tarafından yapılabilir. Siz yalnızca ürününüzün belgelerinde belirtilen sorun giderme bölümü altındaki uygulamaları veya çevrimiçi ya da telefonla hizmet ve destek ekibinin bildirdi**ğ**i basit onarımları gerçekle**ş**tirebilirsiniz. Dell tarafından yetkilendirilmemi**ş **servislerden kaynaklanan zararlar garantinizin kapsamında de**ğ**ildir. Ürününüzle birlikte verilen güvenlik yönergelerini okuyun ve izleyin.**

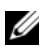

**NOT:** Her bir bağımsız fan modülünün çıkartılma prosedürü benzerdir.

- 1 Bilgisayarı ve bağlı çevre birimlerini kapatın ve sistemin fişini prizden çekin.
- 2 Sistemi açın. Bkz. ["Sistemi Açma" sayfa 78.](#page-77-0)
- 3 Soğutma örtüsünü ya da güç dağıtımı kartını çıkarın. Bkz. "Soğ[utma Örtüsü"](#page-94-1)  [sayfa 95.](#page-94-1)
- 4 Sistem kartından fanın güç kablosunu çıkarın. Bkz. Ş[ekil 3-13.](#page-106-0)
- 5 Fanı tutun ve kaydırarak fan tertibatından çıkarın. Bkz. Ş[ekil 3-13](#page-106-0).

<span id="page-106-0"></span>Ş**ekil 3-13. Bir So**ğ**utma Fanının Çıkarılması ve Takılması**

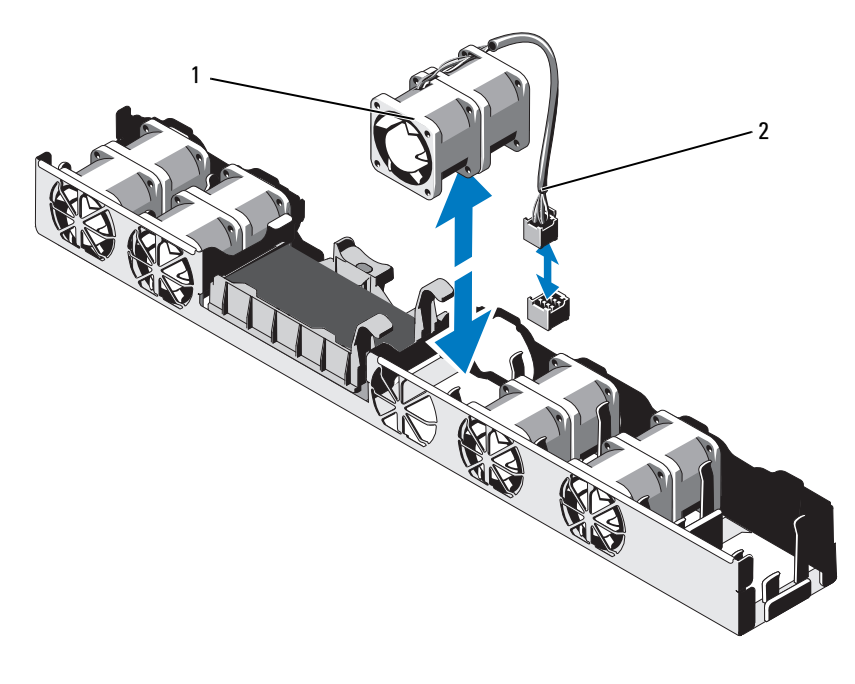

- 
- 1 fan 2 güç kablosu

#### **Bir So**ğ**utma Fanını Takma**

- **D**İ**KKAT: Ço**ğ**u onarım yalnızca yetkili bir servis teknisyeni tarafından yapılabilir. Siz yalnızca ürününüzün belgelerinde belirtilen sorun giderme bölümü altındaki uygulamaları veya çevrimiçi ya da telefonla hizmet ve destek ekibinin bildirdi**ğ**i basit onarımları gerçekle**ş**tirebilirsiniz. Dell tarafından yetkilendirilmemi**ş **servislerden kaynaklanan zararlar garantinizin kapsamında de**ğ**ildir. Ürününüzle birlikte verilen güvenlik yönergelerini okuyun ve izleyin.**
- 1 Fanın doğru yönde oturtulduğundan emin olun.

Fanın yönünü güç kablosunun bulunduğu taraf sistemin arkası ile karşı karşıya gelecek şekilde ayarlayın.

- 2 Fanı, tamamen oturuncaya kadar fan tertibatının içine doğru indirin. Bkz. Ş[ekil 3-13.](#page-106-0)
- 3 Fanın güç kablosunu sistem kartındaki güç konektörüne takın.
- 4 Soğutma örtüsünü ya da güç dağıtımı kartını uygun şekilde çıkarın. Bkz. "Soğ[utma Örtüsünü Takma" sayfa 97](#page-96-0).
- 5 Sistemi kapatın. Bkz. ["Sistemi Kapatma" sayfa 79](#page-78-1).
- 6 Sistemin fişini prize takın ve takılı olan çevre birimleri de dahil olmak üzere sistemi açın.

## **iDRAC6 Express Kartı**

#### **iDRAC6 Express Kartını Takma**

- **D**İ**KKAT: Ço**ğ**u onarım yalnızca yetkili bir servis teknisyeni tarafından yapılabilir. Siz yalnızca ürününüzün belgelerinde belirtilen sorun giderme bölümü altındaki uygulamaları veya çevrimiçi ya da telefonla hizmet ve destek ekibinin bildirdi**ğ**i basit onarımları gerçekle**ş**tirebilirsiniz. Dell tarafından yetkilendirilmemi**ş **servislerden kaynaklanan zararlar garantinizin kapsamında de**ğ**ildir. Ürününüzle birlikte verilen güvenlik yönergelerini okuyun ve izleyin.**
	- 1 Sistemi, bağlı çevre birimleri ile birlikte kapatın ve sistemin fişini prizden çekin.
	- 2 Sistemi açın. Bkz. ["Sistemi Açma" sayfa 78.](#page-77-0)
	- 3 Takılıysa, genişletme kartını genişletme kartı yuvasından çıkarın. Bkz. "Geniş[letme Kartını Çıkarma" sayfa 90](#page-89-0).
	- 4 iDRAC6 Express kartının üzerindeki çentiği sistem kartının üzerindeki klipse sokun.
	- 5 Kartın ön kenarını sistem kartının üzerindeki konektörle hizalayın. Konektörün konumu için bkz. Ş[ekil 6-1.](#page-159-0)
	- 6 Tam olarak yerine oturana kadar kartı aşağı doğru bastırın. Bkz. Ş[ekil 3-14.](#page-108-0) Kartın önü tamamen oturduğunda, plastik ayırıcının tırnağı tutucunun kenarına geçer.
<span id="page-108-0"></span>Ş**ekil 3-14. iDRAC6 Express Kart'ın Çıkarılması ve Takılması** 

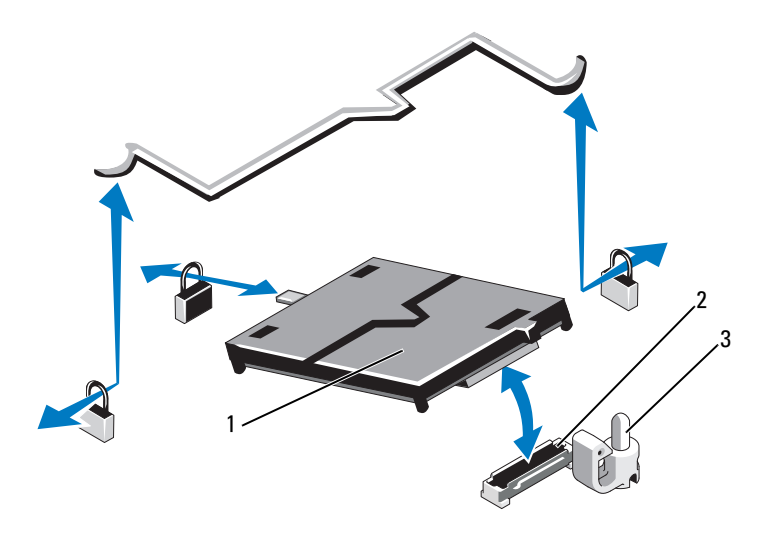

- 
- iDRAC6 Express kartı 2 iDRAC6 Express kartı konektörü
- uzakta tutucu tırnak
- Varsa, genişleme kartını takın. Bkz. "Geniş[letme Kartını Takma" sayfa 91.](#page-90-0)
- Sistemi kapatın. Bkz. ["Sistemi Kapatma" sayfa 79](#page-78-0).
- Sistemin fişini prize takın ve takılı olan çevre birimleri de dahil olmak üzere sistemi açın.

#### <span id="page-109-0"></span>**iDRAC6 Express Kartını Çıkarma**

**D**İ**KKAT: Ço**ğ**u onarım yalnızca yetkili bir servis teknisyeni tarafından yapılabilir. Siz yalnızca ürününüzün belgelerinde belirtilen sorun giderme bölümü altındaki uygulamaları veya çevrimiçi ya da telefonla hizmet ve destek ekibinin bildirdi**ğ**i basit onarımları gerçekle**ş**tirebilirsiniz. Dell tarafından yetkilendirilmemi**ş **servislerden kaynaklanan zararlar garantinizin kapsamında de**ğ**ildir. Ürününüzle birlikte verilen güvenlik yönergelerini okuyun ve izleyin.**

- 1 Sistemi, bağlı çevre birimleri ile birlikte kapatın ve sistemin fişini prizden çekin.
- 2 Sistemi açın. Bkz. ["Sistemi Açma" sayfa 78.](#page-77-0)
- 3 Takılıysa, genişletme kartını genişletme kartı yuvasından çıkarın. Bkz. "Geniş[letme Kartını Çıkarma" sayfa 90](#page-89-0).
- 4 Kartın ön kenarındaki tutma ayırıcısı tırnağının üzerinden geriye doğru hafifçe çekin ve kartın ön kenarını yavaşça kaldırarak tutma ayırıcısından kurtarın. Bkz. Ş[ekil 3-14](#page-108-0).

Tutucu ayırıcılardan kurtuldukça, kartın altındaki konektör sistem kartı konektöründen ayrılır.

- 5 Kartın açısını, üzerindeki çentik sistem kartının üzerindeki klipsin içinden kayacak şekilde ayarlayın.
- 6 Varsa, genişleme kartını takın. Bkz. "Geniş[letme Kartını Takma" sayfa 91](#page-90-0).
- 7 Sistemi kapatın. Bkz. ["Sistemi Kapatma" sayfa 79](#page-78-0).
- 8 Sistemin fişini prize takın ve takılı olan çevre birimleri de dahil olmak üzere sistemi açın.

# **iDRAC6 Enterprise Kartı (**İ**ste**ğ**e ba**ğ**lı)**

#### <span id="page-110-0"></span>**Bir iDRAC6 Enterprise Kartı Takma**

- **D**İ**KKAT: Ço**ğ**u onarım yalnızca yetkili bir servis teknisyeni tarafından yapılabilir. Siz yalnızca ürününüzün belgelerinde belirtilen sorun giderme bölümü altındaki uygulamaları veya çevrimiçi ya da telefonla hizmet ve destek ekibinin bildirdi**ğ**i basit onarımları gerçekle**ş**tirebilirsiniz. Dell tarafından yetkilendirilmemi**ş **servislerden kaynaklanan zararlar garantinizin kapsamında de**ğ**ildir. Ürününüzle birlikte verilen güvenlik yönergelerini okuyun ve izleyin.**
- 1 Sistemi, bağlı çevre birimleri ile birlikte kapatın ve sistemin fişini prizden çekin.
- 2 Sistemi açın. Bkz. ["Sistemi Açma" sayfa 78.](#page-77-0)
- 3 Takılıysa, genişletme kartını genişletme kartı yuvasından çıkarın. Bkz. "Geniş[letme Kartını Çıkarma" sayfa 90.](#page-89-0)
- 4 iDRAC6 Enterprise bağlantı noktasının plastik dolgu tapasını sistemin arka panelinden çıkarın.
- 5 RJ-45 konektörü arka panel açıklığına sığacak şekilde karta açı verdirin. Bkz. Ş[ekil 3-15](#page-111-0).
- 6 Kartın ön kenarını sistem kartındaki iDRAC6 konektörünün yanındaki iki ön plastik tutma boşluğu ile hizalayın ve kartı yerine doğru indirin. Bkz. Ş[ekil 3-15](#page-111-0).

Kartın ön kısmı tam olarak oturduğunda, plastik tırnaklar kartın kenarına oturur.

<span id="page-111-0"></span>Ş**ekil 3-15. iDRAC6 Enterprise Kartını Çıkarma ve Takma** 

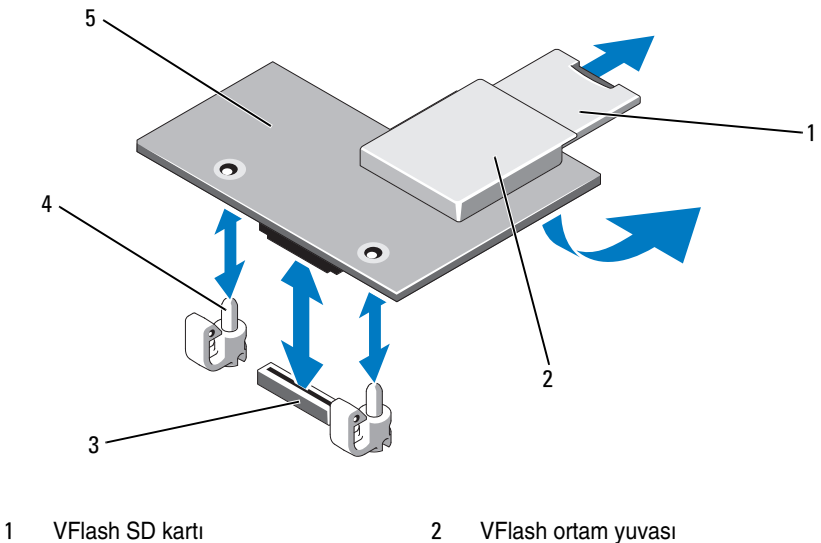

- 
- iDRAC6 Enterprise kart konektörü 4 tutucu ayaklar (2)
- iDRAC6 Enterprise kartı
- 
- Varsa, genişleme kartını takın. Bkz. "Geniş[letme Kartını Takma" sayfa 91](#page-90-0).
- Sistemi kapatın. Bkz. ["Sistemi Kapatma" sayfa 79](#page-78-0).
- Sistemin fişini prize takın ve takılı olan çevre birimleri de dahil olmak üzere sistemi açın.

#### <span id="page-112-0"></span>**iDRAC6 Enterprise Kartını Çıkarma**

**D**İ**KKAT: Ço**ğ**u onarım yalnızca yetkili bir servis teknisyeni tarafından yapılabilir. Siz yalnızca ürününüzün belgelerinde belirtilen sorun giderme bölümü altındaki uygulamaları veya çevrimiçi ya da telefonla hizmet ve destek ekibinin bildirdi**ğ**i basit onarımları gerçekle**ş**tirebilirsiniz. Dell tarafından yetkilendirilmemi**ş **servislerden kaynaklanan zararlar garantinizin kapsamında de**ğ**ildir. Ürününüzle birlikte verilen güvenlik yönergelerini okuyun ve izleyin.**

- 1 Sistemi, bağlı çevre birimleri ile birlikte kapatın ve sistemin fişini prizden çekin.
- 2 Varsa, sistemin arka panelindeki iDRAC6 Enterprise Kart konektöründen Ethernet kablosunu çıkarın. Bkz. Ş[ekil 1-4.](#page-17-0)
- 3 Sistemi açın. Bkz. ["Sistemi Açma" sayfa 78.](#page-77-0)
- 4 Takılıysa, genişletme kartını genişletme kartı yuvasından çıkarın. Bkz. "Geniş[letme Kartını Çıkarma" sayfa 90.](#page-89-0)
- 5 VFlash ortam kartını (takılıysa) iDRAC6 Enterprise kartından çıkarın. Bkz. ["VFlash Ortam Kartını Çıkarma" sayfa 114](#page-113-0).
- 6 Kartın ön kenarındaki iki sekmeyi hafifçe geri çekin ve kartın ön kenarını nazikçe tutma ayıraçlarından çekerek çıkarın.

Kart tırnaklardan çıktığında, kartın altındaki konektör sistem kartı konektöründen ayrılır.

- 7 RJ-45 konektörü arka panelden ayrılana kadar kartı sistemin arkasından kaydırarak çıkarın.
- 8 Kartı sistemden çıkarın.
- 9 Varsa, genişleme kartını takın. Bkz. "Geniş[letme Kartını Takma" sayfa 91.](#page-90-0)
- 10 Plastik dolgu prizini sistem arka panelindeki bağlantı kablosundan çıkarın. Bağlantı noktasının konumu için bkz. ["Arka Panel Özellikleri ve](#page-17-1)  [Göstergeleri" sayfa 18](#page-17-1).
- 11 Sistemi kapatın. Bkz. ["Sistemi Kapatma" sayfa 79](#page-78-0).
- 12 Sistemin fişini prize takın ve takılı olan çevre birimleri de dahil olmak üzere sistemi açın.

# **VFlash Ortam (**İ**ste**ğ**e Ba**ğ**lı)**

VFlash ortam kartı, sistemin arka köşesindeki isteğe bağlı iDRAC6 Enterprise kartına oturan bir Secure Digital (SD) karttır.

#### **VFlash Ortam Kartını Takma**

- 1 Sistemin arka köşesindeki VFlash ortam yuvasını bulun.
- 2 Etiket tarafı yukarıya doğru bakarken SD kartın temas pimi ucunu modüldeki kart yuvasına takın.

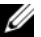

**ZARICI:** Kartın doğru takılmasını sağlamak için yuva kamalıdır.

3 Kartı yuvada kilitlemek için kartın üzerinden içeriye doğru bastırın.

#### <span id="page-113-0"></span>**VFlash Ortam Kartını Çıkarma**

VFlash ortam kartını çıkarmak için, açmak amacıyla kartı içeri bastırın ve kartı yuvasından çıkarın.

# İş**lemci**

#### <span id="page-113-1"></span>İş**lemciyi Çıkarma**

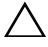

**D**İ**KKAT: Ço**ğ**u onarım yalnızca yetkili bir servis teknisyeni tarafından yapılabilir. Siz yalnızca ürününüzün belgelerinde belirtilen sorun giderme bölümü altındaki uygulamaları veya çevrimiçi ya da telefonla hizmet ve destek ekibinin bildirdi**ğ**i basit onarımları gerçekle**ş**tirebilirsiniz. Dell tarafından yetkilendirilmemi**ş **servislerden kaynaklanan zararlar garantinizin kapsamında de**ğ**ildir. Ürününüzle birlikte verilen güvenlik yönergelerini okuyun ve izleyin.**

- 1 Sisteminizi yükseltmeden önce, **support.dell.com** adresinde bulunan en son bilgisayar BIOS sürümünü indirin.
- 2 Sistemi, bağlı çevre birimleri ile birlikte kapatın ve sistemin fişini prizden çekin.
- 3 Sistemi açın. Bkz. ["Sistemi Açma" sayfa 78.](#page-77-0)
- 4 Soğutma örtüsünü çıkarın. Bkz. "Soğ[utma Örtüsünü Çıkarma" sayfa 95.](#page-94-0)

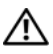

**UYARI: Sistem kapatıldıktan sonra ısı emici ve i**ş**lemci bir süre dokunulamayacak kadar sıcak kalır. Isı emici ve i**ş**lemciye ellemeden önce so**ğ**umaları için bir süre bekleyin.**

**D**İ**KKAT:** İş**lemciyi çıkarmayı planlamıyorsanız, ısı emicisini asla i**ş**lemciden ayırmayın. Uygun sıcaklık** ş**artlarının sürdürülmesi için ısı emici gereklidir.** 

- 5 2 numaralı Phillips tornavida kullanarak, ısı emicisinin tutma vidalarını gevşetin. Bkz. Ş[ekil 3-16](#page-115-0).
- 6 Isı emicinin işlemciden ayrılması için 30 saniye bekleyin.
- 7 Isı emicinin diğer tutma vidalarını gevşetin.
- 8 Isı emiciyi işlemciden dikkatlice çıkarın ve termal gresin yanına yönü yukarı bakacak şekilde koyun.

#### **D**İ**KKAT:** İş**lemci büyük baskı altında soketinde tutulur. Sıkıca tutulmazsa açma kolunun aniden yerinden çıkabilece**ğ**ini dikkate alın.**

- 9 Başparmağınızı sıkıca işlemci yuvası serbest bırakma kolunun üzerine yerleştirin ve kolu kilitli konumdan serbest konuma getirin.
- 10 İşlemci soketten çıkana dek kolu 90 derece dik olarak çevirin. Bkz. Ş[ekil 3-17](#page-116-0).

<span id="page-115-0"></span>Ş**ekil 3-16. Isı Emicinin Çıkarılması ve Takılması**

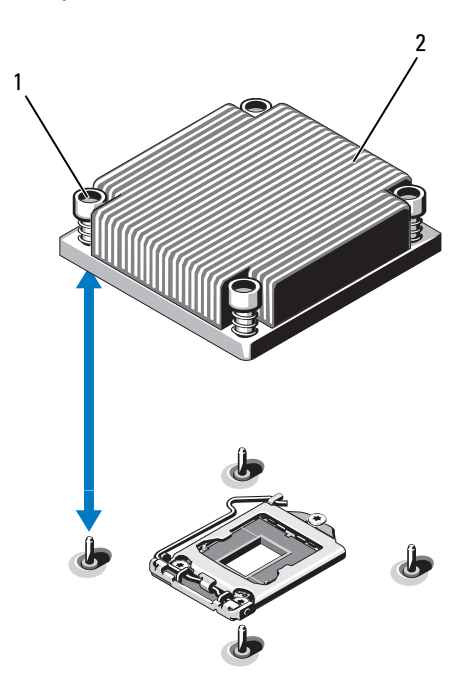

<sup>1</sup> **isi emicisi tutma vidaları** (4) 2 **isi emici** 

- 11 İşlemci koruyucusunu yukarı doğru döndürün ve çıkarın. Bkz. Ş[ekil 3-17](#page-116-0).
- 12 İşlemciyi yuvasından ayırın ve yuvanın yeni işlemci için hazır olması için serbest bırakma kolunu yukarıda bırakın.

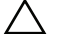

**D**İ**KKAT:** İş**lemciyi çıkarırken, ZIF soketinin üzerindeki pimlerin kıvrılmamasına özen gösterin. Pimlerin kıvrılması, sistem kartının kalıcı olarak zarar görmesine neden olabilir.**

<span id="page-116-0"></span>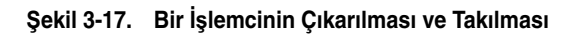

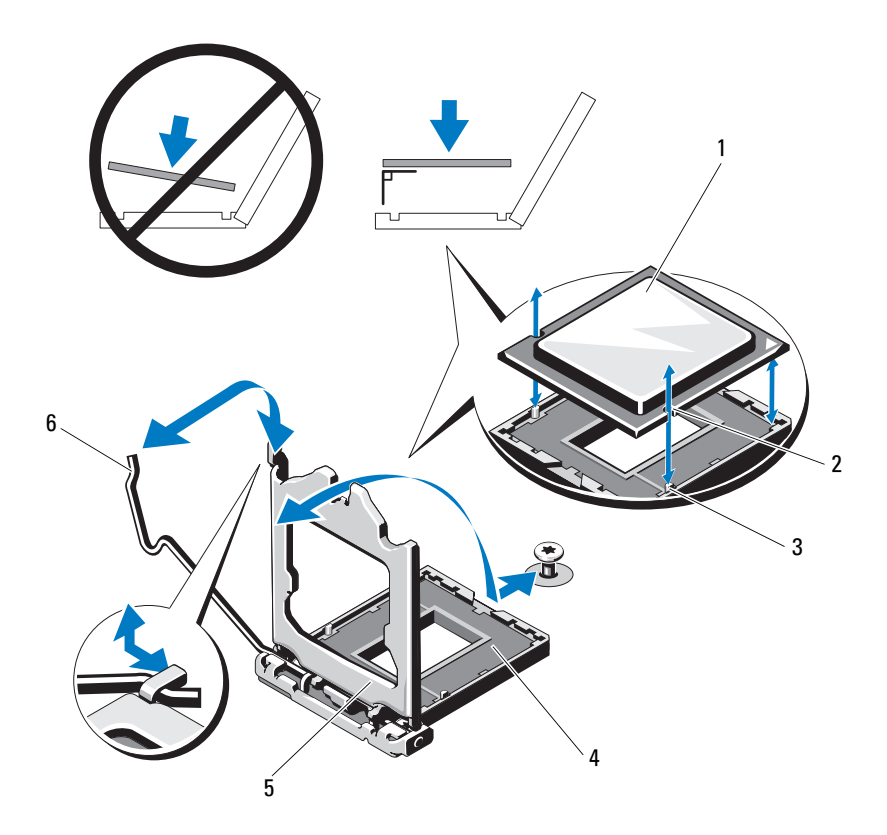

- 
- soket anahtarı 4 ZIF soketi
- 
- işlemci 2 işlemcideki çentik
	-
- işlemci koruyucusu 6 soket serbest bırakma kolu

#### <span id="page-117-0"></span>İş**lemci Takma**

- $\bigwedge$ **D**İ**KKAT: Ço**ğ**u onarım yalnızca yetkili bir servis teknisyeni tarafından yapılabilir. Siz yalnızca ürününüzün belgelerinde belirtilen sorun giderme bölümü altındaki uygulamaları veya çevrimiçi ya da telefonla hizmet ve destek ekibinin bildirdi**ğ**i basit onarımları gerçekle**ş**tirebilirsiniz. Dell tarafından yetkilendirilmemi**ş **servislerden kaynaklanan zararlar garantinizin kapsamında de**ğ**ildir. Ürününüzle birlikte verilen güvenlik yönergelerini okuyun ve izleyin.**
	- 1 İşlemcinizi yükseltiyorsanız, sisteminizi yükseltmeden önce, **support.dell.com** adresinden en son sistem BIOS'u sürümünü indirip kurun. Güncellemeyi sisteminize kurmak için indirdiğiniz dosyada bulunan yönergeleri izleyin.
	- 2 Önceden kullanılmadıysa işlemciyi paketinden çıkarın.

İşlemci önceden kullanıldıysa, tiftiksiz bir bez kullanarak varsa işlemcinin üzerindeki ısıl gresi temizleyin.

- 3 İşlemciyi ZIF yuvası üzerindeki yuva anahtarları ile hizalayın. Bkz. Ş[ekil 3-17.](#page-116-0)
- **D**İ**KKAT:** İş**lemcinin yanlı**ş **yerle**ş**tirilmesi, sistem kartı veya i**ş**lemcinin kalıcı olarak zarar görmesine neden olabilir. Soket üzerindeki pimleri e**ğ**memeye dikkat edin.** 
	- 4 İşlemci yuvası üzerindeki serbest bırakma kolu açık konumda iken, işlemciyi yuva anahtarları ile hizalayın ve işlemciyi hafifçe yuvasına yerleştirin.

#### **D**İ**KKAT:** İş**lemciyi yerine oturtmak için zorlamayın.** İş**lemci do**ğ**ru yerle**ş**tirildi**ğ**inde, sokete kolayca oturur.**

- 5 İşlemci korumasını kapatın.
- 6 Soket serbest bırakma kolunu yerine oturuncaya kadar döndürün.
- 7 Temiz tiftiksiz bir bez kullanarak, ısıl gresi ısı emicisinden temizleyin.
- 8 İşlemci kitinizle birlikte gelen ısıl gres paketini açın ve ısıl gresi yeni işlemcinin üst tarafının merkezine eşit bir şekilde sürün.

#### **D**İ**KKAT: Fazla ısıl gres kullanmak gresin i**ş**lemcinin koruyucusuna temas etmesine neden olabilir, bu da i**ş**lemci soketinin kirlenmesine yol açabilir.**

- 9 Isı alıcısını işlemcinin üzerine yerleştirin. Bkz. Ş[ekil 3-16.](#page-115-0)
- 10 2 Numaralı Phillips tornavida kullanarak, ısı emicinin tutma vidalarını sıkın. Bkz. Ş[ekil 3-16.](#page-115-0)
- 11 Soğutma örtüsünü değiştirin. Bkz. "Soğ[utma Örtüsünü Takma" sayfa 97](#page-96-0).
- 12 Sistemi kapatın. Bkz. ["Sistemi Kapatma" sayfa 79](#page-78-0).
- 13 Sistemin fişini prize takın ve takılı olan çevre birimleri de dahil olmak üzere sistemi açın.
- 14 System Setup (Sistem Kurulumu) programına girmek için <F2> tuşuna basın ve işlemci bilgisinin yeni sistem yapılandırması ile uyumlu olduğunu kontrol edin. Bkz. ["Sistem Kurulum Programına Giri](#page-51-0)ş" sayfa 52.
- 15 Yeni işlemcinin düzgün çalıştığını doğrulamak için sistem tanılama araçlarını çalıştırın.

Tanılama araçlarını çalıştırma hakkında bilgi için, bkz. "Tümleş[ik Sistem](#page-155-0)  [Tanılaması'nı Çalı](#page-155-0)ştırma" sayfa 156.

# **Güç Kaynakları**

Sisteminiz aşağıdaki güç kaynağı modüllerini destekler:

- 350 W (yedeklemesiz güç kaynağı).
- 400 W (yedekli güç kaynağı)

İki adet güç kaynağı takıldıysa, ikinci güç kaynağı çalışırken takılabilir güç yedekliliği sağlar. Yedekleme modunda, sistem güç yükünü verimliliği artırmak için her iki güç kaynağına da eşit dağıtır. Bir güç kaynağı sistem açıkken çıkarıldığında, tüm güç yükü kalan güç kaynağı tarafından alınır.

### <span id="page-118-0"></span>**Yedekli Bir Güç Kayna**ğ**ını Çıkarma**

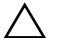

**D**İ**KKAT: Ço**ğ**u onarım yalnızca yetkili bir servis teknisyeni tarafından yapılabilir. Siz yalnızca ürününüzün belgelerinde belirtilen sorun giderme bölümü altındaki uygulamaları veya çevrimiçi ya da telefonla hizmet ve destek ekibinin bildirdi**ğ**i basit onarımları gerçekle**ş**tirebilirsiniz. Dell tarafından yetkilendirilmemi**ş **servislerden kaynaklanan zararlar garantinizin kapsamında de**ğ**ildir. Ürününüzle birlikte verilen güvenlik yönergelerini okuyun ve izleyin.**

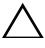

**D**İ**KKAT: Sistem normal çalı**ş**ma için bir güç kayna**ğ**ına ihtiyaç duyar. Güç yedeklemeli sistemlerde, sistem açıkken her seferinde bir adet güç kayna**ğ**ını çıkarın ve de**ğ**i**ş**tirin.**

- 1 Güç kablosunu güç kaynağından çıkarın.
- 2 Güç kablosunu güç kaynağından çıkarın ve sistem kablolarını tutan Velcro şeritleri sökün.

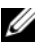

**24 NOT:** Güç kaynağını sökmenizi engelliyorsa isteğe bağlı kablo yönlendirme kolunu mandalını açıp kaldırmanız gerekebilir. Kablo yönetim kolu hakkında bilgi için, sistemin raf belgelerine bakın.

3 Açma mandalına basın ve güç dağıtım kartından çıkarmak için güç kaynağını dışarı çekin ve kasayı boşaltın.

#### <span id="page-119-0"></span>Ş**ekil 3-18. Yedekli Bir Güç Kayna**ğ**ını Çıkarma ve Takma**

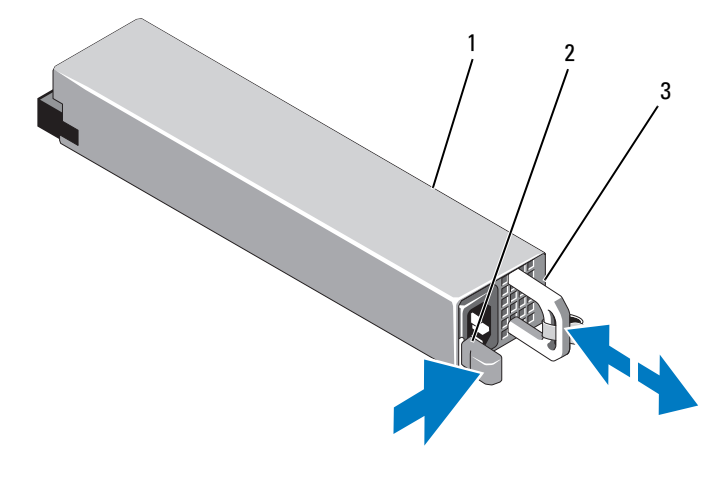

- 
- 1 güç kaynağı 2 serbest bırakma mandalı
- 3 güç kaynağı kolu

#### <span id="page-120-1"></span>**Yedekli Bir Güç Kayna**ğ**ını Takma**

**D**İ**KKAT: Ço**ğ**u onarım yalnızca yetkili bir servis teknisyeni tarafından yapılabilir. Siz yalnızca ürününüzün belgelerinde belirtilen sorun giderme bölümü altındaki uygulamaları veya çevrimiçi ya da telefonla hizmet ve destek ekibinin bildirdi**ğ**i basit onarımları gerçekle**ş**tirebilirsiniz. Dell tarafından yetkilendirilmemi**ş **servislerden kaynaklanan zararlar garantinizin kapsamında de**ğ**ildir. Ürününüzle birlikte verilen güvenlik yönergelerini okuyun ve izleyin.**

1 Güç kaynaklarının her ikisinin aynı türde ve aynı çıkış gücüne sahip olduğundan emin olun.

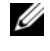

**NOT:** Maksimum çıkış gücü (watt olarak gösterilir) bilgisi güç kaynağı etiketinde yer alır.

- 2 Varsa, güç kaynağı kapağını çıkarın. Bkz. "Güç Kaynağı Kapağ[ını Çıkarma"](#page-120-0)  [sayfa 121.](#page-120-0)
- 3 Güç kaynağı ve mandalı yerine oturana dek yeni güç kaynağını kasaya doğru itin. Bkz. Ş[ekil 3-18.](#page-119-0)

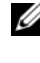

**24 NOT:** Önceki prosedürdeki [adım](#page-118-0) 2 kısmında kablo yönetim kolunu açtıysanız bunu tekrar bağlayın. Kablo yönetim kolu hakkında bilgi için, sistemin raf belgelerine bakın.

4 Güç kablosunu güç kaynağına bağlayın ve kabloyu elektrik prizine takın.

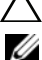

**D**İ**KKAT: Güç kablosunu ba**ğ**larken, kabloyu Velcro** ş**erit ile sabitleyin.**

**NOT:** Yeni bir güç kaynağını iki güç kaynağı bulunan bir sisteme takarken, çalışırken takarken veya çalışırken eklerken, sistemin güç kaynağını tanıyıp durumunu belirlemesi için birkaç saniye bekleyin. Güç kaynağı durum göstergesinin, güç kaynağının düzgün çalıştığını gösterecek şekilde yeşil renkte yanması gerekir. Bkz. Ş[ekil](#page-20-0) 1-6.

#### <span id="page-120-0"></span>**Güç Kayna**ğ**ı Kapa**ğ**ını Çıkarma**

Bir güç kaynağı takıyorsanız, PS2 yuvasındaki güç kaynağı kapağını dışarı doğru çekerek çıkarın.

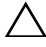

**D**İ**KKAT: Uygun bir sistem so**ğ**utması için, güç kayna**ğ**ı kapa**ğ**ının yedeklemesiz bir yapılandırmada güç kayna**ğ**ı bölmesi PS2'ye takılması gerekir.** İ**kinci bir güç kayna**ğ**ı takmanız durumunda güç kayna**ğ**ı kapa**ğ**ını çıkarın.**

#### **Güç Kayna**ğ**ı Kapa**ğ**ını Takma**

**24 NOT:** Bos güç kaynağını yalnızca PS2 güç kaynağı bölmesine takın.

Boş güç kaynağını takmak için, kapağı güç kaynağı bölmesiyle hizalayın ve yerine oturup tık sesi çıkarıncaya kadar kasanın içine doğru itin.

#### **Yedeksiz Bir Güç Kayna**ğ**ını Çıkarma**

- **D**İ**KKAT: Ço**ğ**u onarım yalnızca yetkili bir servis teknisyeni tarafından yapılabilir. Siz yalnızca ürününüzün belgelerinde belirtilen sorun giderme bölümü altındaki uygulamaları veya çevrimiçi ya da telefonla hizmet ve destek ekibinin bildirdi**ğ**i basit onarımları gerçekle**ş**tirebilirsiniz. Dell tarafından yetkilendirilmemi**ş **servislerden kaynaklanan zararlar garantinizin kapsamında de**ğ**ildir. Ürününüzle birlikte verilen güvenlik yönergelerini okuyun ve izleyin.**
- 1 Sistemi ve bağlı tüm çevre birimlerini kapatın.
- 2 Güç kablosunu güç kaynağından çıkarın.
- 3 Güç kablosunu güç kaynağından çıkarın ve sistem kablolarını tutan Velcro seritleri sökün.

**NOT:** Güç kaynağını sökmenizi engelliyorsa isteğe bağlı kablo yönlendirme kolunu mandalını açıp kaldırmanız gerekebilir. Kablo yönetim kolu hakkında bilgi için, sistemin raf belgelerine bakın.

- 4 Sistemi açın. Bkz. ["Sistemi Açma" sayfa 78.](#page-77-0)
- 5 Güç kaynağından sistem kartına, sabit sürücülere ve optik sürücüye giden tüm güç kablolarını sökün. Bkz. Ş[ekil 3-19](#page-122-0).
- 6 Güç kaynağını kasaya sabitleyen vidayı gevşetin ve kasadan çıkarmak için güç kaynağını kaldırın. Bkz. Ş[ekil 3-19.](#page-122-0)

<span id="page-122-0"></span>Ş**ekil 3-19. Yedeksiz Bir Güç Kayna**ğ**ını Çıkarma ve Takma**

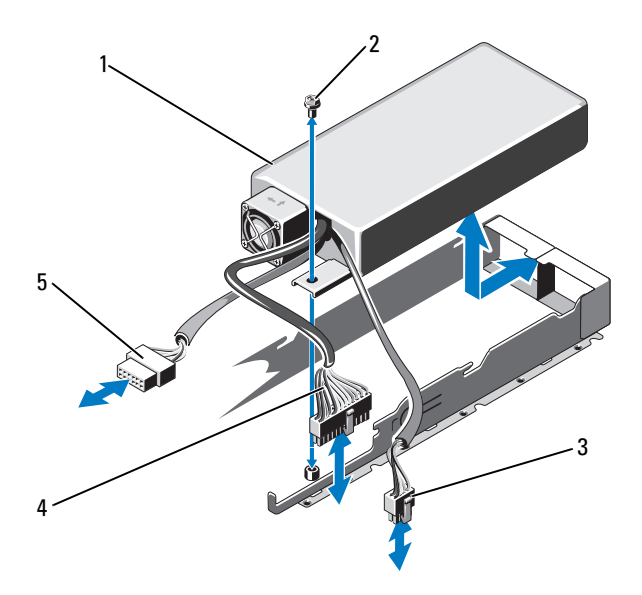

- güç kaynağı 2 vida
- 
- SATA güç kablosu
- 
- 8 pimli güç kablosu 4 24 pimli güç kablosu

#### **Yedeksiz Bir Güç Kayna**ğ**ını Takma**

**D**İ**KKAT: Ço**ğ**u onarım yalnızca yetkili bir servis teknisyeni tarafından yapılabilir. Siz yalnızca ürününüzün belgelerinde belirtilen sorun giderme bölümü altındaki uygulamaları veya çevrimiçi ya da telefonla hizmet ve destek ekibinin bildirdi**ğ**i basit onarımları gerçekle**ş**tirebilirsiniz. Dell tarafından yetkilendirilmemi**ş **servislerden kaynaklanan zararlar garantinizin kapsamında de**ğ**ildir. Ürününüzle birlikte verilen güvenlik yönergelerini okuyun ve izleyin.**

- 1 Sistemi açın. Bkz. ["Sistemi Açma" sayfa 78.](#page-77-0)
- 2 Güç kaynağını kasaya yerleştirin. Bkz. Ş[ekil 3-19](#page-122-0). Güç kaynağını kasaya sabitlemek için vidayı takın.
- 3 Sistem kartı, sabit sürücü(ler) ve optik sürücüye gelen tüm güç kablolarını takın.
- 4 Sistemi kapatın. Bkz. ["Sistemi Kapatma" sayfa 79](#page-78-0).
- 5 Sistemin fişini prize takın ve takılı olan çevre birimleri de dahil olmak üzere sistemi açın.

# **Sistem Pili**

#### <span id="page-123-0"></span>**Sistem Pilini De**ğ**i**ş**tirme**

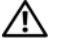

**UYARI: Yanlı**ş **takılan yeni pillerin patlama tehlikesi vardır. Pili yalnızca üretici tarafından önerilen tiple ya da dengi ile de**ğ**i**ş**tirin.** İ**lave bilgi için güvenlik bilgilerinize bakın.**

**D**İ**KKAT: Ço**ğ**u onarım yalnızca yetkili bir servis teknisyeni tarafından yapılabilir. Siz yalnızca ürününüzün belgelerinde belirtilen sorun giderme bölümü altındaki uygulamaları veya çevrimiçi ya da telefonla hizmet ve destek ekibinin bildirdi**ğ**i basit onarımları gerçekle**ş**tirebilirsiniz. Dell tarafından yetkilendirilmemi**ş **servislerden kaynaklanan zararlar garantinizin kapsamında de**ğ**ildir. Ürününüzle birlikte verilen güvenlik yönergelerini okuyun ve izleyin.**

- 1 Sistemi, bağlı çevre birimleri ile birlikte kapatın ve sistemin fişini prizden çekin.
- 2 Sistemi açın. Bkz. ["Sistemi Açma" sayfa 78.](#page-77-0)
- 3 Pil soketini bulun. Bkz. Ş[ekil 6-1](#page-159-0).

#### **D**İ**KKAT: Pil konektörünün zarar görmemesi için, pili takarken ya da çıkarırken, konektörü desteklemeniz gerekir.**

- 4 Pili çıkarmak için, pil yerinden çıkana kadar metal tırnağı pilden uzağa doğru itin. Bkz. Ş[ekil 3-20.](#page-124-0)
- 5 Yeni bir sistem pili takmak için, pili "+" tarafı yukarı gelecek ve yuva üzerindeki metal plakaya hizalanacak şekilde tutun.

#### <span id="page-124-0"></span>Ş**ekil 3-20. Sistem Pilini De**ğ**i**ş**tirme**

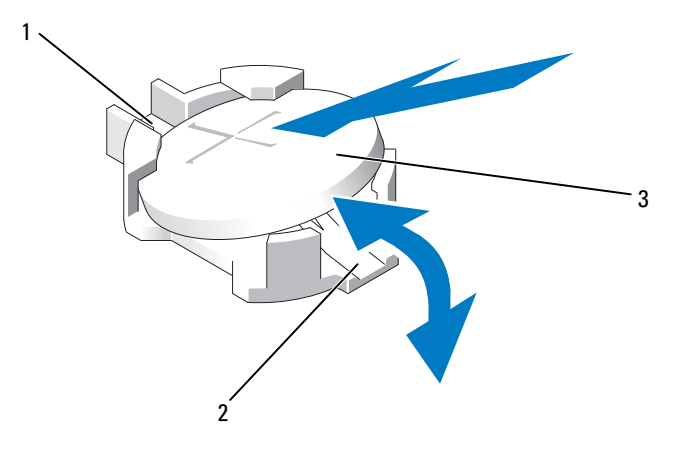

- 
- 1 pil konektörünün pozitif tarafı  $\qquad \qquad$  2 pil konektörünün negatif tarafı
- 3 sistem pili
- 6 Yerine oturana kadar, pili yuvaya doğru bastırın.
- 7 Sistemi kapatın. Bkz. ["Sistemi Kapatma" sayfa 79](#page-78-0).
- 8 Sistemin fişini prize takın ve takılı olan çevre birimleri de dahil olmak üzere sistemi açın.
- 9 Pilin düzgün çalıştığını doğrulamak için Sistem Kurulum programına girin. Bkz. ["Sistem Kurulum Programına Giri](#page-51-0)ş" sayfa 52.
- 10 Sistem kurulum programının **Time** (Saat) ve **Date** (Tarih) alanlarına doğru saat ve tarihi girin.
- 11 Sistem Kurulum programından çıkın.

# **Kontrol Paneli Düzene**ğ**i**

**NOT:** LCD kontrol paneli aksamı iki ayrı modülden oluşur- görüntü modülü ve kontrol paneli devre kartı. Her bir modülü çıkarmak ve takmak için aşağıdaki talimatları kullanın.

#### **Kontrol Paneli Kartı Aksamını ve Kontrol Paneli Ekran Modülünü Çıkarma**

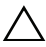

**D**İ**KKAT: Ço**ğ**u onarım yalnızca yetkili bir servis teknisyeni tarafından yapılabilir. Siz yalnızca ürününüzün belgelerinde belirtilen sorun giderme bölümü altındaki uygulamaları veya çevrimiçi ya da telefonla hizmet ve destek ekibinin bildirdi**ğ**i basit onarımları gerçekle**ş**tirebilirsiniz. Dell tarafından yetkilendirilmemi**ş **servislerden kaynaklanan zararlar garantinizin kapsamında de**ğ**ildir. Ürününüzle birlikte verilen güvenlik yönergelerini okuyun ve izleyin.**

- 1 Varsa, ön çerçeveyi çıkarın. Bkz. ["Ön Çerçeveyi Çıkarma" sayfa 77.](#page-76-0)
- 2 Sistemi ve bağlı çevre birimlerini kapatın ve sistemin fişini prizden çekin ve çevre birimi bağlantılarını çıkarın.
- 3 Sistemi açın. Bkz. ["Sistemi Açma" sayfa 78.](#page-77-0)
- 4 Kontrol paneli kartının arkasındaki kontrol paneli kablosunu çıkarın. Bkz. S[ekil 3-21](#page-126-0).
- 

#### **D**İ**KKAT: Konektörü çıkarmak için kabloyu çekmeyin. Kabloyu çekerseniz, kablo hasar görebilir.**

- 5 Kablo konektörlerinin uçlarındaki plastik çıkıntıları sıkın.
- 6 Konektörü yavaşça çekerek, yuvasından ayırın.
- 7 USB konektör kablosunu, ekran modülü kablosunu ve güç kablosunu çıkarın.
- 8 Kontrol paneli kartını sistemin kasasına sabitleyen iki vidayı sökün ve kartı çıkarın.
- 9 Ekran modülünü sistem kasasına sabitleyen iki vidayı sökün ve ekran modülünü kasa açıklığından çıkarın.

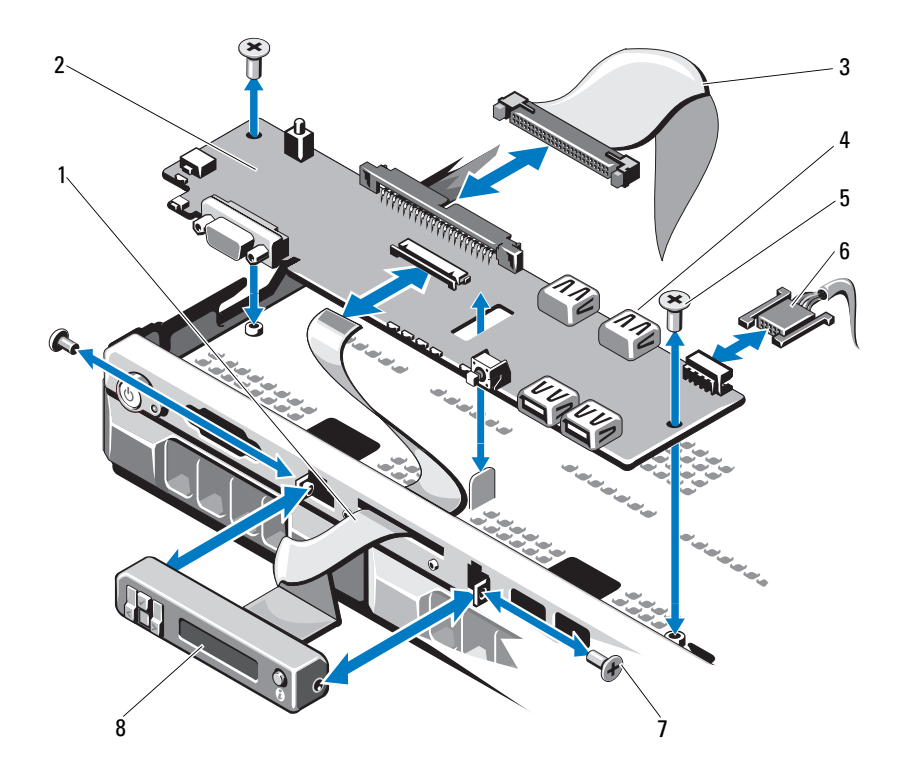

<span id="page-126-0"></span>Ş**ekil 3-21. Kontrol Paneli Aksamının Çıkarılması ve Takılması (**İ**ste**ğ**e Ba**ğ**lı)**

- 1 ekran modülü kablosu 2 kontrol paneli kartı
- kontrol paneli veri kablosu 4 dahili USB konektörü
- 5 Montaj vidaları **6 güç kablosu**
- 7 ön panel vidası (2) 8 LCD ekran modülü
- 
- 
- -

#### **Kontrol Paneli Kartı Aksamını ve Kontrol Paneli Ekran Modülünü Takma**

- **D**İ**KKAT: Ço**ğ**u onarım yalnızca yetkili bir servis teknisyeni tarafından yapılabilir. Siz yalnızca ürününüzün belgelerinde belirtilen sorun giderme bölümü altındaki uygulamaları veya çevrimiçi ya da telefonla hizmet ve destek ekibinin bildirdi**ğ**i basit onarımları gerçekle**ş**tirebilirsiniz. Dell tarafından yetkilendirilmemi**ş **servislerden kaynaklanan zararlar garantinizin kapsamında de**ğ**ildir. Ürününüzle birlikte verilen güvenlik yönergelerini okuyun ve izleyin.**
	- 1 Yedek paneli görüntü modülünün ön kısmına takın.
	- 2 Kontrol paneli kartındaki yuvayı sistem kasasındaki tırnaklar ile aynı hizaya getirin ve iki vida ile sabitleyin. Bkz. Ş[ekil 3-21.](#page-126-0)
	- 3 Ekran modülü kablosunu kontrol paneli kartına bağlayın.
	- 4 USB ve Kontrol paneli kablolarını kontrol paneli kartına takın.
	- 5 Sistemi kapatın. Bkz. ["Sistemi Kapatma" sayfa 79](#page-78-0).
	- 6 Mümkünse, ön çerçeveyi yeniden yerleştirin. Bkz. ["Ön Çerçeveyi Takma"](#page-76-1)  [sayfa 77.](#page-76-1)
	- 7 Sistemi güç kaynağına yeniden bağlayın, sistemi ve bağlı çevre birimleri açın.

# **SAS Arka Paneli**

#### **SAS Arka Paneli Çıkarma**

**D**İ**KKAT: Ço**ğ**u onarım yalnızca yetkili bir servis teknisyeni tarafından yapılabilir. Siz yalnızca ürününüzün belgelerinde belirtilen sorun giderme bölümü altındaki uygulamaları veya çevrimiçi ya da telefonla hizmet ve destek ekibinin bildirdi**ğ**i basit onarımları gerçekle**ş**tirebilirsiniz. Dell tarafından yetkilendirilmemi**ş **servislerden kaynaklanan zararlar garantinizin kapsamında de**ğ**ildir. Ürününüzle birlikte verilen güvenlik yönergelerini okuyun ve izleyin.**

- 1 Sistemi ve bağlı çevre birimleri kapatın, sistemi elektrik prizinden çıkartın.
- 2 Sistemi açın. Bkz. ["Sistemi Açma" sayfa 78.](#page-77-0)

**D**İ**KKAT: Sürücülerin ve arkaplanın hasar görmesini önlemek için, arkaplanı sökmeden önce sabit sürücüleri sistemden çıkarmanız gerekir.** 

**D**İ**KKAT: Çıkarmadan önce her sabit sürücünün numarasını not etmeli ve geçici olarak etiketlemelisiniz, böylece bunları yeniden aynı konumlara yerle**ş**tirebilirsiniz.** 

- 3 Tüm sabit diskleri çıkarın. Bkz. "Bir Sabit Disk Taş[ıyıcısını Çıkarma"](#page-83-0)  [sayfa 84](#page-83-0).
- 4 Güç kablosunu SAS arka panelinden çıkarın.
- 5 Arka panelden SAS veri kablolarını çıkarın. Bkz. Ş[ekil 3-22](#page-129-0).
- 6 Optik sürücü kablosu, kontrol paneli kablosu, güç kablosu, veri kablosu ve USB kablolarını çıkarın.
- 7 SAS arka paneli uçundaki ki mavi sabitleme mandalına basın ve sabitleme kancalarından yukarı doğru kaldırın. Kart yüzündeki diğer bileşenlere zarar vermemeye dikkat edin. Bkz. Ş[ekil 3-22.](#page-129-0)
- 8 SAS arka panelini, yüzü aşağı gelecek şekilde bir çalışma yüzeyine yerleştirin.

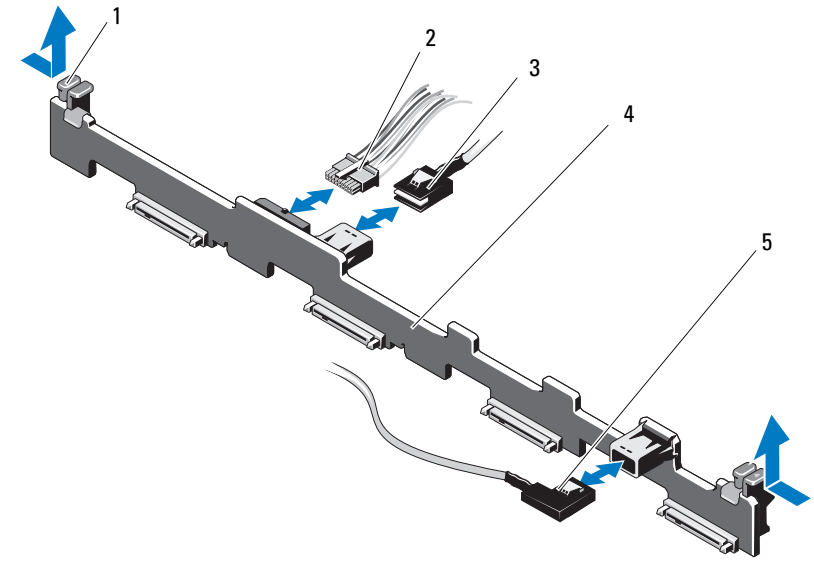

<span id="page-129-0"></span>Ş**ekil 3-22. SAS Arkaplanın Çıkarılması ve Takılması**

- arka panel tutma mandalları (2) 2 SAS arka panel güç kablosu
	-
- 3 SAS A kablosu 4 SAS arkaplanı
- SAS B kablosu

#### **SAS Arka Paneli Takma**

 $\triangle^-$ **D**İ**KKAT: Ço**ğ**u onarım yalnızca yetkili bir servis teknisyeni tarafından yapılabilir. Siz yalnızca ürününüzün belgelerinde belirtilen sorun giderme bölümü altındaki uygulamaları veya çevrimiçi ya da telefonla hizmet ve destek ekibinin bildirdi**ğ**i basit onarımları gerçekle**ş**tirebilirsiniz. Dell tarafından yetkilendirilmemi**ş **servislerden kaynaklanan zararlar garantinizin kapsamında de**ğ**ildir. Ürününüzle birlikte verilen güvenlik yönergelerini okuyun ve izleyin.**

- 1 SAS arka panelini takın:
	- a Arka paneli, devre kartı üzerindeki bileşenlerin zarar görmemesi için dikkatlice sistemden yerleştirin.
	- b Her iki uçtaki iki mavi sabitleme mandalını sistem kartı üzerindeki kılavuz bağlantı noktaları ile aynı hizaya getirin. Bkz. Ş[ekil 3-22.](#page-129-0)
	- c Arka paneli mavi tutma mandalları yerlerine oturuncaya kadar aşağıya doğru kaydırın.
- 2 SAS veri ve güç kablolarını SAS arka paneline takın.
- 3 SAS arka panelini kaldırmak üzere çıkarmış olabileceğiniz diğer aygıt kablolarını yeniden takın.
- 4 Sabit sürücüleri eski konumlarına takın.
- 5 Sistemi kapatın. Bkz. ["Sistemi Kapatma" sayfa 79](#page-78-0).
- 6 Sistemin fişini prize takın ve takılı olan çevre birimleri de dahil olmak üzere sistemi açın.

# **Güç Da**ğ**ıtım Kartı**

Güç dağıtım kartı, sisteminizde güç kaynağı fan modüllerinin tam arkasında bulunur. Bu özellik, güç kaynaklarına hava akımını yönlendiren güç dağıtım örtüsü üzerinden güç kaynaklarına ilave soğutma sağlar. Bkz. Ş[ekil 3-23](#page-132-0).

#### **Güç Da**ğ**ıtım Kartını Çıkarma**

- **D**İ**KKAT: Ço**ğ**u onarım yalnızca yetkili bir servis teknisyeni tarafından yapılabilir. Siz yalnızca ürününüzün belgelerinde belirtilen sorun giderme bölümü altındaki uygulamaları veya çevrimiçi ya da telefonla hizmet ve destek ekibinin bildirdi**ğ**i basit onarımları gerçekle**ş**tirebilirsiniz. Dell tarafından yetkilendirilmemi**ş **servislerden kaynaklanan zararlar garantinizin kapsamında de**ğ**ildir. Ürününüzle birlikte verilen güvenlik yönergelerini okuyun ve izleyin.**
	- 1 Sistemi ve bağlı çevre birimleri kapatın, sistemi elektrik prizinden çıkartın.
	- 2 Güç kaynaklarını sistemden çıkarın. Bkz. ["Yedekli Bir Güç Kayna](#page-118-0)ğını [Çıkarma" sayfa 119](#page-118-0).
	- 3 Sistemi açın. Bkz. ["Sistemi Açma" sayfa 78.](#page-77-0)
	- 4 Güç dağıtım kartı koruyucusunu bulun ve kaldırarak çıkarın. Bkz. "Soğ[utma Örtüsünü Çıkarma" sayfa 95](#page-94-0).
	- 5 Güç dağıtım kablolarını sistem kartından çıkarın. Sonra fan kablo konektörlerini çıkarın.
	- 6 Güç dağıtım kartını kasaya sabitleyen iki vidayı çıkarın ve kasayı yukarı kaldırın. Bkz. Ş[ekil 3-23.](#page-132-0)

<span id="page-132-0"></span>Ş**ekil 3-23. Güç Da**ğ**ıtım Kartını Çıkarma ve Takma**

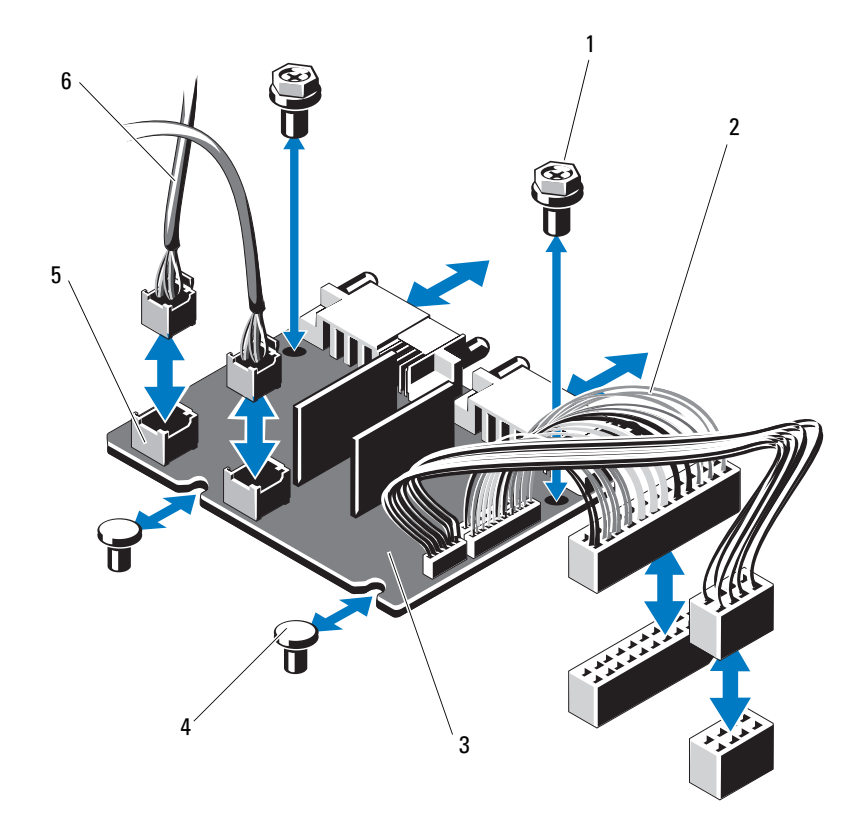

- 
- 3 güç dağıtım kartı **4** ayıraçlar (2)
- fan modülü kablo konektörleri (2) 6 fan modülü güç kabloları (2)
- vidalar (2) 2 güç kaynağı kabloları (2)
	-
	-

#### <span id="page-133-0"></span>**Güç Da**ğ**ıtım Kartını Takma**

**D**İ**KKAT: Ço**ğ**u onarım yalnızca yetkili bir servis teknisyeni tarafından yapılabilir. Siz yalnızca ürününüzün belgelerinde belirtilen sorun giderme bölümü altındaki uygulamaları veya çevrimiçi ya da telefonla hizmet ve destek ekibinin bildirdi**ğ**i basit onarımları gerçekle**ş**tirebilirsiniz. Dell tarafından yetkilendirilmemi**ş **servislerden kaynaklanan zararlar garantinizin kapsamında de**ğ**ildir. Ürününüzle birlikte verilen güvenlik yönergelerini okuyun ve izleyin.**

- 1 Yeni güç dağıtım kartı aksamını paketinden çıkarın.
- 2 Güç dağıtım kartını kasadaki tırnaklar ile aynı hizaya getirin. Bkz. Ş[ekil 3-23.](#page-132-0)
- 3 Güç dağıtım devre kartını kasaya sabitleyen iki vidayı takın. Bkz. Ş[ekil 3-23.](#page-132-0)
- 4 Güç dağıtım kablolarını sistem kartına (bkz. ["Sistem Kartı" sayfa 135](#page-134-0)) ve Ş[ekil 3-23](#page-132-0) bölümünde gösterildiği gibi, fan kablosu konektörlerini güç dağıtım kartına takın.
- 5 Güç kaynaklarını yeniden yerleştirin. Bkz. ["Yedekli Bir Güç Kayna](#page-120-1)ğını [Takma" sayfa 121](#page-120-1).
- 6 Güç dağıtım kartı koruyucusunu takın. Bkz. "Güç Dağ[ıtım Kartını Takma"](#page-133-0)  [sayfa 134.](#page-133-0)
- 7 Sistemi kapatın. Bkz. ["Sistemi Kapatma" sayfa 79](#page-78-0).
- 8 Sistemin fişini prize takın ve takılı olan çevre birimleri de dahil olmak üzere sistemi açın.

### <span id="page-134-0"></span>**Sistem Kartı**

#### **Sistem Kartını Çıkarma**

- **D**İ**KKAT: Ço**ğ**u onarım yalnızca yetkili bir servis teknisyeni tarafından yapılabilir. Siz yalnızca ürününüzün belgelerinde belirtilen sorun giderme bölümü altındaki uygulamaları veya çevrimiçi ya da telefonla hizmet ve destek ekibinin bildirdi**ğ**i basit onarımları gerçekle**ş**tirebilirsiniz. Dell tarafından yetkilendirilmemi**ş **servislerden kaynaklanan zararlar garantinizin kapsamında de**ğ**ildir. Ürününüzle birlikte verilen güvenlik yönergelerini okuyun ve izleyin.**
- **D**İ**KKAT:** Ş**ifreleme anahtarına sahip bir Güvenilir Program Modülü (TPM) kullanıyorsanız, program veya sistem kurulumu sırasında bir kurtarma anahtarı olu**ş**turmanız istenebilir. Bu kurtarma anahtarını mutlaka olu**ş**turun ve güvenli bir** ş**ekilde saklayın. Bu sistem kartını de**ğ**i**ş**tirirseniz, sabit sürücülerinizdeki** ş**ifreli verilere ula**ş**abilmek için sisteminizi veya programı yeniden ba**ş**lattı**ğ**ınızda kurtarma anahtarını kullanmanız gerekir.**
- 1 Sistemi ve bağlı çevre birimleri kapatın, sistemi elektrik prizinden çıkartın.
- 2 Varsa, ön çerçeveyi çıkarın. Bkz. ["Ön Çerçeveyi Çıkarma" sayfa 77](#page-76-0).
- 3 Sistemi açın. Bkz. ["Sistemi Açma" sayfa 78.](#page-77-0)
- 4 Soğutma örtüsünü çıkarın. Bkz. "Soğ[utma Örtüsünü Çıkarma" sayfa 95.](#page-94-0)
- 5 Varsa genişletme kartlarını çıkarın. Bkz. "Geniş[letme Kartını Çıkarma"](#page-89-0)  [sayfa 90](#page-89-0).
- 6 Isı emicisi ve işlemciyi çıkarın. Bkz. "İş[lemciyi Çıkarma" sayfa 114](#page-113-1).
- **UYARI: Isı emicisi çalı**ş**ma sırasında ısınabilir. Yanmaları önlemek için, sistem kartını çıkarmadan önce sistemin yeteri kadar so**ğ**udu**ğ**undan emin olun.** 
	- 7 Sistem pilini çıkarın. Bkz. ["Sistem Pilini De](#page-123-0)ğiştirme" sayfa 124.
	- 8 Takılıysa, iDRAC6 Enterprise kartını çıkarın. Bkz. ["iDRAC6 Enterprise](#page-112-0)  [Kartını Çıkarma" sayfa 113](#page-112-0).
- 9 Takılıysa, iDRAC6 Express kartını çıkarın. Bkz. ["iDRAC6 Express Kartını](#page-109-0)  [Çıkarma" sayfa 110](#page-109-0).
- 10 Sistem kartından bütün kabloları çıkarın.

11 Tüm bellek modüllerini sökün. Bkz. ["Bellek Modüllerini Çıkarma"](#page-104-0)  [sayfa 105.](#page-104-0)

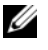

**NOT:** Bellek modüllerinin düzgün biçimde yeniden takıldığından emin olmak için, bellek modülü soketi konumlarını kaydedin.

- 12 Tüm gevşek kabloları sistem kartının kenarlarından dikkatlice dışarı çıkarın.
- 13 Sistem kartını kasaya sabitleyen vidaları çıkarın ve sistem kartı aksamını kasanın önüne doğru kaydırın.

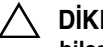

#### **D**İ**KKAT: Sistem kartı aksamını bir bellek modülünü, i**ş**lemciyi veya di**ğ**er bile**ş**enleri tutarak kaldırmayın.**

14 Sistem kartı aksamını kenarlarından tutun ve aksamı kaldırarak kasadan çıkarın. Bkz. Ş[ekil 3-24.](#page-135-0)

<span id="page-135-0"></span>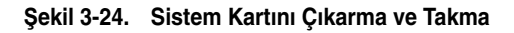

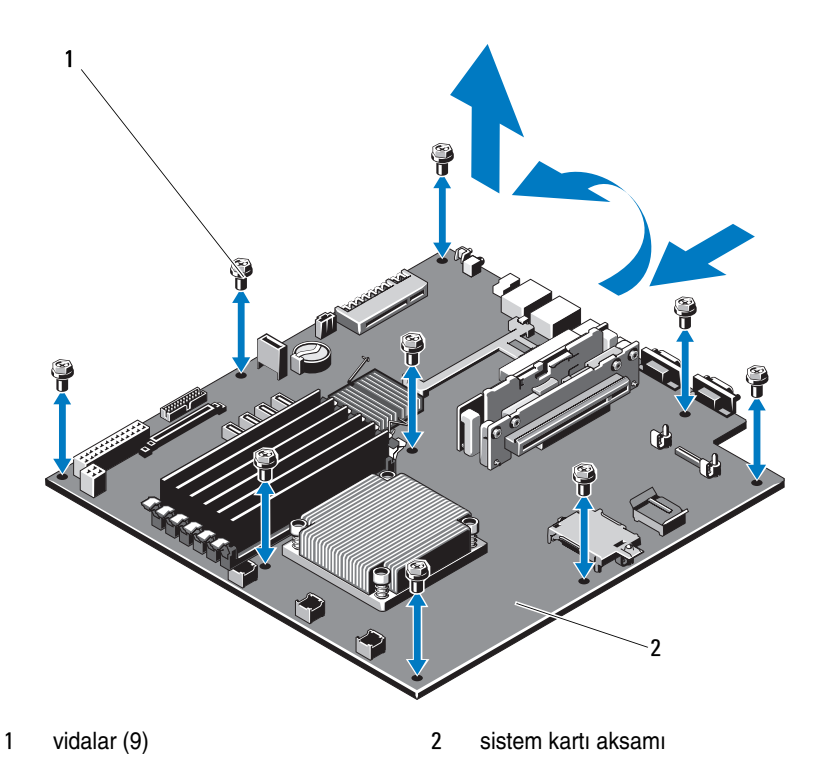

#### **Sistem Kartı Takma**

- **D**İ**KKAT: Ço**ğ**u onarım yalnızca yetkili bir servis teknisyeni tarafından yapılabilir. Siz yalnızca ürününüzün belgelerinde belirtilen sorun giderme bölümü altındaki uygulamaları veya çevrimiçi ya da telefonla hizmet ve destek ekibinin bildirdi**ğ**i basit onarımları gerçekle**ş**tirebilirsiniz. Dell tarafından yetkilendirilmemi**ş **servislerden kaynaklanan zararlar garantinizin kapsamında de**ğ**ildir. Ürününüzle birlikte verilen güvenlik yönergelerini okuyun ve izleyin.**
- 1 Yeni sistem kartını paketinden çıkarın.
- 2 Etiketleri işlemcinin koruyucusundan çıkarıp sistemin önündeki sistem tanımlama paneline yapıştırın. Bkz. Ş[ekil 1-1.](#page-11-0)
- 3 Sistem kartını kenarlarından tutarak kasanın içine indirin.

#### **D**İ**KKAT: Sistem kartı aksamını bir bellek modülünü, i**ş**lemciyi veya di**ğ**er bile**ş**enleri tutarak kaldırmayın.**

- 4 Sistem kartının önünü hafifçe yukarıya doğru kaldırın ve sistem kartını tamamen düz biçimde oturana kadar kasanın altına indirin.
- 5 Sistem kartını yerine oturana kadar kasanın arkasına doğru itin.
- 6 Sistem kartını kasaya sabitleyen vidaları sıkın. Bkz. Ş[ekil 3-24.](#page-135-0)
- 7 İşlemciyi ve ısı emicisini yeni sistem kartına aktarın. Bkz. "İş[lemciyi Çıkarma" sayfa 114](#page-113-1) ve "İş[lemci Takma" sayfa 118.](#page-117-0)
- 8 Tüm bellek modüllerini yeniden takın. Bkz. ["Bellek Modüllerini Takma"](#page-102-0)  [sayfa 103.](#page-102-0)
- 9 Kabloları sistem kartına bağlayın.
- 10 Varsa genişletme kartını takın. Bkz. "Geniş[letme Kartını Takma" sayfa 91.](#page-90-0)
- 11 Sistem pilini değiştirin. Bkz. ["Sistem Pilini De](#page-123-0)ğiştirme" sayfa 124.
- 12 Varsa, iDRAC6 Enterprise kartını yeniden takın. Bkz. ["Bir iDRAC6](#page-110-0)  [Enterprise Kartı Takma" sayfa 111](#page-110-0).
- 13 Mevcut ise, iDRAC6 Express kartını takın. Bkz. ["iDRAC6 Express Kartını](#page-107-0)  [Takma" sayfa 108.](#page-107-0)
- 14 Soğutma örtüsünü değiştirin. Bkz. "Soğ[utma Örtüsünü Takma" sayfa 97](#page-96-0).
- 15 Sistemi kapatın. Bkz. ["Sistemi Kapatma" sayfa 79](#page-78-0).
- 16 Mümkünse, ön çerçeveyi yeniden yerleştirin. Bkz. ["Ön Çerçeveyi Takma"](#page-76-1)  [sayfa 77.](#page-76-1)
- 17 Sistemin fişini prize takın ve takılı olan çevre birimleri de dahil olmak üzere sistemi açın.

# **Sisteminize Yönelik Sorun Giderme**

# **Önce Güvenlik—Sizin ve Sisteminiz için**

**D**İ**KKAT: Ço**ğ**u onarım yalnızca yetkili bir servis teknisyeni tarafından yapılabilir. Siz yalnızca ürününüzün belgelerinde belirtilen sorun giderme bölümü altındaki uygulamaları veya çevrimiçi ya da telefonla hizmet ve destek ekibinin bildirdi**ğ**i basit onarımları gerçekle**ş**tirebilirsiniz. Dell tarafından yetkilendirilmemi**ş **servislerden kaynaklanan zararlar garantinizin kapsamında de**ğ**ildir. Ürününüzle birlikte verilen güvenlik yönergelerini okuyun ve izleyin.**

# **Sistem Ba**ş**langıç Arızasına Yönelik Sorun Giderme**

Sisteminiz, özellikle bir işletim sistemi kurduktan veya sisteminizin donanımını yeniden yapılandırdıktan sonra video çıkışından veya LCD mesajlarından önce duruyorsa aşağıdaki koşulları kontrol edin:

- Sistemi bir işletim sistemi kurduktan sonra UEFI Önyükleme Yöneticisi'nden BIOS önyükleme modunda yeniden başlatırsanız, sistem kilitlenir. Bunun tam terside doğrudur. İşletim sistemini yüklediğiniz aynı önyükleme moduna önyükleme yapmanız gerekmektedir. Bkz. ["Sistem Kurulumu Programını ve](#page-50-0)  [UEFI Önyükleme Yöneticisini Kullanma" sayfa 51](#page-50-0).
- Geçersiz bellek yapılandırmaları, başlangıçta herhangi bir video çıkışı olmadan sistemin durmasına neden olabilir. Bkz. ["Sistem Belle](#page-98-0)ği" sayfa 99.

Diğer tüm başlatma sorunları için ekranda görünen sistem mesajlarını not edin. Daha fazla bilgi için bkz. ["Sistem Mesajları" sayfa 36.](#page-35-0)

# **Sorun Giderme Harici Ba**ğ**lantılar**

Herhangi bir harici aygıtla ilgili sorunu gidermeden önce, tüm harici kabloların sisteminizdeki harici bağlantılara sıkı bir şekilde takıldığından emin olun. Sisteminizdeki ön ve arka panel konektörleri için bkz. Ş[ekil 1-1](#page-11-0) ve Ş[ekil 1-4](#page-17-0).

# **Video Altsistemine Yönelik Sorun Giderme**

- 1 Monitöre giden güç bağlantılarını ve sistemi kontrol edin.
- 2 Sistemden monitöre giden video arabirim kablosunu kontrol edin.
- 3 Uygun çevrimiçi tanılama sınamasını çalıştırın. Bkz. ["Sistem Tanılamayı](#page-154-0)  Çalış[tırma" sayfa 155](#page-154-0).

Sınama işlemleri başarılı bir şekilde çalışıyorsa, sorun video donanımı ile ilgili değildir.

Sınamalar başarısız olursa, bkz. ["Yardım Alma" sayfa 163](#page-162-0).

# **USB Aygıtına Yönelik Sorun Giderme**

Bir USB bağlantılı klavye/fare ile ilgili sorun gidermek için, aşağıdaki adımları izleyin. Diğer USB aygıtları için [adım 7](#page-139-0) bölümüne gidin.

- 1 Klavye ve fare kablolarını sistemden kısa bir süre için çıkartın ve tekrar takın.
- 2 Klavye/fare aygıtını, sistemin karşı tarafında USB bağlantı noktalarına bağlayın.
- 3 Sorun çözülürse, sistemi yeniden başlatın, Sistem Kurulumu programına girin ve çalışmayan USB bağlantı noktalarının etkin olup olmadığına bakın.
- 4 Fare veya klavye'yi çalışan bir klavye veya fare ile değiştirin.
- 5 Sorun devam ediyorsa, arızalı fare/klavyeyi yerleştirin.
- 6 Sorun devam ediyorsa, sisteme bağlı diğer aygıtlara yönelik sorun gidermeye başlamak üzere bir sonraki adıma geçin.
- <span id="page-139-0"></span>7 Bağlı olan tüm USB aygıtlarını kapatın ve sistemden çıkarın.

8 Sistemi yeniden başlatın ve klavyeniz çalışıyorsa, sistem kurulum programına girin. Tüm USB bağlantı noktalarının etkin olduklarından emin olun. Bkz. "Tümleş[ik Aygıtlar Ekranı" sayfa 58.](#page-57-0)

Klavyeniz çalışmıyorsa, uzaktan erişim öğesini kullanabilirsiniz. Sistem erişilebilir durumda değilse, sisteminizdeki NVRAM\_CLR atlama telini ayarlama ve BIOS'u varsayılan ayarlara geri yükleme hakkındaki yönergeler için bkz. "Unutulan Şifreyi Devre Dış[ı Bırakma" sayfa 162](#page-161-0).

- 9 Her bir USB aygıtını teker teker takın ve çalıştırın.
- 10 Bir aygıt aynı soruna neden oluyorsa, aygıtını kapatın, USB kablosunu değiştirin ve aygıtı çalıştırın.

Sorun devam ediyorsa, aygıtı değiştirin.

Tüm sorun giderme adımları başarısız olursa, bkz. ["Yardım Alma" sayfa 163.](#page-162-0)

# **Seri G/Ç Aygıtına Yönelik Sorun Giderme**

- 1 Seri bağlantı noktasına bağlı tüm çevre birimlerini ve sistemi kapatın.
- 2 Seri arabirim kablosunu çalışan bir kablo ile değiştirin ve sistem ile seri aygıtı açın.

Sorun çözülmüş ise, arabirim kablosunu değiştirin.

- 3 Sistemi ve seri aygıtı kapatın ve aygıtı benzer bir aygıt ile değiştirin.
- 4 Sistemi ve seri aygıtı açın.

Sorun çözülmüş ise, seri aygıtı değiştirin.

Sorun devam ediyorsa, bkz. ["Yardım Alma" sayfa 163](#page-162-0).

# **Bir NIC'ye yönelik Sorun Giderme**

- 1 Uygun çevrimiçi tanılama sınamasını çalıştırın. Bkz. ["Sistem Tanılamayı](#page-154-0)  Çalış[tırma" sayfa 155](#page-154-0).
- 2 Sistemi yeniden başlatın ve NIC Denetleyicisi ile ilgili tüm sistem iletilerini kontrol edin.
- 3 NIC konektörü üzerindeki uygun göstergeyi kontrol edin. Bkz. ["NIC](#page-19-0)  [Gösterge Kodları" sayfa 20](#page-19-0).
	- Link göstergesi, yanmıyorsa, tüm kablo bağlantılarını kontrol edin.
	- Faaliyet göstergesi yanmıyorsa, ağ sürücüsü dosyaları zarar görmüş ya da silinmiş olabilir.

Mümkünse sürücüleri kaldırın ve yeniden kurun. NIC belgelerine bakın.

- Uygunsa otomatik anlaşma (autonegotiation) ayarlarını değiştirin.
- Harici anahtar ya da hub üzerinde başka bir konektör kullanın.

Tümleşik bir NIC yerine bir NIC kartı kullanıyorsanız, NIC kartına ait belgelere bakın.

- 4 Uygun sürücülerin kurulduklarından ve protokollerin uygun olduklarından emin olun. NIC belgelerine bakın.
- 5 Sistem Kurulum Programına girin ve NIC bağlantı noktalarının etkin olup olmadıklarını kontrol edin. Bkz. "Tümleş[ik Aygıtlar Ekranı" sayfa 58](#page-57-0).
- 6 Ağdaki NIC'lerin, hub'ların ve anahtarların hepsinin aynı veri iletim hızına ayarlı olduğundan emin olun. Tüm ağ aygıtları için belgelere bakın.
- 7 Tüm ağ kablolarının aynı tür olduklarından ve maksimum uzunluğu geçmediklerinden emin olun.

Tüm sorun giderme adımları başarısız olursa, bkz. ["Yardım Alma" sayfa 163.](#page-162-0)

### **Sorun Giderme - Sistemin Islanması**

- <span id="page-142-0"></span>**D**İ**KKAT: Ço**ğ**u onarım yalnızca yetkili bir servis teknisyeni tarafından yapılabilir. Siz yalnızca ürününüzün belgelerinde belirtilen sorun giderme bölümü altındaki uygulamaları veya çevrimiçi ya da telefonla hizmet ve destek ekibinin bildirdi**ğ**i basit onarımları gerçekle**ş**tirebilirsiniz. Dell tarafından yetkilendirilmemi**ş **servislerden kaynaklanan zararlar garantinizin kapsamında de**ğ**ildir. Ürününüzle birlikte verilen güvenlik yönergelerini okuyun ve izleyin.**
	- 1 Sistemi ve bağlı çevre birimleri kapatın, sistemi elektrik prizinden çıkartın.
	- 2 Sistemi açın. Bkz. ["Sistemi Açma" sayfa 78.](#page-77-1)
	- 3 Aşağıdaki bileşenleri sistemden çıkarın. Bkz. "Sistem Bileş[enlerini Takma"](#page-74-0)  [sayfa 75](#page-74-0).
		- Sabit sürücüler
		- USB bellek kartı
		- NIC donanım anahtarı
		- VFlash ortamı
		- Genişletme kartı ve genişletme kartı yükselticisi
		- iDRAC6 Enterprise kartı
		- iDRAC6 Express kartı
		- Güç kaynağı
		- Fanlar
		- İşlemci ve ısı emici
		- Bellek modülleri
		- Sistem Pili
	- 4 Sistemin en az 24 saat süreyle iyice kurumasını sağlayın.
	- 5 [adım 3](#page-142-0)'te çıkardığınız bileşenleri yeniden takın.
	- 6 Sistemi kapatın. Bkz. ["Sistemi Kapatma" sayfa 79](#page-78-1).
	- 7 Sistemin fişini prize takın ve takılı olan çevre birimleri de dahil olmak üzere sistemi açın.

Sistem düzgün başlamıyorsa, bkz. ["Yardım Alma" sayfa 163](#page-162-0).

- 8 Sistem düzgün başlıyorsa, sistemi kapatın ve çıkardığınız genişletme kartını yeniden takın. Bkz. "Geniş[letme Kartını Takma" sayfa 91.](#page-90-1)
- 9 Sistemi yeniden başlatın.
- 10 Uygun çevrimiçi tanılama sınamasını çalıştırın. Bkz. ["Sistem Tanılamayı](#page-154-0)  Çalış[tırma" sayfa 155](#page-154-0).

Sınamalar başarısız olursa, bkz. ["Yardım Alma" sayfa 163](#page-162-0).

# **Sorun Giderme - Sistemin Hasar Görmesi**

**D**İ**KKAT: Ço**ğ**u onarım yalnızca yetkili bir servis teknisyeni tarafından yapılabilir. Siz yalnızca ürününüzün belgelerinde belirtilen sorun giderme bölümü altındaki uygulamaları veya çevrimiçi ya da telefonla hizmet ve destek ekibinin bildirdi**ğ**i basit onarımları gerçekle**ş**tirebilirsiniz. Dell tarafından yetkilendirilmemi**ş **servislerden kaynaklanan zararlar garantinizin kapsamında de**ğ**ildir. Ürününüzle birlikte verilen güvenlik yönergelerini okuyun ve izleyin.**

- 1 Sistemi açın. Bkz. ["Sistemi Açma" sayfa 78.](#page-77-1)
- 2 Aşağıdaki bileşenlerin doğru şekilde takıldıklarından emin olun:
	- Genişletme kartı ve genişletme kartı yükselticisi
	- Güç kaynağı
	- Fanlar
	- İşlemci ve ısı emici
	- Bellek modülleri
	- Sabit sürücü destekleri
	- Soğutma örtüsü
- 3 Tüm kabloların doğru şekilde takıldıklarından emin olun.
- 4 Sistemi kapatın. Bkz. ["Sistemi Kapatma" sayfa 79](#page-78-1).
- 5 Sistemin fişini prize takın ve takılı olan çevre birimleri de dahil olmak üzere sistemi açın.
- 6 Sistem tanılama uygulamalarındaki sistem kartı sınama işlemini çalıştırın. Bkz. ["Sistem Tanılamayı Çalı](#page-154-0)ştırma" sayfa 155.

Sınamalar başarısız olursa, bkz. ["Yardım Alma" sayfa 163.](#page-162-0)
## **Sorun Giderme - Sistem Pili**

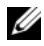

**NOT:** Sistem uzun süre kapalı kaldığı takdirde (haftalar ya da aylarca), NVRAM, sistem yapılandırma bilgilerini kaybedebilir. Bu durum arızalı bir pilden kaynaklanmış olabilir.

- 1 Sistem Kurulum programından saati ve tarihi tekrar girin. Bkz. ["Sistem](#page-50-0)  [Kurulumu Programını ve UEFI Önyükleme Yöneticisini Kullanma"](#page-50-0)  [sayfa 51](#page-50-0).
- 2 Sistemi kapatın ve Elektrik prizinden en az bir saatliğine çıkartın.
- 3 Sistemi elektrik prizine yeniden takın ve sistemi açın.
- 4 Sistem Kurulumu programına girin.

Sistem Kurulumu programında tarih ve saat doğru değil ise pili değiştirin. Bkz. ["Sistem Pilini De](#page-123-0)ğiştirme" sayfa 124.

<span id="page-144-0"></span>Sorun pil değiştirildiğinde çözülmezse, bkz ["Yardım Alma" sayfa 163.](#page-162-0)

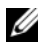

**24 NOT:** Bazı yazılımlar sistem saatinin hızlanmasına veya yavaşlamasına neden olabilir. Sistem, Sistem Kurulum programında ayarlı saat haricinde normal şekilde çalışıyorsa, sorun arızalı pilden çok yazılımdan kaynaklanıyor olabilir.

## **Güç Kayna**ğ**ına yönelik Sorun Giderme**

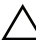

**D**İ**KKAT: Sistemin çalı**ş**ması için en az bir adet güç kanya**ğ**ı takılmalıdır. Sistemin uzun süreler boyunca takılan yalnızca bir güç kayna**ğ**ı ile çalı**ş**tırılması sistemin a**ş**ırı ısınmasına neden olabilir.**

1 Çıkararak ve yeniden takarak güç kaynağını yerine oturtun. Bkz. ["Güç](#page-118-0)  [Kaynakları" sayfa 119.](#page-118-0)

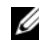

**NOT:** Bir güç kaynağı taktıktan sonra, bilgisayarın güç kaynağını tanıması ve düzgün çalıştığını belirlemesi için bir süre bekleyin. Güç kaynağı göstergesinin, güç kaynağının düzgün çalıştığını gösterecek şekilde yeşil renkte yanması gerekir.

2 Sorun devam ederse, arızalı güç kaynağını değiştirin. Sorun güç kaynağı değiştirildiğinde çözülmezse, bkz ["Yardım Alma"](#page-162-0)  [sayfa 163.](#page-162-0)

## <span id="page-145-1"></span>**Sistem So**ğ**utma Sorunlarına Yönelik Sorun Giderme**

**D**İ**KKAT: Ço**ğ**u onarım yalnızca yetkili bir servis teknisyeni tarafından yapılabilir. Siz yalnızca ürününüzün belgelerinde belirtilen sorun giderme bölümü altındaki uygulamaları veya çevrimiçi ya da telefonla hizmet ve destek ekibinin bildirdi**ğ**i basit onarımları gerçekle**ş**tirebilirsiniz. Dell tarafından yetkilendirilmemi**ş **servislerden kaynaklanan zararlar garantinizin kapsamında de**ğ**ildir. Ürününüzle birlikte verilen güvenlik yönergelerini okuyun ve izleyin.**

Aşağıdaki koşullardan hiçbirinin meydana gelmediğinden emin olun:

- Sistem kapağı, soğutma örtüsü, sabit sürücü kapağı, güç kaynağı kapağı veya siyah dolgu köşebendi çıkarılmıştır.
- Ortam sıcaklığı çok yüksek.
- Harici hava çıkışı engelleniyor.
- <span id="page-145-2"></span>• Bir soğutma fanının çıkarılmış ya da arızalı olması. Bkz. ["Fan Sorun](#page-145-0)  [Giderme" sayfa 146.](#page-145-0)

## <span id="page-145-0"></span>**Fan Sorun Giderme**

- **D**İ**KKAT: Ço**ğ**u onarım yalnızca yetkili bir servis teknisyeni tarafından yapılabilir. Siz yalnızca ürününüzün belgelerinde belirtilen sorun giderme bölümü altındaki uygulamaları veya çevrimiçi ya da telefonla hizmet ve destek ekibinin bildirdi**ğ**i basit onarımları gerçekle**ş**tirebilirsiniz. Dell tarafından yetkilendirilmemi**ş **servislerden kaynaklanan zararlar garantinizin kapsamında de**ğ**ildir. Ürününüzle birlikte verilen güvenlik yönergelerini okuyun ve izleyin.**
	- 1 Tanılama yazılımı tarafından gösterilen arızalı fanı bulun.
	- 2 Sistemi ve bağlı tüm çevre birimlerini kapatın.
	- 3 Sistemi açın. Bkz. ["Sistemi Açma" sayfa 78.](#page-77-0)
	- 4 Fanın güç kablosunu yeniden takın.
	- 5 Sistemi elektrik prizine yeniden bağlayın, sistemi ve bağlı çevre birimleri açın.

Fan düzgün çalışırsa, sistemi kapatın. Bkz. ["Sistemi Kapatma" sayfa 79.](#page-78-0)

- 6 Fan çalışmazsa, sistemi kapatın ve yeni bir fan takın. Bkz. "Soğ[utma Fanları"](#page-105-0)  [sayfa 106.](#page-105-0)
- 7 Sistemi yeniden başlatın.

Sorun çözülürse, sistemi kapatın. Bkz. ["Sistemi Kapatma" sayfa 79](#page-78-0).

<span id="page-146-0"></span>Yedek fan çalışmıyorsa, bkz. ["Yardım Alma" sayfa 163.](#page-162-0)

## **Sistem Belle**ğ**ine Yönelik Sorun Giderme**

**D**İ**KKAT: Ço**ğ**u onarım yalnızca yetkili bir servis teknisyeni tarafından yapılabilir. Siz yalnızca ürününüzün belgelerinde belirtilen sorun giderme bölümü altındaki uygulamaları veya çevrimiçi ya da telefonla hizmet ve destek ekibinin bildirdi**ğ**i basit onarımları gerçekle**ş**tirebilirsiniz. Dell tarafından yetkilendirilmemi**ş **servislerden kaynaklanan zararlar garantinizin kapsamında de**ğ**ildir. Ürününüzle birlikte verilen güvenlik yönergelerini okuyun ve izleyin.**

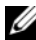

**NOT:** Gecersiz bellek yapılandırmaları, sisteminizin herhangi bir video çıkışı olmadan başlangıçta durmasına sebep olabilir. Bkz. ["Genel Bellek Modülü Takma](#page-99-0)  [Kuralları" sayfa](#page-99-0) 100 ve bellek yapılandırmanızın tüm uygulanabilir yönergeler ile uyumlu olduklarından emin olun.

1 Sistem çalışıyorsa, uygun çevrimiçi tanılama sınamasını çalıştırın. Bkz. ["Sistem Tanılamayı Çalı](#page-154-0)ştırma" sayfa 155.

Tanılama bir hata gösteriyorsa, tanılama programı tarafından sağlanan çözüm işlemlerini uygulayın.

- 2 Sistem çalışmıyorsa, sistemi ve çevre birimlerini kapatın, sistemi güç kaynağından çıkarın. En az 10 saniye bekleyin ve sonra sistemin elektrik bağlantısını yeniden yapın.
- 3 Sistemi ve çevre birimlerini kapatın, ekrandaki iletileri not edin.

Belirli bir bellek modülüyle ilgili arızayı gösteren bir hata iletisi görüntüleniyorsa, [adım 12](#page-147-0) öğesine gidin.

4 Sistem Kurulumu programına girin ve program ve sistem belleği ayarlarını kontrol edin. Bkz. ["Bellek Ayarları Ekranı" sayfa 55](#page-54-0). Gerekirse, bellek ayarlarında değişiklik yapın.

Bellek ayarları, kurulu bellek uyuşuyor ama halen bir sorun belirtiliyorsa, [adım 12](#page-147-0) öğesine gidin.

- 5 Sistemi ve bağlı çevre birimleri kapatın, sistemi elektrik prizinden çıkartın.
- 6 Sistemi açın. Bkz. ["Sistemi Açma" sayfa 78.](#page-77-0)
- 7 Bellek kanallarını kontrol edin ve doğru yerleştirildiklerinden emin olun. Bkz. ["Genel Bellek Modülü Takma Kuralları" sayfa 100.](#page-99-0)
- 8 Bellek modüllerini tekrar yuvalarına oturtun. Bkz. ["Bellek Modüllerini](#page-102-0)  [Takma" sayfa 103](#page-102-0).
- 9 Sistemi kapatın. Bkz. ["Sistemi Kapatma" sayfa 79](#page-78-0).
- 10 Sistemi elektrik prizine yeniden bağlayın ve sistemi ve bağlı çevre birimleri açın.
- 11 Sistem Kurulumu programına girin ve program ve sistem belleği ayarlarını kontrol edin. Bkz. ["Bellek Ayarları Ekranı" sayfa 55](#page-54-0).

Sorun çözülmemişse, bir sonraki adıma devam edin.

- <span id="page-147-0"></span>12 Sistemi ve bağlı çevre birimleri kapatın, sistemi güç kaynağından çıkartın.
- 13 Sistemi açın. Bkz. ["Sistemi Açma" sayfa 78.](#page-77-0)
- 14 Bir tanılama sınama işlemi ya da hata mesajı belirli bir bellek modülünü arızalı olarak gösteriyorsa, modülü değiştirin ve yeniden takın.
- 15 Belirli olmayan arızalı bir bellek modülüyle ilgili sorunu gidermek için, ilk DIMM soketindeki bellek modülünü aynı tür ve kapasitede olan bir modül ile değiştirin. Bkz. ["Bellek Modüllerini Takma" sayfa 103.](#page-102-0)
- 16 Sistemi kapatın. Bkz. ["Sistemi Kapatma" sayfa 79](#page-78-0).
- 17 Sistemi elektrik prizine yeniden bağlayın ve sistemi ve bağlı çevre birimleri açın.
- <span id="page-147-1"></span>18 Sistem önyükleme yaparken görünen hata iletilerini ve sistemin önündeki tanılama göstergelerini gözleyin.
- 19 Bellek sorunu hala devam ediyorsa, takılı her bellek modülü için [adım 18](#page-147-1) boyunca [adım 12](#page-147-0) tekrarlayın.

Tüm bellek modülleri kontrol edildikten sonra, sorun devam ediyorsa, bkz. ["Yardım Alma" sayfa 163](#page-162-0).

## **Optik Sürücüye Yönelik Sorun Giderme**

- <span id="page-148-0"></span>**D**İ**KKAT: Ço**ğ**u onarım yalnızca yetkili bir servis teknisyeni tarafından yapılabilir. Siz yalnızca ürününüzün belgelerinde belirtilen sorun giderme bölümü altındaki uygulamaları veya çevrimiçi ya da telefonla hizmet ve destek ekibinin bildirdi**ğ**i basit onarımları gerçekle**ş**tirebilirsiniz. Dell tarafından yetkilendirilmemi**ş **servislerden kaynaklanan zararlar garantinizin kapsamında de**ğ**ildir. Ürününüzle birlikte verilen güvenlik yönergelerini okuyun ve izleyin.**
- 1 Farklı bir CD veya DVD kullanmayı deneyin.
- 2 Sistem Kurulum programına girin ve sabit sürücü denetleyicisinin etkinleştirildiğinden emin olun. Bkz. ["Sistem Kurulum Programına Giri](#page-51-0)ş" [sayfa 52](#page-51-0).
- 3 Uygun çevrimiçi tanılama sınamasını çalıştırın. Bkz. ["Sistem Tanılamayı](#page-154-0)  Çalış[tırma" sayfa 155.](#page-154-0)
- 4 Sistemi ve bağlı çevre birimleri kapatın, sistemi elektrik prizinden çıkartın.
- 5 Sistemi açın. Bkz. ["Sistemi Açma" sayfa 78.](#page-77-0)
- 6 Arabirim kablosunun optik sürücüye ve denetleyiciye güvenli bir şekilde takıldığından emin olun.
- 7 Güç kablosunun sürücüye düzgün şekilde takıldığından emin olun.
- 8 Sistemi kapatın. Bkz. ["Sistemi Kapatma" sayfa 79](#page-78-0).
- 9 Sistemin fişini prize takın ve takılı olan çevre birimleri de dahil olmak üzere sistemi açın.

Sorun çözülmezse, bkz. ["Yardım Alma" sayfa 163](#page-162-0).

## <span id="page-149-0"></span>**Teyp Yedekleme Ünitesine Yönelik Sorun Giderme**

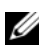

**NOT:** Bir teyp sürücüyle ilgili sorunu giderirken, **support.dell.com/manuals** adresindeki teyp sürücüsü belgelerine ya da sürücü ile verilen belgelere bakın.

- 1 Teyp sürücüsünün açık olduğundan emin olun.
- 2 Farklı bir teyp kartuşu kullanmayı deneyin.
- 3 Teyp sürücüsüne ait aygıt sürücülerinin takıldıklarından ve doğru biçimde yapılandırıldıklarından emin olun. Aygıt sürücüleri hakkından daha fazla bilgi için teyp sürücüsü belgelerine bakın.
- 4 Teyp sürücüsü arabirimi kablosunun denetleyici kartında harici bağlantı kablosuna tamamıyla bağlandığından emin olun.
- 5 SCSI teyp sürücüleri için, teyp sürücüsünün benzersiz bir SCSI için yapılandırıldığından ve teyp sürücüsünün Sürücüyü bağlamak üzere kullanılan arabirime dayalı olarak sonlandırılıp sonlandırılmadığından emin olun.

SCSI ID numarasının seçiminde ve sonlandırmada etkin olup olmamasındaki yönergeler için bant sürücüsü belgelerine bakın.

- 6 Uygun çevrimiçi tanılama sınama işlemlerini çalıştırın. Bkz. ["Sistem](#page-154-0)  Tanılamayı Çalış[tırma" sayfa 155](#page-154-0).
- 7 Sorunu çözemiyorsanız, bkz ["Yardım Alma" sayfa 163](#page-162-0).
- 8 Teyp yedekleme yazılımı belgelerinde gösterildiği gibi teyp yedekleme yazılımı yeniden kurun. Yazılımın yeniden kurulması ve teyp sürücüsü sorununun giderilmesi hakkında bilgi için teyp belgelerinize bakın.

## <span id="page-150-0"></span>**Bir Sabit Sürücüye Yönelik Sorun Giderme**

**D**İ**KKAT: Ço**ğ**u onarım yalnızca yetkili bir servis teknisyeni tarafından yapılabilir. Siz yalnızca ürününüzün belgelerinde belirtilen sorun giderme bölümü altındaki uygulamaları veya çevrimiçi ya da telefonla hizmet ve destek ekibinin bildirdi**ğ**i basit onarımları gerçekle**ş**tirebilirsiniz. Dell tarafından yetkilendirilmemi**ş **servislerden kaynaklanan zararlar garantinizin kapsamında de**ğ**ildir. Ürününüzle birlikte verilen güvenlik yönergelerini okuyun ve izleyin.**

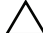

**D**İ**KKAT: Bu sorun giderme prosedürü, sabit sürücünüz üzerinde bulunan verileri yok edebilir.** İş**leme geçmeden önce, sabit sürücüdeki tüm dosyaları yedekleyin.** 

1 Uygun online tanılama sınama işlemini çalıştırın. Bkz. ["Sistem Tanılamayı](#page-154-0)  Çalış[tırma" sayfa 155.](#page-154-0)

Tanılama sınama işleminin sonucuna bağlı olarak, aşağıdaki adımlarda gereken şekilde işlem yapın.

- 2 Denetlevici kartınız için gerekli olan aygıt sürücülerinin yüklendiklerinden ve doğru biçimde yapılandırıldıklarından emin olun. Daha fazla bilgi için işletim sistemi belgelerine bakın.
- 3 Sistemi yeniden başlatın, Sistem Kurulum programına girin ve sürücülerin Sistem Kurulum programında göründüğünden emin olun. Bkz. ["Sistem](#page-51-0)  [Kurulum Programına Giri](#page-51-0)ş" sayfa 52.

## <span id="page-151-0"></span>**Sorun Giderme - Geni**ş**letme Kartı**

**D**İ**KKAT: Ço**ğ**u onarım yalnızca yetkili bir servis teknisyeni tarafından yapılabilir. Siz yalnızca ürününüzün belgelerinde belirtilen sorun giderme bölümü altındaki uygulamaları veya çevrimiçi ya da telefonla hizmet ve destek ekibinin bildirdi**ğ**i basit onarımları gerçekle**ş**tirebilirsiniz. Dell tarafından yetkilendirilmemi**ş **servislerden kaynaklanan zararlar garantinizin kapsamında de**ğ**ildir. Ürününüzle birlikte verilen güvenlik yönergelerini okuyun ve izleyin.**

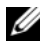

**NOT:** Bir genişletme kartıyla ilgili sorun giderilirken, işletim sistemi ve genişletme kartınızın belgelerine bakın.

- 1 Uygun çevrimiçi tanılama sınamasını çalıştırın. Bkz. ["Sistem Tanılamayı](#page-154-0)  Çalış[tırma" sayfa 155](#page-154-0).
- 2 Sistemi ve bağlı çevre birimleri kapatın, sistemi elektrik prizinden çıkartın.
- 3 Sistemi açın. Bkz. ["Sistemi Açma" sayfa 78.](#page-77-0)
- 4 Genişletme kartı yükselticisinin konektörüne sıkıca oturduğundan emin olun. Bkz. "Geniş[letme Kartını Takma" sayfa 91](#page-90-0).
- 5 Sistemi kapatın. Bkz. ["Sistemi Kapatma" sayfa 79](#page-78-0).
- 6 Sistemi elektrik prizine yeniden bağlayın, sistemi ve bağlı çevre birimleri açın.
- 7 Sorun devam ediyorsa, sistemi ve çevre birimlerinizi kapayın, sistemi elektrik prizinden çıkartın.
- 8 Sistemi açın. Bkz. ["Sistemi Açma" sayfa 78.](#page-77-0)
- 9 Genişletme kartını çıkarın. Bkz. "Geniş[letme Kartını Çıkarma" sayfa 90.](#page-89-0)
- 10 Sistemi kapatın. Bkz. ["Sistemi Kapatma" sayfa 79](#page-78-0).
- 11 Sistemi elektrik prizine yeniden bağlayın, sistemi ve bağlı çevre birimleri açın.
- 12 Uygun çevrimiçi tanılama sınamasını çalıştırın. Sınamalar başarısız olursa, bkz. ["Yardım Alma" sayfa 163](#page-162-0).

## İş**lemci Sorun Giderme**

- <span id="page-152-0"></span>**D**İ**KKAT: Ço**ğ**u onarım yalnızca yetkili bir servis teknisyeni tarafından yapılabilir. Siz yalnızca ürününüzün belgelerinde belirtilen sorun giderme bölümü altındaki uygulamaları veya çevrimiçi ya da telefonla hizmet ve destek ekibinin bildirdi**ğ**i basit onarımları gerçekle**ş**tirebilirsiniz. Dell tarafından yetkilendirilmemi**ş **servislerden kaynaklanan zararlar garantinizin kapsamında de**ğ**ildir. Ürününüzle birlikte verilen güvenlik yönergelerini okuyun ve izleyin.**
- 1 Uygun online tanılama sınama işlemini çalıştırın. Bkz. ["Çevrimiçi](#page-154-1)  [Tanılama'yı Kullanma" sayfa 155](#page-154-1).
- 2 Sistemi ve bağlı çevre birimleri kapatın, sistemi elektrik prizinden çıkartın.
- 3 Sistemi açın. Bkz. ["Sistemi Açma" sayfa 78.](#page-77-0)
- 4 Soğutma örtüsünü çıkarın. Bkz. "Soğ[utma Örtüsünü Çıkarma" sayfa 95.](#page-94-0)
- 5 İşlemci ve ısı emicinin doğru takıldıklarından emin olun. Bkz. "İş[lemci"](#page-113-0)  [sayfa 114.](#page-113-0)
- 6 Sistemi kapatın. Bkz. ["Sistemi Kapatma" sayfa 79](#page-78-0).
- 7 Sistemi elektrik prizine yeniden bağlayın, sistemi ve bağlı çevre birimleri açın.
- 8 Uygun çevrimiçi tanılama sınamasını çalıştırın.

Hala bir problem belirtilirse, bkz. ["Yardım Alma" sayfa 163](#page-162-0).

# <span id="page-154-0"></span>**Sistem Tanılamayı Çalı**ş**tırma**

Eğer sisteminizle ilgili bir sorunla karşılaşırsanız, teknik yardıma başvurmadan önce tanılamaları çalıştırın. Tanılamaların amacı, ek ekipmana gerek duymadan veya veri kaybı riskine yol açmadan sisteminizin donanımını sınamaktır. Sorunu kendiniz çözemiyorsanız, servis ve destek personeli sorunu çözmenize yardımcı olmak için tanılama sınaması sonuçlarını kullanabilir.

## <span id="page-154-1"></span>**Çevrimiçi Tanılama'yı Kullanma**

Bir sistem sorununu değerlendirmek için, öncelikle çevrimiçi tanılamayı kullanın. Çevrimiçi Tanılama, sabit sürücüler, fiziksel bellek, iletişim bağlantı noktaları, NIC'ler, CMOS, vb. gibi kasa ve depolama bileşenlerinin tanılama sınamalarını içeren bir tanılama programları veya test modülleri paketidir. Eğer çevrimiçi tanılamayı kullanarak problemi tanılayamıyorsanız, tümleşik sistem tanılamasını kullanın.

Desteklenen Microsoft Windows ve Linux işletim sistemlerini çalıştıran sistemlere yönelik çevrimiçi tanılamayı çalıştırmak için gereken dosyalar **support.dell.com** adresinde ve sisteminizle birlikte gelen CD'lerde mevcuttur. Tanılamaların kullanımıyla ilgili bilgi için, bkz. *Dell Çevrimiçi Tanılama Kullanım Kılavuzu*.

## **Tümle**ş**ik Sistem Tanılama Özellikleri**

Sistem tanılama özel cihaz grupları ve aygıtlar için bir dizi menü ve seçenek sağlar. Sistem tanılama menüleri ve seçenekleri size aşağıdaki eylemleri gerçekleştirme olanağı verir:

- Sınamaları bireysel veya toplu olarak gerçekleştirme
- Sınamaların sırasını denetleme
- Sınamaları tekrarlama
- Sınama sonuçlarını görüntüleme, yazdırma veya kaydetme
- Hata algılandığında sınamayı geçici olarak askıya alma veya kullanıcı tanımlı bir hata sınırına ulaşıldığında sınamayı sonlandırma
- Her sınamayı ve parametrelerini kısaca açıklayan yardım mesajlarını görüntüleme
- Sınamaların başarılı bir şekilde tamamlandığını bildiren durum mesajlarını görüntüleme
- Sınama sırasında karşılaşılan sorunlar hakkında size bilgi veren hata mesajlarını görüntüleme

## <span id="page-155-0"></span>**Tümle**ş**ik Sistem Tanılama'yı Kullanma Zamanı**

Sistemdeki bir ana bileşen veya aygıt düzgün bir şekilde çalışmıyorsa, bileşen arızası belirtilebilir. İşlemci ve sistemin giriş/çıkış aygıtları düzgün çalıştığı sürece, sorunu tanımlamak için tümleşik sistem tanılamasını kullanabilirsiniz.

## **Tümle**ş**ik Sistem Tanılaması'nı Çalı**ş**tırma**

Tümleşik sistem tanılama programı Yaşam Döngüsü Denetleyicisi ekranından kullanılır.

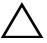

**D**İ**KKAT: Yalnızca sisteminizi sınamak için tümle**ş**ik sistem tanılamayı kullanın. Bu programı di**ğ**er sistemler ile kullanmak geçersiz sonuçlara veya hata mesajlarına neden olabilir.** 

- 1 Sistem önyüklerken <F10>'a basın.
- 2 Sol bölmedeki **Diagnostics** (Tanılama) öğesini tıklatın ve sağ bölmedeki **Launch Diagnostics** (Tanılamayı Başlat) öğesini tıklatın.

**Diagnostics** (Tanılama) menüsü size tüm veya belirli tanılama sınamalarını çalıştırma olanağı verir.

## **Sistem Tanılama Sınaması Seçenekleri**

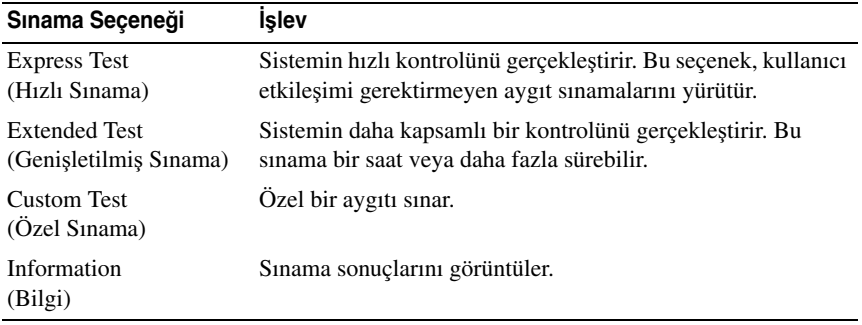

**Main Menu** (Ana Menü) penceresindeki sınama seçeneğini tıklatın.

## <span id="page-156-0"></span>**Özel Sınama Seçeneklerini Kullanma**

**Ana Menü** penceresindeki **Custom Test** (Özel Sınama) öğesini seçtiğinizde, **Customize** (Özelleştir) penceresi size sınanacak aygıt(lar)ı seçme, belirli sınama seçeneklerini seçme ve sınama sonuçlarını görüntüleme olanağı sağlar.

### **Sınama Aygıtlarını Seçme**

**Customize** (Özelleştir) penceresinin sol tarafında sınanabilecek aygıtlar listelenir. Bir aygıt veya modülün bileşenlerini görüntülemek için aygıt veya modülün hemen bitişiğindeki **(+)**'ya basın. Uygun sınamaları görüntülemek için her hangi bir bileşenin üzerindeki **(+)**'ya basın. Bileşenlerine değil de bir aygıta tıklanması aygıtın tüm bileşenlerini sınama için seçer.

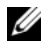

**NOT:** Sınamak istediğiniz tüm aygıtları ve bileşenleri seçtikten sonra, **All Devices** (Tüm Aygıtlar) öğesini vurgulayın ve daha sonra **Run Tests** (Sınamaları Çalıştır) öğesini tıklatın.

### **Tanılama Tercihlerini Seçme**

**Diagnostics Options** (Tanılama Seçenekleri) alanından, bir aygıtta başlatmak istediğiniz sınama(lar)ı seçin.

- **Non-Interactive Tests Only** (Yalnızca Etkileşimsiz Sınamalar) Yalnızca kullanıcı müdahalesi gerektirmeyen sınamaları çalıştırır.
- **Quick Tests Only** (Yalnızca Hızlı Sınamalar) Yalnızca aygıttaki hızlı sınamaları çalıştırır.
- **Show Ending Timestamp** (Bitiş Zamanını Göster) Sınama kaydının zaman damgalarını gösterir.
- **Test Iterations** (Sınama Tekrarları) Sınamanın kaç kez yapıldığını seçer.
- **Log Output file pathname** (Günlük dosyası yol adı kaydı) Sınama kaydı dosyasının saklandığı disket sürücüsü ya da USB bellek anahtarını belirlemenize olanak sağlar. Dosyayı sabit sürücüye kaydedemezsiniz.

### **Bilgi ve Sonuçları Görüntüleme**

**Özelle**ş**tir** penceresinde bulunan aşağıdaki sekmeler sınama ve sınama sonuçları hakkında bilgiler sunar:

- **Results** (Sonuçlar) Yapılmış sınamayı ve sonucu görüntüler.
- **Errors** (Hatalar) Sınama sırasında meydana gelmiş tüm hataları görüntüler.
- **Help** (Yardım) Mevcut konumda seçili aygıt, bileşen veya sınamayla ilgili bilgi görüntüler.
- **Configuration** (Yapılandırma) Mevcut seçili aygıtla ilgili temel yapılandırma bilgisini görüntüler.
- **Parameters** (Parametreler) Sınama için ayarlayabileceğiniz parametreleri görüntüler.

# **Atlama Telleri (Jumper) ve Konektörler**

Bu bölüm sistem atlama telleri hakkında özel bilgiler sunmaktadır. Ayrıca atlama telleri ile anahtarlar hakkında bazı temel bilgileri sunmakta olup sistem kartındaki konektörleri açıklamaktadır.

## <span id="page-158-1"></span>**Sistem Kartı Atlama Telleri**

Ş[ekil 6-1](#page-159-0) sistem kartındaki yapılandırma atlama tellerinin konumunu göstermektedir. [Tablo 6-1](#page-158-0) atlama teli ayarlarını göstermektedir.

| Atlama Teli | Avar     |              | Acıklama                                                                                       |
|-------------|----------|--------------|------------------------------------------------------------------------------------------------|
| PWRD_EN     |          | (varsayılan) | Şifre özelliği etkindir<br>(pimler 2–4)                                                        |
|             |          |              | Parola özelliği devre dışı<br>(pimler 4–6)                                                     |
| NVRAM_CLR   | lo o oli | (varsayılan) | Yapılandırma ayarları sistem önyüklemesi<br>sırasında saklanırlar (pimler 3-5)                 |
|             |          |              | Yapılandırma ayarları bir sonraki sistem<br>önyüklemesi sırasında silinirler<br>$(pimler 1-3)$ |

<span id="page-158-0"></span>**Tablo 6-1. Sistem Kartı Atlama Teli Ayarları**

## **Sistem Kartı Konektörleri**

<span id="page-159-0"></span>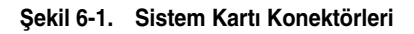

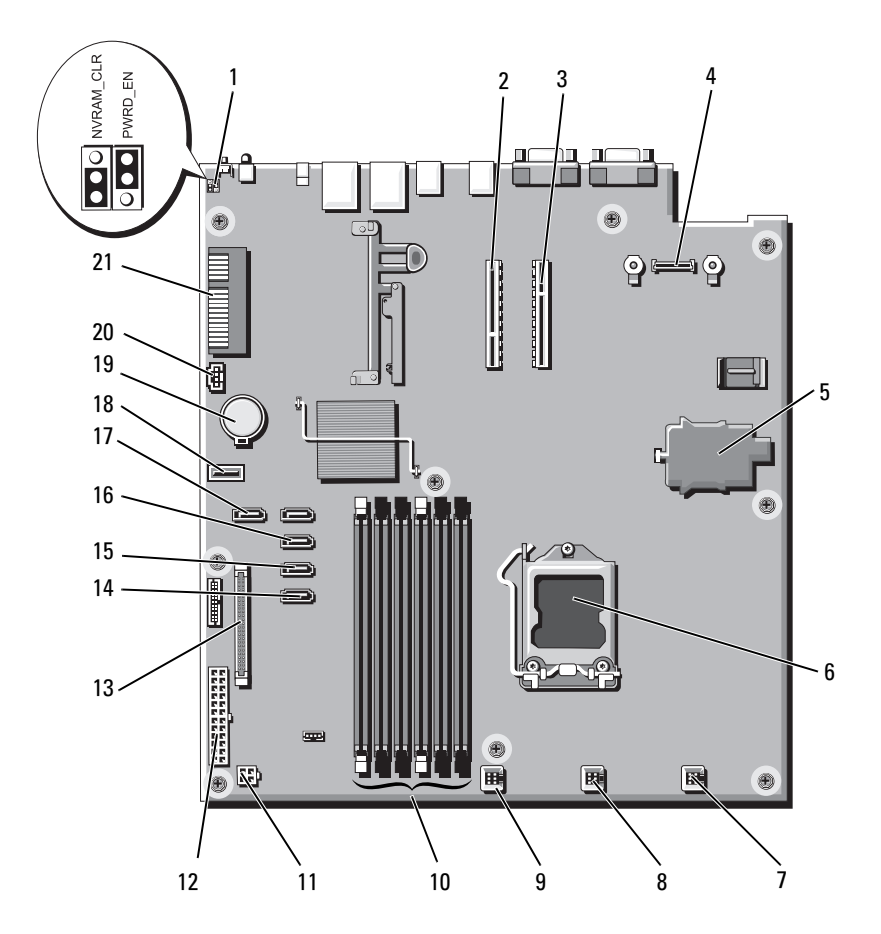

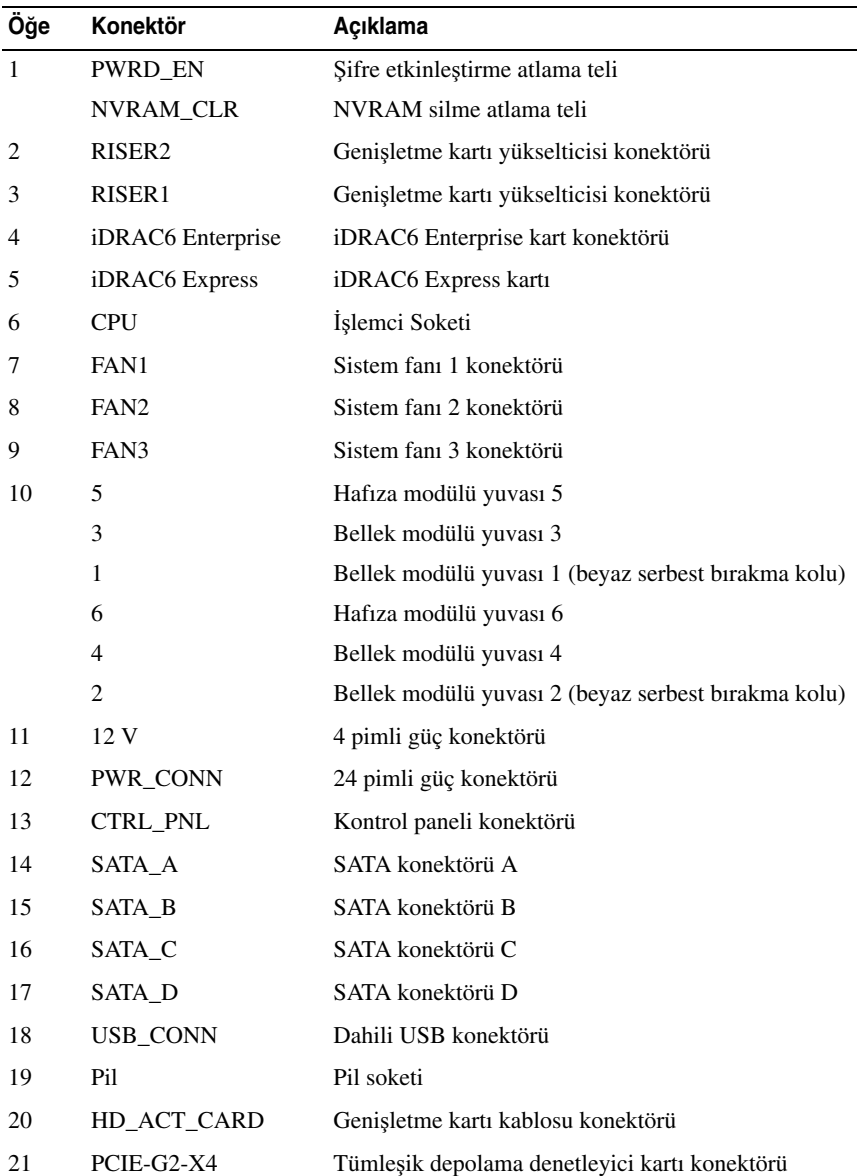

## <span id="page-161-0"></span>**Unutulan** Ş**ifreyi Devre Dı**ş**ı Bırakma**

Sistemin yazılım güvenlik özellikleri bir sistem şifresi ve bir kurulum şifresini içerir. Bunlar ["Sistem Kurulumu Programını ve UEFI Önyükleme Yöneticisini](#page-50-0)  [Kullanma" sayfa 51](#page-50-0) bölümünde ayrıntılı olarak incelenmiştir. Şifre atlama teli bu şifre özelliklerini etkinleştirir veya devre dışı bırakır ve kullanımdaki mevcut şifreyi/şifreleri siler.

### **D**İ**KKAT: Sistemle birlikte gelen güvenlik yönergelerindeki "Elektrostatik Bo**ş**alıma Kar**ş**ı Koruma" kısmına bakın.**

- 1 Sistemi, bağlı çevre birimleri ile birlikte kapatın ve sistemin fişini prizden çekin.
- 2 Sistemi açın. Bkz. ["Sistemi Açma" sayfa 78.](#page-77-0)
- 3 Atlama teli prizini parola atlama telinden çıkarın.

Sistem kartındaki parola atlama telini ("PWRD\_EN" etiketli) bulmak için, bkz. Ş[ekil 6-1](#page-159-0).

- 4 Sistemi kapatın. Bkz. ["Sistemi Kapatma" sayfa 79](#page-78-0).
- 5 Sisteminizi ve çevre donanımlarını elektrik çıkışlarına bağlayın ve sistemi açın.

Mevcut şifreler, sistem şifre atlama teli prizi sökülmüş durumda önyükleme yapana kadar devre dışı kalmaz (silinmez). Ancak, yeni bir sistem ve/veya kurulum şifresi atamadan önce atlama telini takmanız gerekir.

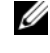

**NOT:** Atlama teli prizi çıkarılmış durumdayken, yeni bir sistem ve/veya kurulum şifresi atarsanız, bir sonraki önyükleme sırasında sistem yeni şifreleri devre dışı bırakır.

- 6 Sistemi, bağlı çevre birimleri ile birlikte kapatın ve sistemin fişini prizden çekin.
- 7 Sistemi açın. Bkz. ["Sistemi Açma" sayfa 78.](#page-77-0)
- 8 Atlama teli prizini şifre atlama teline takın.
- 9 Sistemi kapatın. Bkz. ["Sistemi Kapatma" sayfa 79](#page-78-0).
- 10 Sisteminizi ve çevre donanımlarını elektrik çıkışlarına bağlayın ve sistemi açın.
- 11 Yeni bir sistem ve/veya kurulum şifresi atayın.

System Setup (Sistem Kurulum) programı ile yeni bir şifre atamak için, bkz. "Bir Kurulum Ş[ifresinin Belirlenmesi" sayfa 69](#page-68-0).

# <span id="page-162-0"></span>**Yardım Alma**

## <span id="page-162-1"></span>**Dell ile** İ**leti**ş**im Kurma**

ABD'deki müşterilerimiz 800-WWW-DELL (800-999-3355) no'lu telefonu arayabilir.

<span id="page-162-2"></span>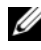

**24 NOT:** Etkin bir Internet bağlantınız yoksa, iletişim bilgilerini satış faturanızda, irsaliyede, fişte veya Dell ürün kataloğunda bulabilirsiniz.

Dell, çok sayıda çevrimiçi ve telefonla destek ve hizmet seçenekleri sağlar. Bu hizmetlerin kullanılabilirliği ülkeye ve ürüne göre değişir ve bölgenizde bazı hizmetler verilemiyor olabilir. Satış, teknik destek veya müşteri hizmeti konularında Dell'e başvurmak için:

- 1 **support.dell.com** sitesini ziyaret edin.
- 2 Sayfanın altındaki **Ülke/Bölge Seçin** (Choose A Country/Region) açılır menüsünden ülkenizi veya bölgenizi seçin.
- 3 Sayfanın sol tarafındaki **Bize Ula**ş**ın**'ı (Contact Us) tıklatın.
- 4 Gereksiniminize uygun hizmet veya destek bağlantısını seçin.
- 5 Size en uygun Dell'e başvurma yöntemini seçin.

# **Dizin**

## **Symbols**

ısı emici[, 116](#page-115-0) ıslak sistem sorun giderme[, 143](#page-142-0) şifre devre dışı bırakma[, 162](#page-161-0) kurulum[, 69](#page-68-1) sistem[, 67](#page-66-0)

## **A**

arka panel özellikleri ve göstergeleri[, 18](#page-17-0) atlama kabloları (sistem kartı)[, 159](#page-158-1)

### **B**

başlangıç sistem özelliklerine erişim[, 11](#page-10-0) bellek sorun giderme[, 147](#page-146-0) bellek modülleri (DIMM'ler) çıkarma[, 105](#page-104-0) takma[, 103](#page-102-1) yapılandırma[, 100](#page-99-1) BMC

yapılandırma[, 71](#page-70-0)

### **C**

çıkarma bellek modülleri[, 105](#page-104-0) çerçeve[, 77](#page-76-0) genişletme kartı[, 90](#page-89-1) güç kaynağı[, 119,](#page-118-1) [121-](#page-120-0)[122,](#page-121-0) [124](#page-123-1) güç kaynağı kapağı[, 121](#page-120-1) işlemci[, 114,](#page-113-1) [118](#page-117-0) kapak[, 78](#page-77-1) kontrol paneli tertibatı[, 126](#page-125-0) sabit sürücü kapağı[, 83](#page-82-0) sabit sürücüler (çalışırken takılabilir)[, 84](#page-83-0) SAS arkaplan kartı[, 128](#page-127-0) SAS denetleyicisi[, 97](#page-96-0) sistem kartı[, 135](#page-134-0) soğutma örtüsü[, 95](#page-94-1) CD sürücüsü sorun giderme[, 149](#page-148-0) CD/DVD sürücü *[Bkz.](#page-79-0)* optik sürücü. çerçeve[, 77](#page-76-0)

### **D**

değiştirme güç kaynağı[, 121,](#page-120-2) [124](#page-123-2) sistem pili[, 124](#page-123-3) soğutma fanı[, 107](#page-106-0)

Dell iletişim kurma[, 163](#page-162-1) Dell ile iletişim kurma[, 163](#page-162-2) destek Dell ile iletişim kurma[, 163](#page-162-1) DIMM'ler *[Bkz.](#page-98-0)* bellek modülleri (DIMM'ler).

### **G**

garanti[, 50](#page-49-0) genişletme kartı çıkarma[, 90](#page-89-1) sorun giderme[, 152](#page-151-0) takma[, 91](#page-90-1) genişletme kartları SAS denetleyicisi[, 97](#page-96-0) genişletme yuvası[, 88](#page-87-0) göstergeler arka panel[, 18](#page-17-0) gü $c$ [, 20](#page-19-0) NIC[, 20](#page-19-1) güç göstergeleri[, 20](#page-19-0) güç kaynağı sorun giderme[, 145](#page-144-0) güç kaynağı kapağı[, 121](#page-120-1) güç kaynakları çıkarma[, 119,](#page-118-1) [121-](#page-120-0)[122,](#page-121-0) [124](#page-123-1) değiştirme[, 121,](#page-120-2) [124](#page-123-2) göstergeler[, 20](#page-19-0) güvenlik[, 139](#page-138-0)

### **H**

hasarlı sistemler sorun giderme[, 144](#page-143-0) hata mesajları[, 52](#page-51-1)

### **I**

işlemci *[Bkz.](#page-113-0)* işlemci. çıkarma[, 114,](#page-113-1) [118](#page-117-0) sorun giderme[, 153](#page-152-0) yükseltmeler[, 114](#page-113-0) iDRAC Yapılandırma Programı[, 72](#page-71-0) iDRAC6 Enterprise kartı[, 111](#page-110-0) iDRAC6 Express Kartı[, 108](#page-107-0)

## **K**

kablo döşeme optik sürücü[, 80](#page-79-1) kapak açma[, 78](#page-77-1) güç kaynağı[, 121](#page-120-1) kapama[, 79](#page-78-1) sabit sürücü[, 83](#page-82-0) kasaya izinsiz giriş önleme anahtarı[, 76](#page-75-0) klavyeler sorun giderme[, 140](#page-139-0) kontrol paneli aksamı LCD paneli özellikleri[, 14](#page-13-0)

kontrol paneli tertibatı çıkarma[, 126](#page-125-0) kurulum şifresi[, 69](#page-68-1)

### **L**

LCD panel menüler[, 15](#page-14-0) özellikler[, 14](#page-13-0)

### **M**

mesajlar hata mesajları[, 52](#page-51-1) sistem[, 36](#page-35-0) uyarı[, 49](#page-48-0)

### **N**

NIC göstergeler[, 20](#page-19-1) NIC'ler sorun giderme[, 142](#page-141-0)

### **O**

optik sürücü takma[, 80](#page-79-0)

### **P**

pil (sistem) de ğ i ştirme[, 124](#page-123-3) POST sistem özelliklerine eri şim[, 11](#page-10-0)

### **S**

sabit disk sorun giderme[, 151](#page-150-0) sabit sürücü kapa ğ ı takma[, 84](#page-83-1) sabit sürücüler (çalı şırken takılabilir) çıkarma[, 84](#page-83-0) takma[, 86](#page-85-0) SAS arkaplan kartı çıkarma[, 128](#page-127-0) takma[, 131](#page-130-0) SAS denetleyicisi kartı çıkarma[, 97](#page-96-0) takma[, 99](#page-98-1) [SAS sabit sürücü.](#page-82-1) *Bkz.* sabit sürücü. [SATA sabit sürücü.](#page-82-1) *Bkz.* sabit sürücü. seçenekler sistem kurulumu[, 53](#page-52-0) sistem açma[, 78](#page-77-1) kapatma[, 79](#page-78-1) sistem şifresi[, 67](#page-66-0)

sistem kartı atlama kabloları[, 159](#page-158-1) çıkarma[, 135](#page-134-0) takma[, 137](#page-136-0) sistem kurulumu seçenekler[, 53](#page-52-0) sistem kurulumu ekranları ana[, 53](#page-52-1) sistem kurulumu programı bellek ayarları[, 55](#page-54-1) giriş[, 52](#page-51-2) güç yönetimi[, 61](#page-60-0) işlemci ayarları[, 56](#page-55-0) önyükleme ayarları[, 57](#page-56-0) PCI IRQ ayarları[, 59](#page-58-0) SATA ayarları[, 57](#page-56-1) seri iletisim secenekleri[, 59](#page-58-1) sistem güvenliği seçenekleri[, 62](#page-61-0) tuş vuruşu[, 52](#page-51-2) tümleşik aygıtlar[, 58](#page-57-0) sistem mesajları[, 36](#page-35-0) sistem özellikleri erişim[, 11](#page-10-0) sistem soğutması sorun giderme[, 146](#page-145-1) sistem tanılama araçlarını çalıştırma[, 155](#page-154-0) sisteminizi korumak[, 62,](#page-61-0) [68](#page-67-0) soğutma fanı değiştirme[, 107](#page-106-0) soğutma fanları[, 106](#page-105-1) sorun giderme[, 146](#page-145-2)

soğutma örtüsü çıkarma[, 95](#page-94-1) takma[, 97](#page-96-1) sorun giderme ıslak sistem[, 143](#page-142-0) bellek[, 147](#page-146-0) CD sürücüsü[, 149](#page-148-0) genişletme kartı[, 152](#page-151-0) güç kaynağı[, 145](#page-144-0) harici bağlantılar[, 140](#page-139-1) hasarlı sistem[, 144](#page-143-0) işlemci[, 153](#page-152-0) klavye[, 140](#page-139-0) NIC[, 142](#page-141-0) sabit sürücü[, 151](#page-150-0) sistem soğutması[, 146](#page-145-1) soğutma fanı[, 146](#page-145-2) teyp sürücüsü[, 150](#page-149-0) video[, 140](#page-139-2) sürücü kapağı çıkarma[, 83](#page-82-0)

### **T**

takma bellek modülleri[, 103](#page-102-1) genişletme kartı[, 91](#page-90-1) genişletme kartı yükselticisi[, 95](#page-94-2) güç kaynağı kapağı[, 122](#page-121-1) işlemci[, 118](#page-117-1) optik sürücü[, 80](#page-79-0) sabit sürücü (çalışırken takılabilir)[, 86](#page-85-0) sabit sürücü kapağı[, 84](#page-83-1) SAS arkaplan kartı[, 131](#page-130-0)

SAS denetleyicisi[, 99](#page-98-1) sistem kartı[, 135](#page-134-0) soğutma örtüsü[, 97](#page-96-1) tanılama araçları gelişmiş sınama seçenekleri[, 157](#page-156-0) kullanım zamanı[, 156](#page-155-0) telefon numaraları[, 163](#page-162-2) teyp sürücüsü sorun giderme[, 150](#page-149-0) TPM güvenliği[, 62](#page-61-0)

### **U**

UEFI Ön Yükleme Yöneticisi ana ekran[, 65](#page-64-0) giriş[, 64](#page-63-0) Sistem Yardımcı Programları ekranı[, 66](#page-65-0) UEFI Önyükleme Yöneticisi Ekranı[, 65](#page-64-0) USB aygıtı arka panel konektörleri[, 18](#page-17-0) uyarı mesajları[, 49](#page-48-0)

### **V**

VFlash ortamı[, 114](#page-113-2) video sorun giderme[, 140](#page-139-2)

### **Y**

yönergeler bellek takma[, 100](#page-99-1) genişletme kartı takma[, 88](#page-87-0) harici aygıtları bağlama[, 19](#page-18-0) yükseltmeler işlemci[, 114](#page-113-0) yuvalar *[Bkz.](#page-87-1)* genişletme yuvaları.